#### **DESARROLLO DE UNA METODOLOG´IA PARA LA CALIBRACIO´N DEL ESPECTRO´GRAFO LHIRES III DEL OBSERVATORIO ASTRONO´MICO DE LA UNIVERSIDAD TECNOLO´ GICA DE PEREIRA PARA UNA REJILLA DE DIFRACCIO´N DE MEDIANA RESOLUCIO´N**

### JUAN DAVID CORTÉS OSSA

### YOSELIN LÓPEZ RESTREPO

### UNIVERSIDAD TECNOLÓGICA DE PEREIRA

Facultad de Ingenier´ıas Programa de Ingenier´ia F´isica Pereira, Diciembre de 2019

#### **DESARROLLO DE UNA METODOLOG´IA PARA LA CALIBRACIO´N DEL ESPECTRO´GRAFO LHIRES III DEL OBSERVATORIO ASTRONO´MICO DE LA UNIVERSIDAD TECNOLO´ GICA DE PEREIRA PARA UNA REJILLA DE DIFRACCIO´N DE MEDIANA RESOLUCIO´N**

Trabajode grado presentado por

**Juan David Cort´es Ossa Yoselin L´opez Restrepo**

#### COMO REQUISITO PARCIAL PARA OPTAR POR EL TÍTULO DE INGENIEROS FÍSICOS

#### DIRECTOR DEL TRABAJO DE GRADO

**M**Sc**. Iva´n Dario Arellano Ram´ırez**

#### UNIVERSIDAD TECNOLÓGICA DE PEREIRA

Facultad de Ingenier´ıas Programa de Ingenier' ia F'isica Pereira, Diciembre de 2019

# **Dedicatoria**

*Dedicado a: Escribir texto justificado de la dedicatoria.*

# **Agradecimientos**

TEXTO DEL AGRADECIMIENTO

# <span id="page-4-0"></span>**Resumen**

Este trabajo presenta la metodología desarrollada para la calibración en flujo y en longitud de onda del espectrógrafo *LHIRES III* de la Universidad Tecnológica de Pereira para una rejilla de difracción de mediana resolución. Se recogen los procedimientos de caracterización y configuración de los componentes ópticos de este instrumento. La calibración en longitud de onda se realizó mediante la identificación de líneas de emisión de las lámparas de neón y neón-argón del espectrógrafo así como las lámparas de emisión de hidrógeno, helio y mercurio del laboratorio de Física III de la Universidad Tecnológica de Pereira. Se seleccionaron dos estrellas estandar para la calibracion en flujo: *HD214923* y *HD198001* ; las imagenes espectrales fueron procesadas mediante el software de reducción y análisis de imagenes astrónomicas *IRAF*.

La validación de la metodología se efectuó mediante la adquisición de imágenes espectrales de tres objetos *HD168723*, *HD219615* y *HD206778*, los cuales están incluidos en el catálogo de espectros estelares *MILES* con el cual fueron finalmente comparados. Las regiones del espectro electromagnético estudiadas corresponden a rangos en los cuales se evidencian líneas de absorción características como el doblete de sodio, el triplete de magnesio y la línea H alpha de la serie de Balmer. Los resultados obtenidos demuestran que la metodología desarrollada cumple con las condiciones necesarias para realizar espectroscopía de mediana resolución con el espectrógrafo *LHIRES III* y la configuración instrumental del Observatorio Astronómico de la Universidad Tecnológica de Pereira

# <span id="page-5-0"></span>**Contenido**

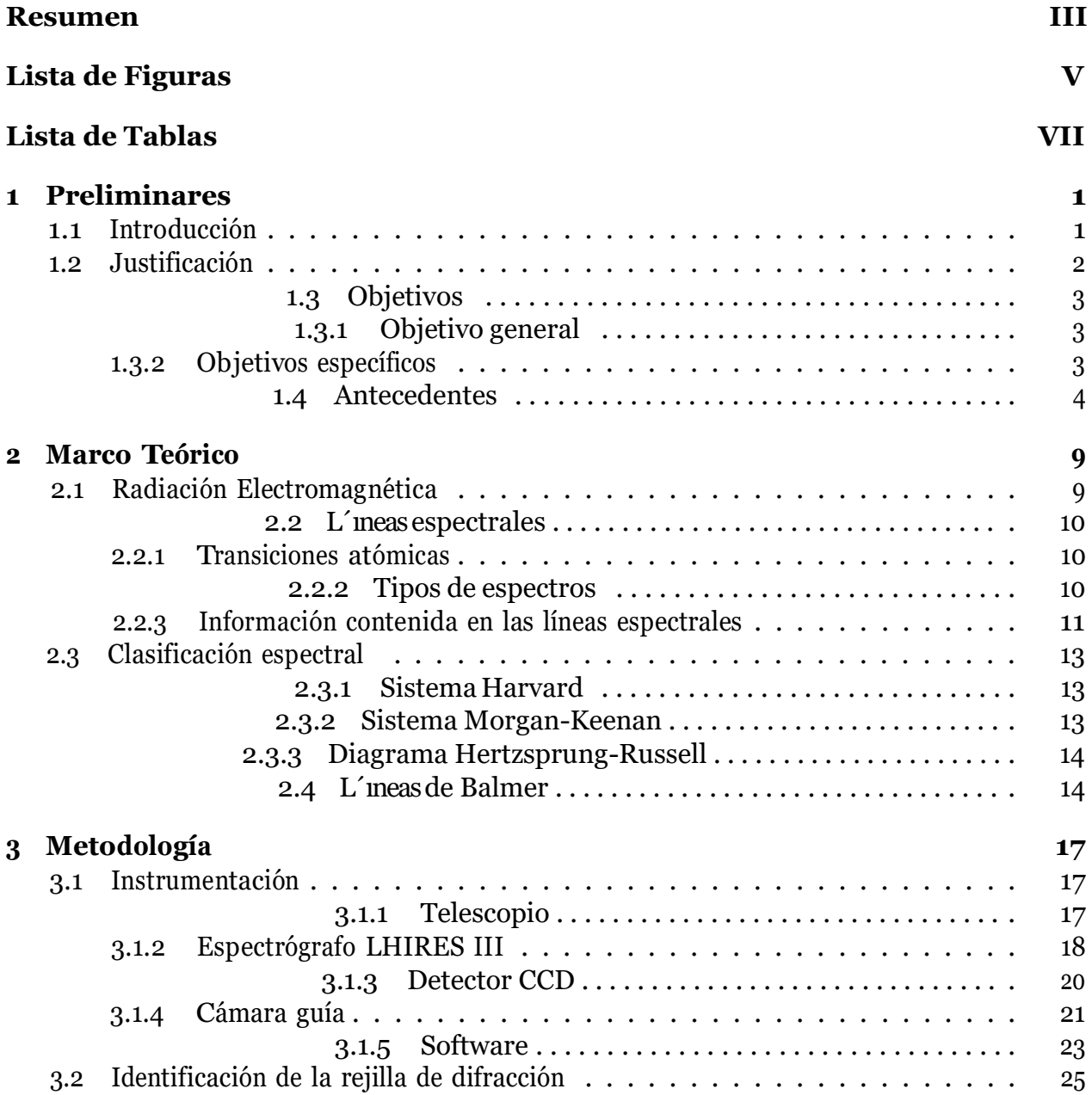

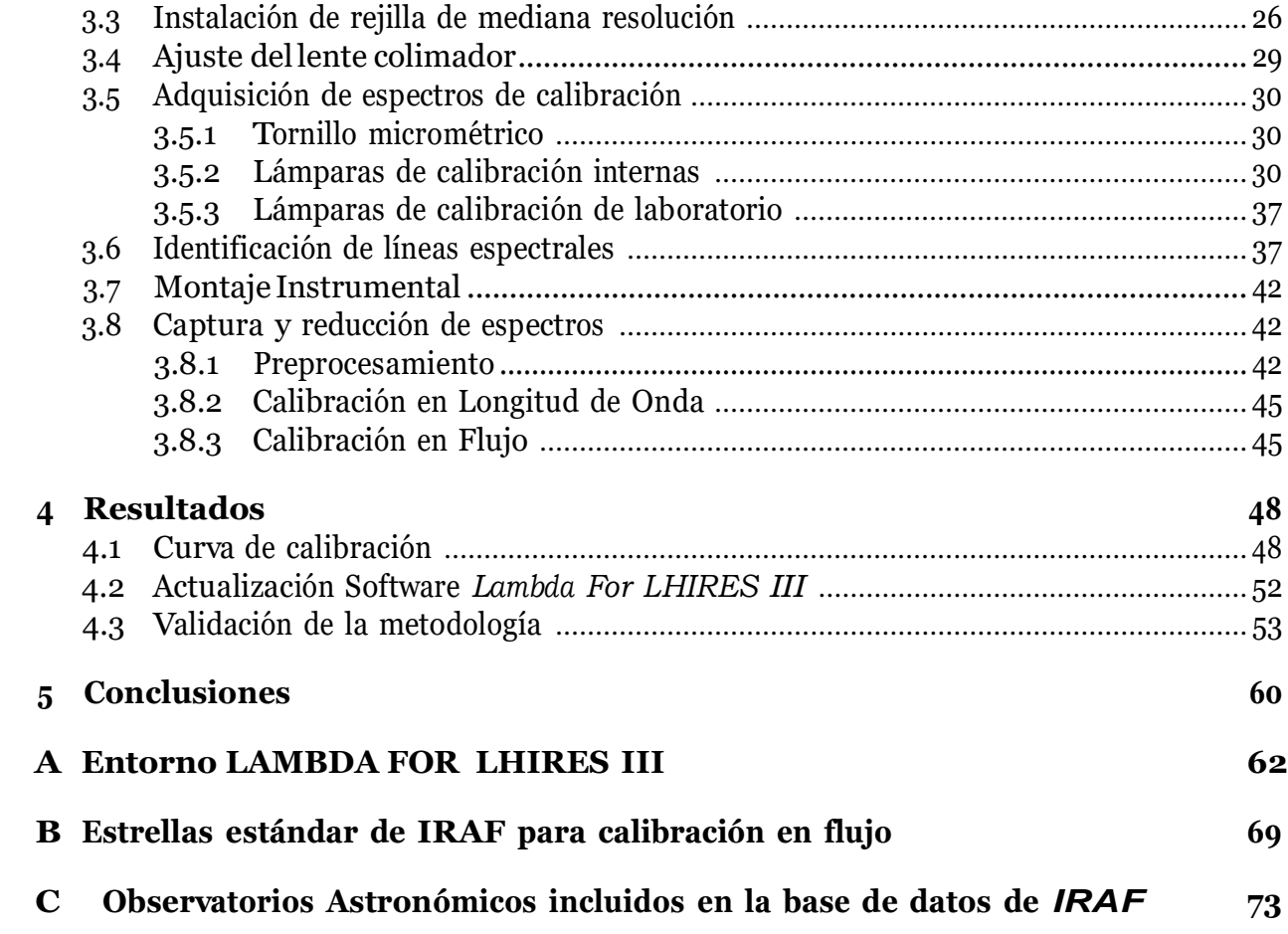

# <span id="page-7-0"></span>**Lista de Figuras**

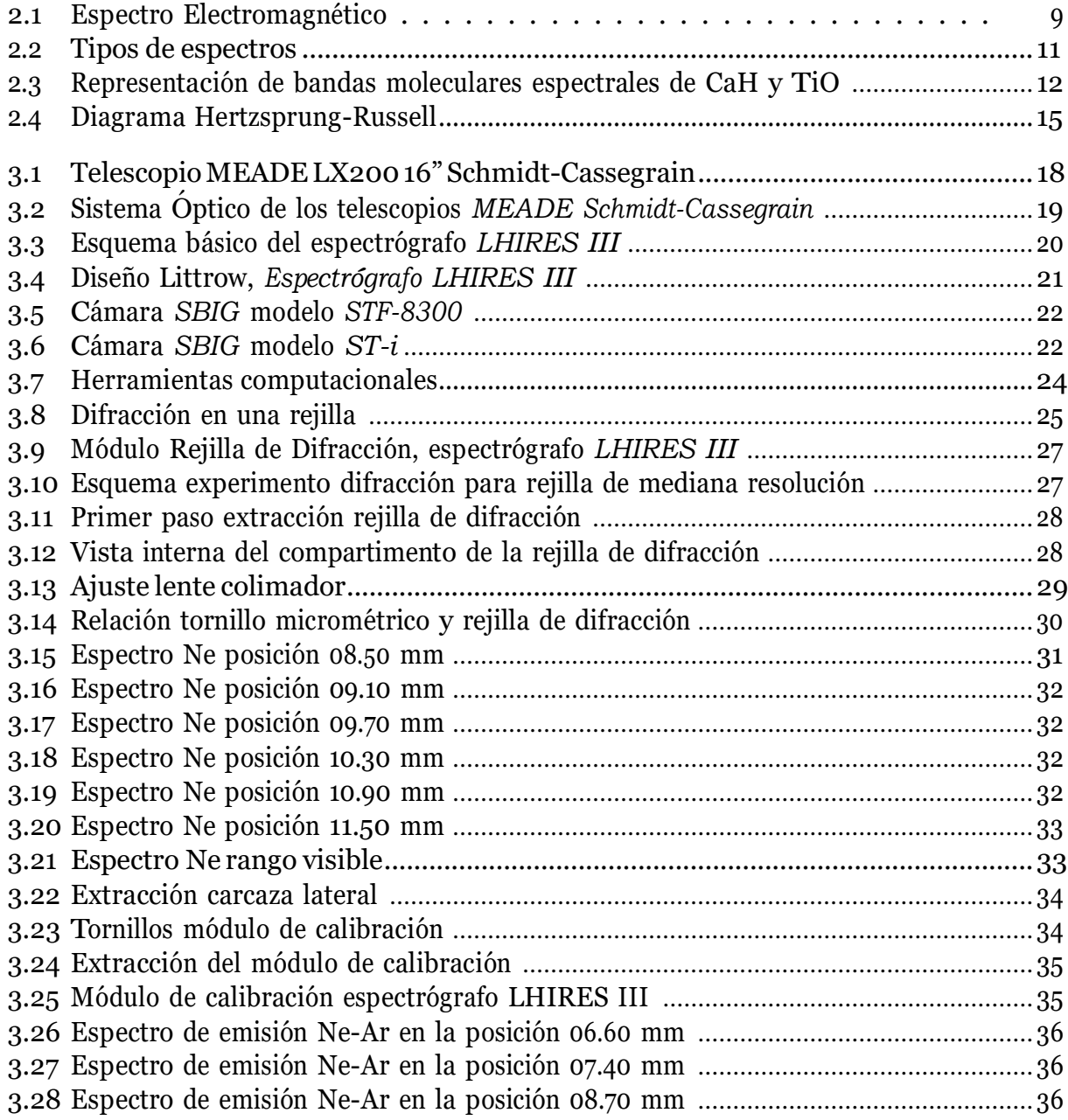

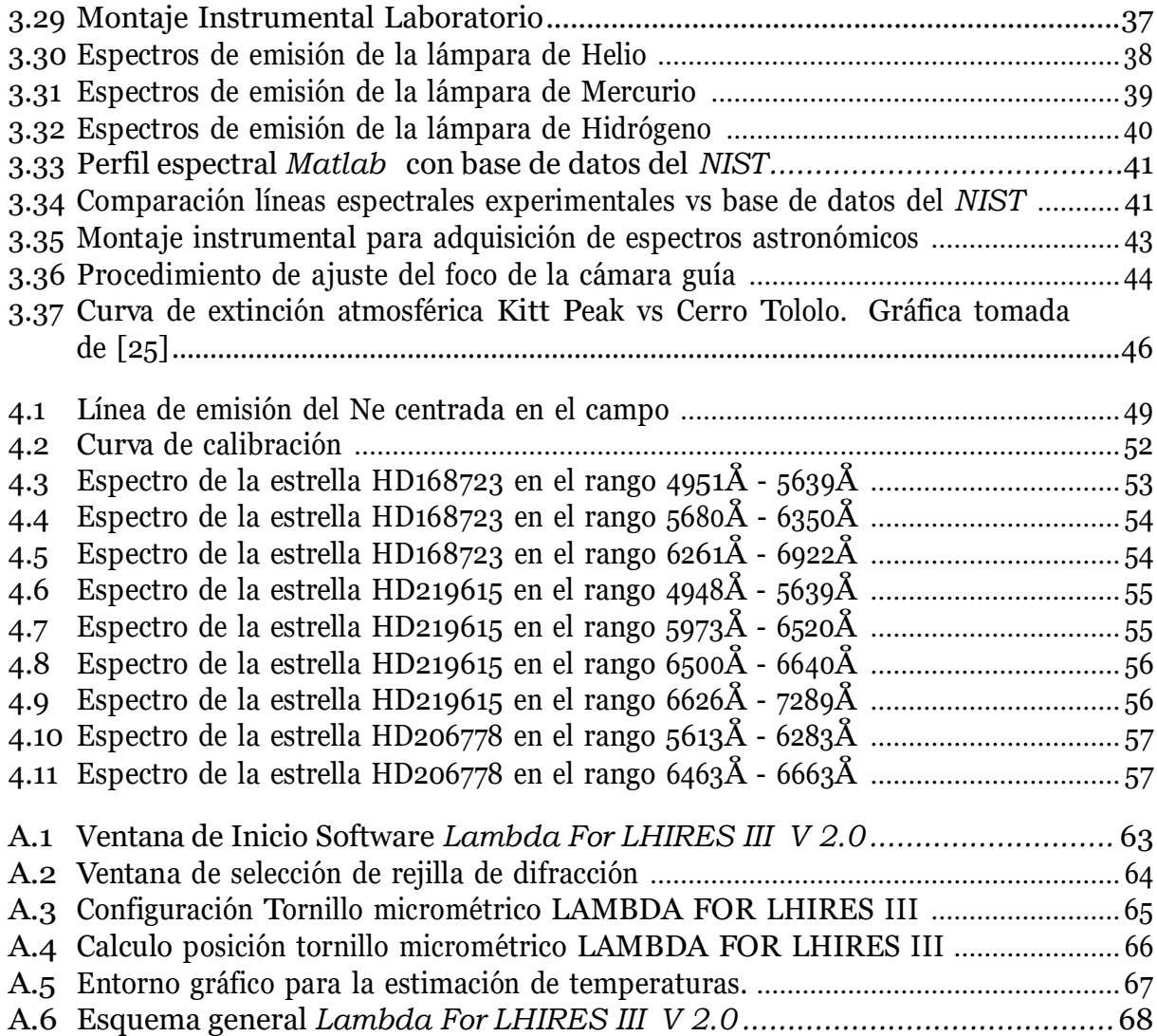

# **Lista de Tablas**

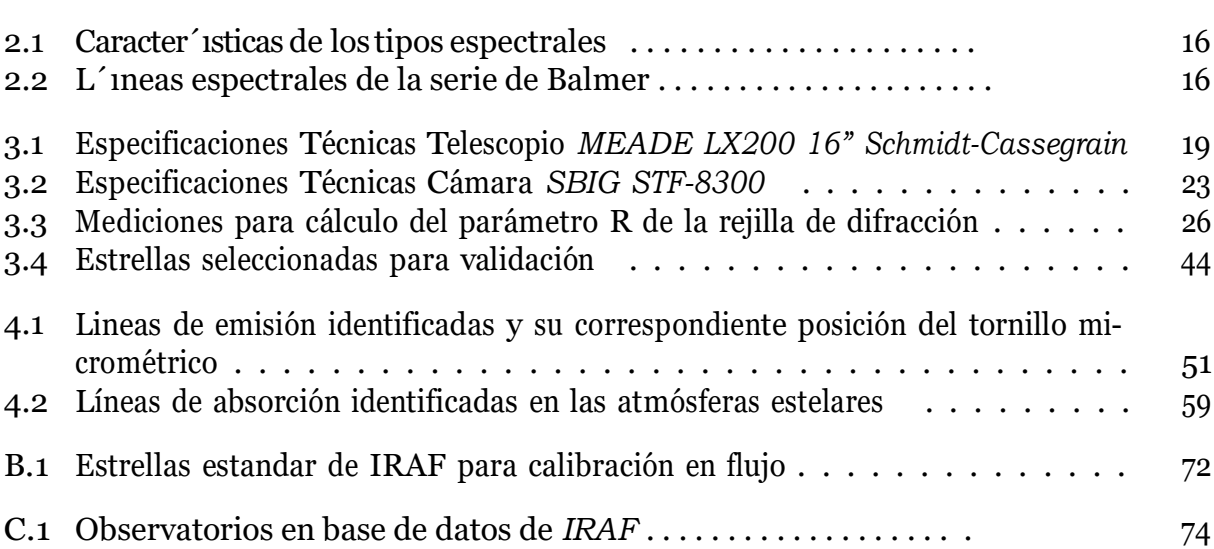

# <span id="page-10-0"></span>**Cap ´ıtulo 1**

# **Preliminares**

# <span id="page-10-1"></span>**1.1 Introduccio´n**

La astronomía ha estado ligada al desarrollo de numerosas culturas desde la antigüedad y fue esta la que sentó las bases de los métodos científicos que permiten explicar los fenómenos f´ısicos que ocurren en el universo. Esta ciencia tiene como objeto de estudio el comportamiento y las propiedades de los cuerpos celestes. La espectroscopía es una de las herramientas fundamentales a disposición de los astrónomos la cual les permite determinar la composición química, propiedades físicas, y velocidades radiales de fuentes astronómicas a través del análisis cuantitativo de las características de las líneas espectrales. También es el medio utilizado para medir el contenido de materia oscura en galaxias, las masas de sistemas estelares binarios, la masa de cúmulos galácticos, la tasa de expansión del universo o descubrir exoplanetas orbitando alrededor de estrellas, todo esto utilizando el efecto Doppler.

El Observatorio Astronómico de la Universidad Tecnológica de Pereira cuenta con los equipos necesarios para realizar estudios espectroscópicos, entre los cuales podemos destacar el telescopio *MEADE LX200 16"* que integra un dispositivo GPS que permite determinar con precisión la posición del telescopio para facilitar el seguimiento de los objetos observados, un espectrógrafo *LHIRES III* de tipo *littrow* distribuido por la marca francesa *Shelyak Instru*ments diseñado para telescopios de 6" a 16", está equipado con dos lámparas de calibración internas de neón y neón-argón, también está dotado de una rejilla de difracción de 2400 líneas/mm para alta resolución pero permite adaptar rejillas de 150 y 300 líneas/mm para baja resolución, 600 y 1200 líneas/mm para mediana resolución.

Las rejillas de difracción hacen posible la separación de la luz que proviene de los cuerpos celestesenlasdiferentes longitudesde ondaque la componen. Esta luz es capturadaconuna cámara *SBIG STF 83000* de 8.3 Megapíxeles que incorpora un sensor *CCD* y está provista de un sistema de refrigeración interno controlado por software que reduce considerablemente el ruido térmico que podría estar presente en las imágenes. Estas imágenes son almacenadas

en formato *FITS* digital para su posterior procesamiento y análisis. Las imágenes adquiridas presentan efectos de ruido provenientes de diferentes fuentes, ruidos térmicos provenientes de los circuitos electrónicos, ruidos provenientes de efectos ambientales, ruidos externos como la presencia de rayos cósmicos, motas de polvo presentes al momento de la captura de la imagenolanohomogeneidadenlasensibilidaddelosp´ıxelesdel sensor,estosruidospueden ser tanto aditivos como multiplicativos. Por este motivo es necesario realizar inicialmente un pre-procesamiento para obtener una imagen limpia que permita extraer la información relevante contenida en el espectro.

La identificación de las líneas de emisión de las lámparas de calibración internas del espectrógrafo y las lámparas de emisión del laboratorio de Física III del departamento de Física de la Universidad Tecnológica de Pereira, se realiza mediante la comparación del perfil espectral obtenido experimentalmente con el perfil espectral recreado a partir de la base de datos del *National Institute of Standards andTechnology- NIST*, conestose procede a realizar la calibración del tornillo micrométrico en función de la longitud de onda mediante el software *Image Reduction and Analysis Facility (IRAF)* desarrollado por el *Observatorio Nacional de Astronom´ıa O´ptica (NOAO)*, en Estados Unidos, que est´a disen˜ado para el procesamiento y reducción de imágenes astronómicas

En este trabajo se presenta la metodología desarrollada para la calibración en flujo y en longitud de onda del espectrógrafo *LHIRES III* utilizando una rejilla de difracción de mediana resolución.

# <span id="page-11-0"></span>**1.2 Justificacio´n**

El Observatorio Astronómico de la Universidad Tecnológica de Pereira adquirió una rejilla de difracción de mediana resolución para su uso en el espectrógrafo *LHIRES III*, por lo cual se identifica la necesidad de desarrollar una metodología que permita correlacionar la posición del tornillo micrométrico selector y la longitud de onda que se desea estudiar con la configuración de esta nueva rejilla.

Por otra parte, dado que la espectroscopía astronómica es un campo con una gran cantidad de aplicaciones, este trabajo permite al Observatorio Astronómico de la Universidad Tecnológica de Pereira, y a otros observatorios en el país y en el mundo, equipados con un instrumento óptico como el espectrógrafo *LHIRES III*, contar con una serie de procedimientos desarrollados en esta metodología para la calibración de este equipo con una rejilla de mediana resolución.

Es también de mucho valor para el grupo de investigación en Astro Ingeniería Alfa Orion ya que los estudios en la línea de espectroscopía astronómica se podrán realizar con una

<span id="page-12-3"></span>alta confiabilidad en los datos obtenidos en campos que no se pueden actualmente y que la espectroscopía de mediana resolución permite desarrollar; propiciando de esta manera el desarrollo de la investigación en astronomía, especialmente en el país, en lo que respecta al estudio observacional del espectro de cuerpos celestes, que es fundamental para comprender y analizar las propiedades f´ısicas de ellos.

### <span id="page-12-0"></span>**1.3 Objetivos**

#### <span id="page-12-1"></span>**1.3.1 Objetivo general**

Desarrollar una metodología que permita calibrar en flujo y en longitud de onda, el espectrógrafo *LHIRES III* del Observatorio Astronómico de la Universidad Tecnológica de Pereira, para una rejilla de difracción de mediana resolución.

#### <span id="page-12-2"></span>**1.3.2 Objetivos** específicos

- Identificar experimentalmente la configuración de la rejilla de difracción de mediana resolución.
- Realizar el ajuste del lente colimador del espectrógrafo *LHIRES III* a partir de las lámparas de calibración internas de neón y neón-argón.
- Identificar las líneas espectrales de las lámparas de calibración internas y las lámparas de emisión utilizadas en el laboratorio de Física III.
- Obtener la curva de calibración para el tornillo micrométrico del espectrógrafo *LHIRES III* en función de la longitud de onda.
- *•* Realizar la calibraci´on en flujo instrumental para el espectr´ografo *LHIRES III*.
- Validar la metodología desarrollada mediante la obtención y análisis de datos espectrales de objetos celestes.

## <span id="page-13-0"></span>**1.4 Antecedentes**

La primera experiencia que tienen las personas con un espectro ocurre con la observación de un arcoris, este fen´omeno fue explicado en primera instancia por Theodoric de Freiberg en el año 1304 al experimentar con agua en un matráz esférico. En 1666 Sir Isaac Newton mostró que al hacer pasar un rayo solar a través de un prisma triangular, este se descomponía en toda la gama de colores. Newton fue mas allá y probó que al hacer incidir el haz de luz descompuesto a través de otro prisma invertido, se recombinaban de nuevo todos los colores obteniendo nuevamente un haz de luz blanca, esto le permitió deducir que la luz blanca no era mas que una combinación de luz de todos los colores; lastimosamente Newton no utilizó unhazdeluzlosuficientementefinoparaobservar lasl´ıneasoscuraspresentes enelespectro solar, esto hubiera significado que la espectroscopía cuantitativa podría haber comenzado un siglo y medio antes de lo que lo hizo. Después de Newton hubo una larga pausa en los avances signifiactivos para la espectroscopía hasta el siglo XIX, aunque Thomas Melville descubrió los espectros de emisión de llamas a principios del siglo XVIII.

En el año 1800 William Herschel descubriría la parte infraroja del espectro electromagnético al demostrar que un termómetro registraba un aumento en la temperatura cuando se colocaba más allá del extremo rojo del espectro solar. De forma similar, un año después fue descubierto el ultravioleta gracias a Johann Ritter, cuando observó que la descomposición del nitrato de plata en plata, causada por la luz, se produjo incluso más rápidamente cuando dicha sustancia fue expuesta más allá del extremo violeta del espectro solar.

Las l'ineasoscuras omitidas por Newton fueron finalmente encontradas en 1802 por William Wollaston, pero erróneamente dedujo que estas líneas representaban las fronteras naturales entre los colores.

La espectroscopía cuantitativa comenzó realmente con Joseph Von Franhoufer en 1814; él utilizó una rendija por la cual hizo pasar un rayo de luz solar que luego dejó caer sobre un prisma. Franhoufer llegó a observar cerca de 600 líneas oscuras en el espectro del sol. En 1823 logró medir longitudes de onda y trazó 324 de las líneas solares. No fue sino hasta finales de la dédaca de 1850, que Gustav Kirchhoff, trabajando en compañía de Robert Bunsen, se dispusierona quemardiferentes sustancias y estudiar suespectro, descubriendoque cada elemento conten´ıaunas secuencia de l´ıneasdefinidas que lo caracterizaban. En un par de años los elementos cesio y rubidio fueron descubiertos también por Bunsen y Kirchhoff, después, descubrieron otra media docena de elementos incluyendo el hierro. En 1862 Anders Angstrom identificó hidrógeno en el Sol. Luego en 1864 William Huggins descubrió la presencia de hidrógeno, hierro, sodio y calcio en estrellas a partir del estudio de sus líneas espectrales. Huggins también logró determinar la velocidad de cuerpos celestes mediante el analisis del corrimiento de las l'ineasespectrales de sus posiciones normales usando el efecto Doppler. En 1868 logró determinar la velocidad de Sirius, 47 Km/s. En 1889, Antonia Maury descubrió que Mizar era una estrella binaria debido a la duplicación periódica de las líneas

en su espectro cuando una estrella se acercaba y la otra retrocedía en su movimiento orbital mutuo. Norman Lockyer postuló en 1869 un elemento desconocido gracias a la presencia de algunas líneas en el espectro solar. Este nuevo elemento fue llamado helio y no se encontró en la Tierra hasta tres décadas después.

En la década de 1880 surge el espectrógrafo de prisma objetivo, cuando la fotografía astronómica se convirtió en una técnica establecida. En este instrumento no se utilizaba un colimador ni ranura, era sencillamente una configuración de prismas. La espectroscopía de primsa objetivo se inició en el Observatorio de París donde se utilizó inicalmente un prisma de vidriode 5*<sup>o</sup>* conuna aperturade21 cmy seregistraronlos espectrosde estrellas hastamagnitud 9. La espectroscopía de prisma objetivo también se emprendió en Inglaterra por Norman Lockyer y Frank McClean y en Hungría por Eugen Von Gothard. Estos espectrógrafos eran rápidos y eficientes, pero sin ranuras generalmente entregaban bajo poder de resolución [\[10\].](#page-84-0) En 1881 Hermann Carl Vogel en Potsdam Alemania, intentó utilizar una rejilla para espectroscopía estelar sin embargo, el experimento no tuvo éxito debido a la baja intensidad lumínica del espectro. En los años de 1890 y 1891 James Keeler utilizó una rejilla de 570 líneas/mm y logró observar líneas de emisión de la Nebulosa de Orión. El trabajo de Keeler fue la primera observación exitosa de espectros mediante rejillas de difracción [\[10](#page-84-0)].

En la primera década del siglo XX los trabajos en espectroscopía astronómica continuaron, Walter Adams en el Observatorio del Monte Wilson en 1905 obtuvo un espectro en la región del azul para la estrella Arcturus, con un tiempo de exposición de 23 horas durante 5 noches; por su parte William Campbell y Sebastian Albrech usaron un espectrógrafo de rejilla en el Observatorio de Lick en California y lograron registrar el espectro del planeta Marte. John S. Plaskett del Observatorio Dominion en Ottawa puede considerarse el pionero en la espectrometría estelar mediante rejilla de difracción; Plaskett comparó espectrogramas prismáticos y de rejilla de estrellas brillantes concluyendo que la uniformidad de la dispersión y la falta de absorción ultravioleta de la rejilla condujeron a espectros uniformemente expuestos desde la l'inea H beta a 385 nm.

El potencial de las rejillas en la parte roja e infrarroja del espectro fue lo que motivó a Paul Merril a comenzar experimentos en el Monte Wilson en 1922, éste mecionó alguna de las ventajas que suponía trabajar con este instrumento: mayor longitud del espectro en cada exposición, dispersión uniforme en el caso de cambiar la región espectral de estudio, el pequeño tamaño del espectrógrafo y por primera vez, tiempos de exposición mas cortos que utilizando prismas. En 1924 Merril usó un espectrógrafo con una rejilla de difracción de 600 líneas/mm y obtuvo 120 espectrogramas de prueba durante los siguientes dos años. Este espectrógrafo de 1924 fue el prototipo del espectrógrafo Cassegrain de rejilla de difracción del Observatorio del Monte Wilson de 1929, el cual fue el primer espectrógrafo de rejilla moderno y exitoso en estudios de espectroscopía estelar, con el se obtuvieron espectros en placas sensibilizadas por infrarrojo hasta 870 nm y estas incluyen las primeras observaciones estelares de las tres líneas fuertes de calcio ionizado en los espectros de estrellas más frías.

En 1936 Theodore Dunham Jr. adquirió una rejilla de difracción de 590 líneas/mm la cual consist´ıa en una capa de aluminio depositada sobre una base de vidrio pyrex y con esta obtuvo espectros con dispersión de 10.5, 4.5 y 2.9 /mm dependiendo de la cámara utilizada, además registró espectros de una estrella de magnitud 6, la estrella variable Mira, en aproximadamente 6 horas de exposición. El uso de este tipos de rejilla revolcionó la espectroscopía estelar desde ese mismo año, muchos otros observatorios adaptaron las características básicas del diseño utilizado en el Observatorio del Monte Wilson para sus espectrógrafos, Albert Hiltner lo utilizó en el telescopio McDonald de 82" en 1949; Ira Sprague Bowen hizó lo propio en el telescopio de 200" en el Monte Palomar en el año de 1952; durante la década siguiente se empleó en otros observatorios como el Haute Provence Observatory, el Observatorio Radcliffe, el Observatorio Lick y el Observatorio del Monte Stromlo. De la década de1930enadelantelos instrumentosde rejillaaumentaronenpopularidadmientrasquelos espectrógrafos de prisma quedaron atrás, las claras ventajas de la dispersión lineal, la intensidad casi uniforme y la facilidad de cambiar la región espectral inclinando la rejilla hicieron que los nuevos espectrógrafos fueran la primera opción para realizar estudios de espectro-scopía astronómica [\[10\].](#page-84-0)

En el año 1984, *Dodorico, S. & Ponz, D.* trabajaron en la calibración en longitud de onda y el campo plano para el *CCD CASPEC*, el espectrógrafo echelle cassegrain del *ESO*<sup>[1](#page-12-3)</sup>. La calibración en longitud de onda se realizó mediante la identificación de las líneas de emisión de una lámpara torio-argón. Posteriormente se obtuvieron 9 espectros de 4 estrellas estándar: *HD51250, HD66141, HD107328* y *HD136202* las cuales pertenecen a los grupos espectrales *K1, K2 y F8*, como resultado se lograron obtener sus respectivas velocidades radiales. Los espectros estelares fueron obtenidos con el *CASPEC* y con un telescopio de 3.6 metros. Los datos espectrosc´opicos fueron reducidos con el software *MIDAS data reduction*. En este trabajo los autores destacan las dificultades en la reduccion de los datos espectroscópicos en formato echelle y los problemas del campo plano de los sensores *CCD* [\[6\].](#page-84-1)

En 1996, *A. Baranne, D. Queloz, M. Mayor, G. Adrianzyk, G. Knispel, D. Kohler, D. Lacroix, J.-P. Meunier, G. Rimbaud & A. Vin* presentaron el espectr´ografo echelle del *Ob*servatorio de Haute-Provence, *ELODIE*. Este espectrógrafo fue diseñado para realizar mediciones precisas de velocidad radial. La calibración en longitud de onda de este espectrógrafo se realizó con el espectro de emisión de una lámpara de torio. Se aplicó un ajuste gaussiano a cada línea identificada para encontrar su posición y se usó un polinomio bidimensional para restringir la solución de la longitud de onda global; finalmente se calculó la diferencia entre el ajuste y la ubicación de las lineas. Las líneas con rms superior a 2.75 fueron rechazadas y se repitió este último paso hasta que no se tuvo mas rechazo. Para la verificación de esta calibración se correlacionó el espectro calibrado con una plantilla del espectro de Torio con-struida a partir de las líneas de catálogo [\[2\].](#page-84-2)

*Benjamin G. Jenkins* de la *Universidad Estatal de Georgia* publicó en 2011 un artículo titu-

<sup>1</sup>*European Southern Observatory*

lado *A Study of the LHIRES III Spectrograph on the Hard Labor Creek Observatory 20 inch Telescope*, en el cual se determinan los parámetros del espectrógrafo *LHIRES III* en el telescopio o´ptico *RCT* [2](#page-12-3) de 20" del *Observatorio Hard Labor Creek*. En este estudio se utilizaron tres rejillas de difracción: 150, 600 y 2400 líneas/mm y se construyeron las curvas de eficiencia para cada una de las rejillas. Para la calibración en longitud de onda se utilizó la lámpara de neón interna del espectrógrafo en la cual se lograron obtener líneas fuertes en el rango de los 5000Å a los 7000Å por esta razón el autor señala la dificultad de desarrollar trabajos en las regiones de longitud de onda corta inferiores a los  $5000\text{\AA}$  y sugiere la utilización de otro tipo de lamparas de emisión como la de torio-argón que permitan la calibración del equipo en un campo mucho mas amplio del espectro electromagn´etico. Los espectros obtenidos en este trabajo fueron procesados mediante el software *IRAF*<sup>[3](#page-12-3)</sup>. Se realizaron observaciones espectroscópicas de la estrella *HD116658*, *α Vir*, con la rejilla de difracción de 2400 líneas/mm y se puede evidenciar un corrimiento por efecto Doppler de las l'ineas del triplete de Si III 4452Å, 4567Å y 4574Å [\[11\].](#page-84-3)

a un nivel de intensidad de 1.35  $\rightarrow$ 05 veces por encima del continuo, lo que indicaba que En el año 2014 *Desnoux*, *V.* estudió un evento de emisión en H-Alpha para la BeStar *HD224544*. Los espectros fueron obtenidos en el *Observatorie de Haute-Provence,* Francia, con un telescopio de 0.2 m y un espectrografo *LHIRES III*. La primera observación comenzó el 28 de julio de 2014 a las 16UT y finalizó el 28 de julio de 2014 a las 14:00, seguido de un espectro tomado dos noches más tarde el 30 de julio de 2014 a las 9,94UT y terminó el 31 de julio de 201[4](#page-12-3) a las 16:00. En comparación con el espectro en la base de datos *BeSS<sup>4</sup>* tomada en 2013 2.024UT de 2013, el H-alfa pasó de la absorción a una línea de emisión de doble pico se habia presentado una explosión  $[5]$ .

la velocidad heliocéntrica de la estrella tuvo como resultado 55.48 ± 0.08 Km/s. Otro de los En Colombia se registran estudios espectrosc´opicos estelares en la *Universidad de los Andes* con el espectrógafo *ESPARTAC[O](#page-12-3)*<sup>5</sup> diseñado en esa misma universidad. Uno de los proyectos en espectroscop´ıa astron´omica en la *Universidad de los Andes* fue dirigido por el *Msc. Benjamin Oostra* y tuvo como objetivo calcular la velocidad de rotación de *Aldebaran*, *HD29139*, se utilizó una lámpara de torio y argón para la calibración en longitud de onda del espectro. El tiempo de exposición de cada toma de la estrella fue de 15 minutos. Se escogió la region entre los 6140 $\AA$  y los 6265 $\AA$  ya que no contiene líneas atmosféricas. El cálculo de trabajosdeestetipoenColombiafuerealizadonuevamentepor el*Msc. BenjaminOostra*en compan˜´ıa de *David Ram´ırez* <sup>y</sup> *Alda Arias* <sup>y</sup> consisti´o en el estudio del espectro solar usando

<sup>&</sup>lt;sup>2</sup>*Ritchey-Chrétien Telescope, RCT* por sus siglas en inglés, es un telescopio *Cassegrain* especialmente diseñado para eliminar la coma, proporcionando así un amplio campo de visión en comparación con otras configuraciones más convencionales

<sup>3</sup> *Image Reduction and Analysis Facility*, desarrollado por el *National Optical Astronomy Observatory*, NOAO

<sup>4</sup>Be Star Spectra, Observatoire de Paris-Meudon

<sup>5</sup>*Espectr´ografo de Alta Resoluci´on para Trabajos Astron´omicos en Colombia*

una rejilla de difracción de 2400 líneas/mm en el espectrógrafo *ESPARTACO*. Se hicieron capturas del espectro del sol en el infrarrojo cercano y el espectro visible, de los 3660Å hasta  $\log 10000$ Å.

En el 2015 la *PhD. Beatriz Eugenia Sabogal*, de la *Universidad de los Andes, Departamento de F´ısica* y el estudiante *Andres Camilo Ballesteros Casallas*, de la *Universidad Distrital Fancisco José de Caldas*, presentan un trabajo en el cual se recopila el proceso de reducción espectral, bias <sup>y</sup> flat-field, para la estrella *<sup>12</sup> Vulp´ecula HD187811* <sup>y</sup> *Cu Virginis HD124224*. Los espectros de *HD187811* fueron obtenidos por el profesor *Alejandro Garc´ıa* de la *Universidad de los Andes* en el *Observatorio San Pedro M´artir* <sup>a</sup> cargo del *Instituto de Astronom´ıa de la UNAM* en M´exico, mientras que los espectros de *HD124224* fueron recopilados por la *PhD. Beatriz Eugenia Sabogal* en el *Observatorio Astrof´ısico Guillermo Haro*, *OAGH* en Sonora México[,](#page-12-3) a cargo del *INAOE*<sup>6</sup>, la finalidad de este trabajo fue determinar las diferen-cias espectroscópicas entre ambas estrellas, así como sus composiciones químicas [\[1\].](#page-84-5)

En el año 2016 se implementó el Software *Lambda For LHIRES III* diseñado por la estudiante *Angelica Mar´ıa Guapacha* como producto del proyecto *Calibraci´on del espectr´ografo LHIRES III* del *Observatorio Astronómico de la Universidad Tecnológica de Pereira, esta calibración* se realizó para la rejilla de difracción estándar de 2400 líneas/mm [\[9\].](#page-84-6) Posteriormente en el 2018 se realiza el segundo estudio en la línea de espectroscopía titulado Estimación de *la temperatura efectiva para estrellas de tipo espectral K, a partir de espectroscop´ıade alta resoluci´on* de la estudiante *Astrid Daniela Henao Ruso*, el cual desarrolla una metodolog´ıa para estimar temperaturas espectrales a través de una rutina ejecutada en Matlab [\[19\].](#page-85-0)

<sup>6</sup> *Instituto Nacional de Astrof´ısica, O´ptica <sup>y</sup> Electr´onica en M´exico*

# <span id="page-18-0"></span>**Cap ´ıtulo 2**

# **Marco Teórico**

### <span id="page-18-1"></span>**2.1 Radiacio´n Electromagn´etica**

La luz visible representa la región mas estrecha y definida del espectro electromagnético con longitudes de onda que van de los 4000Å a los 7000Å. Para los astrónomos es importante conocer y definir cada una de las regiones del espectro electromagnético (Ver figura [2.1\),](#page-18-2) ya que diferentes fenómenos físicos ocurren en diferentes longitudes de onda. De igual manera existe una correlación entre la longitud de onda emitida y la temperatura del objeto emisor, deestemodosepuedeinferirquelas regionesmuycalientesdelespaciosetornandemasiado brillantes en longitudes de onda corta; por su parte las nubes interestelares fr'asson estudiadas en longitudes de onda correspondientes a las ondas de radio. [\[18\]](#page-85-1)

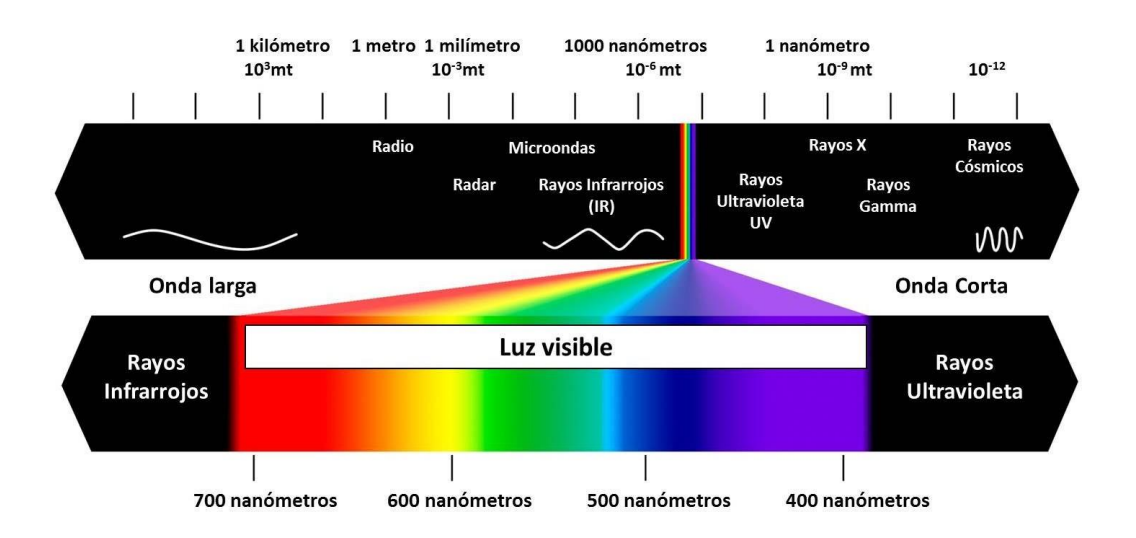

<span id="page-18-2"></span>Figura 2.1: Espectro Electromagnético

#### <span id="page-19-0"></span>**2.2 L´ıneas espectrales**

#### <span id="page-19-1"></span>**2.2.1 Transiciones atómicas**

Cada uno de los átomos que componen la materia cuentan con una configuración de niveles de energía cuantizados. Una línea espectral es producida cuando un electrón en estado de excitación transita entre dos de estos niveles energéticos emitiendo un foton de una longitud deonda *λ* definida la cual se relaciona conla diferenciade energ´ıaentre los dos nivelesmedi-ante la ecuación de Planck (Ver ecuación [2.2\),](#page-23-2) donde *ν* es la frecuencia, *c* es la velocidad de la luz y *h* se conoce como constante de Planck y tiene un valor de 6*.*626068*×*10<sup>−</sup>34*J · s*. [\[12\]](#page-84-7)

$$
E = hv = \frac{hc}{\lambda} \tag{2.1}
$$

El total de las líneas espectrales es único para cada tipo de átomo, de esta manera podemos caracterizar los objetos emisores de luz y determinar su composición química.

#### <span id="page-19-2"></span>**2.2.2 Tipos de espectros**

Los espectros permiten correlacionar la intensidad de la luz percibida con su correspondiente longitud de onda. Existen tres tipos de espectros: espectro contínuo, espectro de emisión y espectro de absorción.

- **Espectro cont´ınuo:** Un espectro cont´ınuo incluye todas las longitudes de onda de *•* la luz; es decir, se puede observar la totalidad de colores tal como se muestra en la figura [2.2\(a\).](#page-20-1) Es producido por un objeto denso caliente, ya sea un gas denso ( como el interior de una estrella), un líquido o un obejeto sólido por ejemplo, un filamento de tungsteno en una bombilla incandescente.
- Espectro emisión: Un espectro de emisión consiste en líneas brillantes en solo algunas longitudes de onda específicas; un espectro de emisión solo puede ser producido por un gas caliente de baja densidad. La ubicación de las líneas de emisión dependen del tipo de gas. En la figura [2.2\(b\) p](#page-20-2)odemos observar un espectro de este tipo.
- Espectro absorción: Un espectro de absorción es producido cuando la radiación de un cuerpo caliente pasa a través de un gas frío que absorve la luz de la fuente antes de que llegue al observador. Los términos "caliente" y "frío" son relativos: el gas debe

#### *2.2. L´INEAS ESPECTRALES* 11

ser simplemente mas frío que la fuente de emisión. Este tipo de espectros es el que obtenemos de las estrellas cuando la radiación que producen pasa atraves de la capa de gas que recubre la superficie estelar. Un espectro de este tipo se muestra en la figura  $2.2(c)$ .

<span id="page-20-2"></span><span id="page-20-1"></span>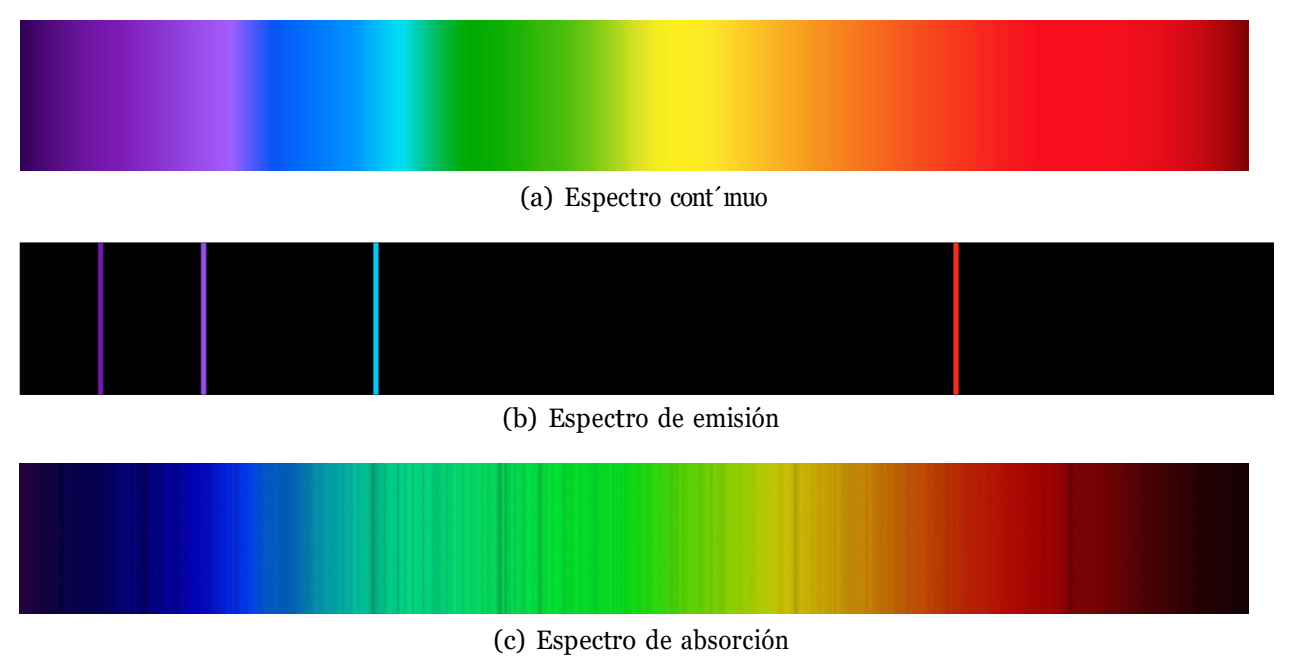

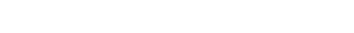

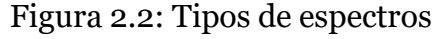

#### <span id="page-20-3"></span><span id="page-20-0"></span>**2.2.3 Informaci´on contenida en las l´ıneas espectrales**

La forma y la estructura de las líneas espectrales entregan mucha información para determinar algunos parámetros físicos de los objetos de estudio. Una de las características de interés de las líneas espectrales es su ancho, en el caso de las líneas de absorción mencionamos en la sección anterior que estas se forman debido a la absorción de fotones cuya energía es igual a la diferencia de energías entre dos niveles atómicos, teóricamente una linea de absorción podria representarse como una función delta Dirac invertida, pero en la práctica se puede observar que las líneas tienen un ancho determinado. Existen algunos fenómenos físicos que contribuyen al ensanchamiento de las l'ineas espectrales:

Ensanchamiento natural: El principio de incertidumbre de Heisenberg establece que si *•*existe una incertidumbre  $\Delta t$  en el tiempo de vida media de un electrón en determinado estado de energ´ıa, entonces el sistema tiene una energ´ıa dentro de un rango ∆E, en lugar de una energía específica, esto tiene como resultado un rango de longitudes de

onda de los fotones emitidos. El ensanchamiento natural es un fenómeno físico que afecta a todas las transiciones atómicas, por este motivo no podemos extraer de este tipo de ensanchamiento alguna información acerca de la atmósfera estelar en la que la l'inea se forma. [8]

*•* Bandas moleculares: Los a´tomos que absroben los fotones pueden ser parte de una molécula, en esta situacion el átomo presentaría niveles de energía perturbados en comparación al mismo átomo si estuviera aislado, las fotones con energías permitidas estarían en un rango más ámplio esto dependiendo también del estado en que se encuentre la molécula, esto da como resultado líneas muy anchas que son denominadas bandas moleculares ( Ver figura [2.3\).](#page-21-0)

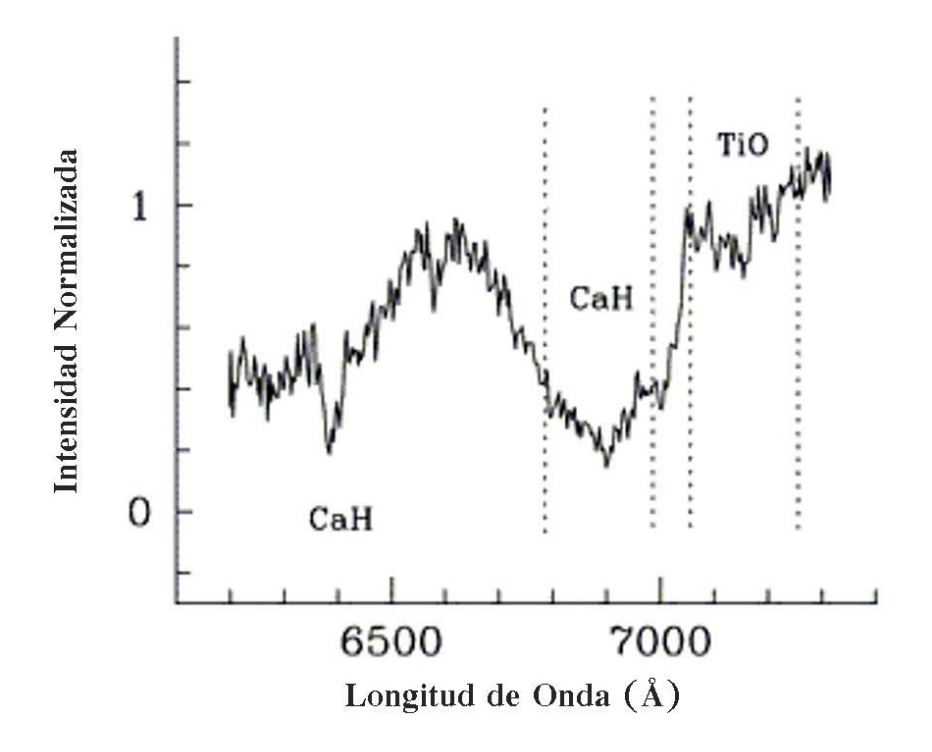

<span id="page-21-0"></span>Figura 2.3: Representación de bandas moleculares espectrales de CaH y TiO

• Ensanchamiento Doppler: La atmósfera estelar está compuesta por átomos en una contínua agitación térmica, esto se debe a que el gas que la conforma se encuentra a temperaturas elevadas. Los átomos que se mueven hacia la fotosfera encontrarán a los fotones emitidos por esta desplazados hacia el azul a causa del efecto Doppler, de esta manera los átomos no absorberán los fotones con la energía correspondiente a la diferencia entre sus niveles energéticos porque estos se presentan con una energía superior, dada esta situación los atomos absorberán fotones menos energéticos que dentro de su

sistema de referencia cuenten con la energía adecuada. La situación opuesta ocurre para los a´tomos que se alejan de la fotosfera, que dentro de su sistema de referencia encontrarán los fotones con un corrimiento hacia el rojo, de esta manera absorberán fotones mas energéticos. Sumando todos estos efectos que suceden en la atmósfera estelar se tiene como resultado que no solo se absorbe la radiación con la energía exacta de los niveles atómicos en reposo, sino también fotones con energía levemente mayor o menor, esto ocasiona un ensanchamiento en la l´ınea espectral. Como la agitaci´on térmica esta relacionada con la temperatura del gas, este tipo de ensanchamiento es un indicador de la temperatura efectiva de la estrella.

• Ensanchamiento colisional: Debido a la agitación térmica los átomos están en constante movimientoypresentancolisionesentreellos,puedeocurrirqueenelmomentodeuna colisión se presente la absorción de un fotón, el átomo colisionado tiene una energía diferente a la del átomo en reposo siendo capaz de absorber fotones con energías diferentes. Estas colisiones son más probables en atmósferas densas, por lo tanto es un indicador de la densidad de la atmósfera estelar. Las estrellas gigantes y supergigantes tienen atm´osferas muy extensas y poco densas, por su parte las estrellas de la secuencia principal tienen atmósferas mucho más densas que presentan líneas espectrales anchas debido al ensanchamiento colisional.

### <span id="page-22-0"></span>**2.3 Clasificación espectral**

#### <span id="page-22-1"></span>**2.3.1 Sistema Harvard**

Este sistema clasifica las estrellas a partir de sus caracter´ısticas espectrales y nace a partir del proyecto que lideró la astrónoma *Annie Jump Cannon* bajo la dirección del también astr´onomo *Edward Charles Pickering* y que fue publicado entre 1918 y 1924 con el nombre de *Henry Draper Catalog*[1](#page-12-3) en el *Harvard College Observatory*, de ah´ısu nombre. El sistema se forma a partir de grupos que est´an nombrados utilizando las letras del alfabeto *O, B, A, F, G, K, y M*, siendo las tipo *O* las estrellas m´as calientes hasta las tipo *M* que son estrellas fr´ıas; a su vez cada uno de estos grupos esta subdividido por magnitud de temperaturas en diez partes con los números del 0 al 9, siendo 0 las más calientes y 9 las más frías de su correspondiente grupo.

#### <span id="page-22-2"></span>**2.3.2 Sistema Morgan-Keenan**

El *Sistema MK* adopta el *Sistema Harvard* pero incluye dentro de la clasificación espectral una característica de luminosidad que es denotada con números romanos, de esta manera: *I* para las estrellas supergigantes, *II* para las estrellas gigantes brillantes, *III* para las estrellas gigantes regulares, *IV* para estrellas tipo subgigantes y *V* para estrellas de la secuencia principal. De esta manera se puede clasificar espectralmente nuestro Sol como una estrella

<sup>&</sup>lt;sup>1</sup>Catálogo estelar con datos fotométricos y espectroscópicos de 359083 estrellas

tipo*G2-V*.Enlatabl[a2.1s](#page-25-0)emuestranlascaracter´ısticasdecadaunodelosgruposespectrales [\[4\].](#page-84-9)

#### <span id="page-23-0"></span>**2.3.3 Diagrama Hertzsprung-Russell**

El *Diagrama Hertzsprung-Russell* sintetiza gráficamente lo mencionado en las secciones an-teriores en cuanto a la clasificación espectral las estrellas. En la figura [2.4](#page-24-0) se puede observar que el diagrama H-R esta compuesto por cuatro ejes, en los que se relacionan la temperatura, el tipo espectral, la magnitud absoluta y la luminosidad relativa. Hacia la izquierda de la gráfica se encuentran las estrellas más calientes y a la derecha las estrellas más frías; también se pueden definir cuatro grupos de estrellas dentro del diagrama: supergigantes, gigantes, secuencia principal y enanas blancas. La figura [2.4](#page-24-0) muestra tambien el proceso de evolución estelar que comprende el nacimiento, vida y muerte de las estrellas y cada etapa de ese proceso se representa en la figura con las letras A, B, C, D, E, F y G.

### <span id="page-23-1"></span>**2.4 L´ıneas de Balmer**

La serie de Balmer es el nombre que recibe la serie de l'ineas espectrales producidas por los átomos de Hidrógeno y que son resultado de las transiciones de los niveles energéticos m´as altos al nivel de energ´ıa con numero cu´antico principal 2. En 1885 *Johann Balmer* planteó una fórmula matemática que relacionaba las longitudes de onda de las líneas de absorción del gas Hidrógeno en el espectro visible y en el ultravioleta cercano, la fórmula de Balmer era empírica pero encajaba perfectamente con las observaciones; logró calcular las longitudes de onda de nueve l'ineas espectrales, cuatro en el rango visible y cinco en el ultravioleta. En 1889 *Robert Rydberg* incio la busqueda de una fórmula general que describiera este fenómeno físico y que fuera equivalente a la fórmula de Balmer obteniendo como resultado la conocida fórmula de Rydberg:

$$
\frac{1}{\lambda} = R_H \frac{1}{n_1^2} - \frac{\Sigma}{n_2^2} \tag{2.2}
$$

<span id="page-23-2"></span>Donde *λ* es la longitud de onda, *R<sup>H</sup>* es la constante de Rydberg con valor de 10973758,306 m<sup>-1</sup>, y *n*<sub>1</sub> y *n*<sub>2</sub> son números enteros correspondientes a los números cuánticos principales involucrados en la transición con  $n_2 > n_1$ , en la serie de Balmer  $n_1$  es una constante de valor 2. Las l´ıneas espectrales de la serie de Balmer se muestran en la tabla [2.2](#page-25-1)

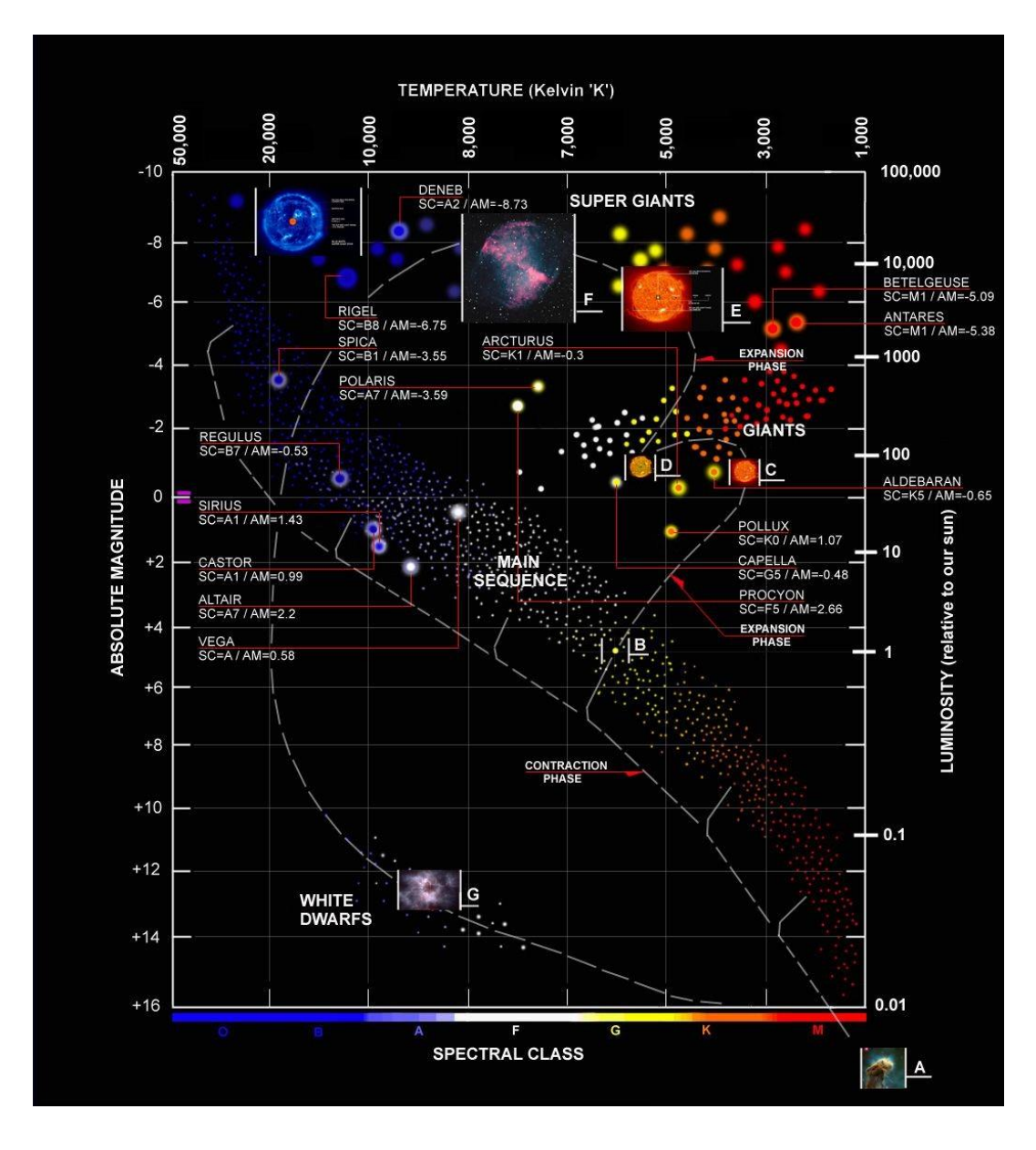

<span id="page-24-0"></span>Figura 2.4: Diagrama Hertzsprung-Russell

<span id="page-25-0"></span>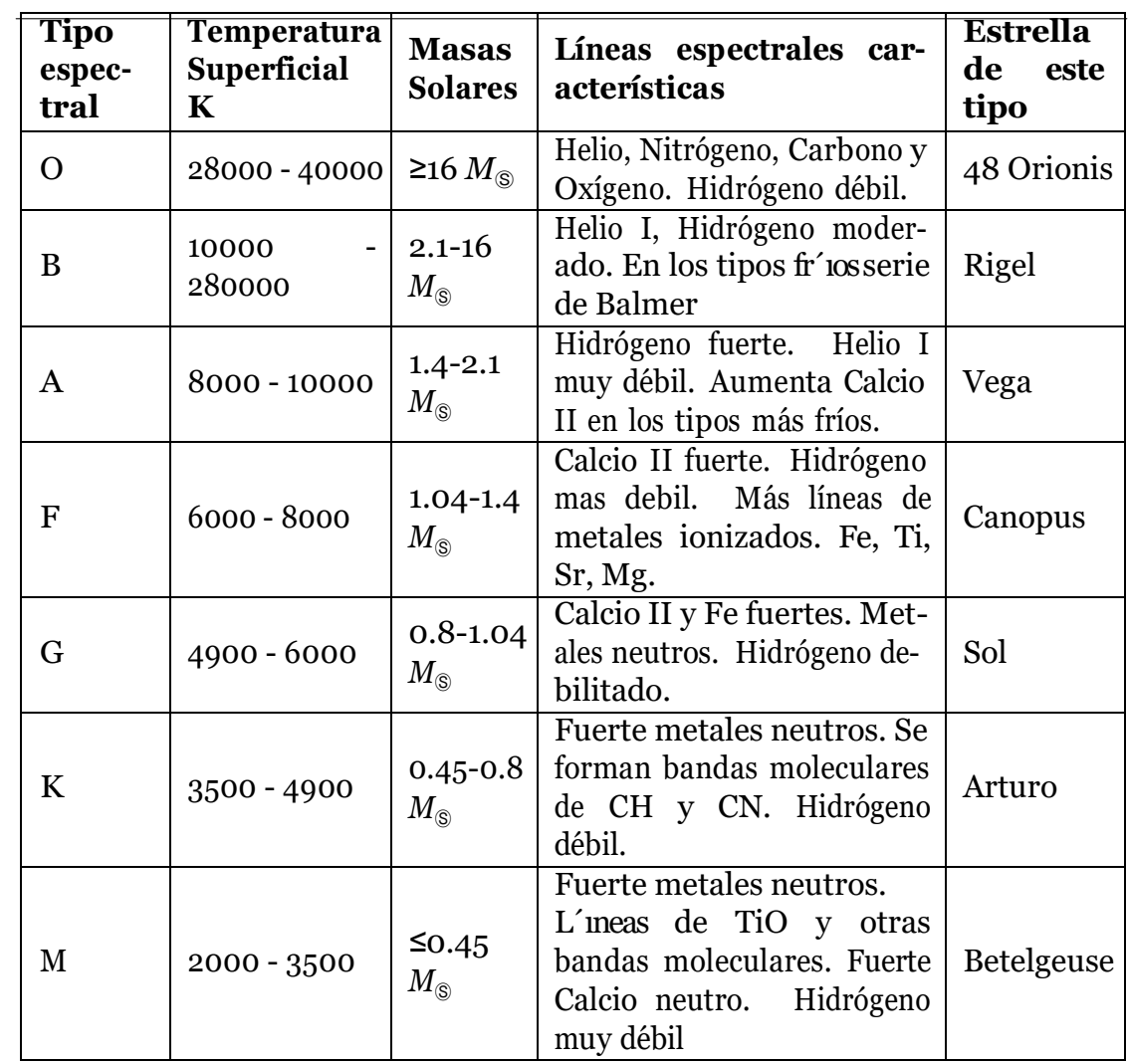

Tabla 2.1: Caracter´ısticas de los tipos espectrales

<span id="page-25-1"></span>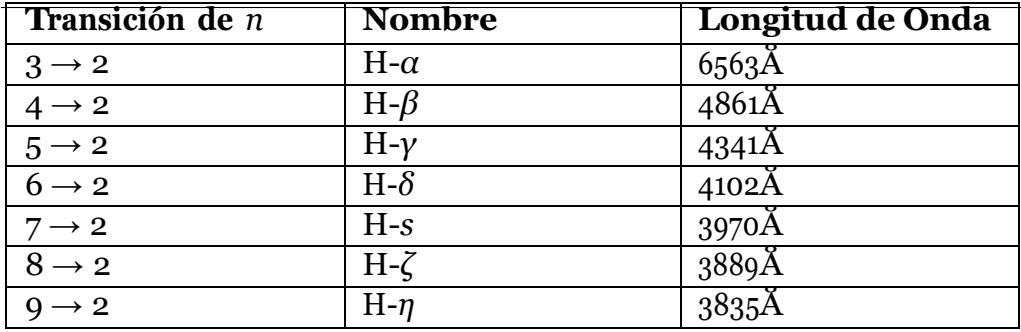

Tabla 2.2: L´ıneas espectrales de la serie de Balmer

# <span id="page-26-0"></span>**Cap ´ıtulo 3 Metodolog ´ ıa**

# <span id="page-26-1"></span>**3.1 Instrumentación**

El Observatorio Astronómico de la Universidad Tecnológica de Pereira cuenta con instrumentos y equipos necesarios para el desarrollo de la investigación científica en el campo de la astronómia. En la línea de espectroscopía en la cual se desarrolló este trabajo se usaron diferentes equipos de adquisición y procesamiento de datos para los cuales se procede a realizar una descripción técnica a continuación:

### <span id="page-26-2"></span>**3.1.1 Telescopio**

El Observatorio Astronómico de la Universidad Tecnológica de Pereira realiza sus principales proytectos observacionales con el telescopio *MEADE LX200 16" Schmidt-Cassegrain*  que se muestra enla figura [3.1,](#page-27-1) este telescopio produce la imagen necesaria para desarrollar aplicaciones cient´ıficas,ya sea enimagenesplanetarias, de espacio profundo o captura*CCD*  en astrofotografía, astrometría, fotometría y espectroscopía. El enorme sistema de horquilla *LX200GPS* de 16", fundido en una pieza contínua desde una carcasa de declinación a la otra, incluye un total de cuatro rodamientos de rodillos de 80 mm en declinación y dos rodamientos de rodillos en ascensión recta. Esta configuración de los rodamientos en el diseño del telescopio permite la adición de equipos auxiliares sustanciales sin riesgo de tensión en el mecanismo. Los engranajes helicoidales de 11" accionados por un servomotor en ambos ejes del telescopio producen el seguimiento y la rotación suaves y precisos que requiere un instrumento profesional. El telescopio integra un dispositivo GPS de alta presición que le otorga la capacidad de apuntar automáticamente a cualquiera de los 145000 objetos que están incluidos en su propia base de datos. [\[15\].](#page-85-2)

Enlos telescopios *MEADE LX200 Schmidt-Cassegrain*, los rayos de luz incidente pasan a través de una lente delgada con correción asférica<sup>[1](#page-12-3)</sup> por ambos lados, posteriormente se dirige

<sup>&</sup>lt;sup>1</sup>Las lentes asféricas permiten corregir aberraciones usando menos elementos que la óptica esférica convencional.

al espejo primario esférico y luego al espejo secundario convexo; este espejo secundario multiplica la distancia focal efectiva del espejo primario y enfoca el rayo de luz en el plano focal haciendo que el haz de luz pase atraves de una perforación central en el espejo primario. El esquema de este funcionamiento puede observarse en la figura [3.2.](#page-28-0)

Algunas de las características técnicas del telescopio *MEADE LX200 16" Schmidt-Cassegrain* del Observatorio Astronómico de la Universidad Tecnológica de Pereira están representadas en la tabla [3.1.](#page-28-1)

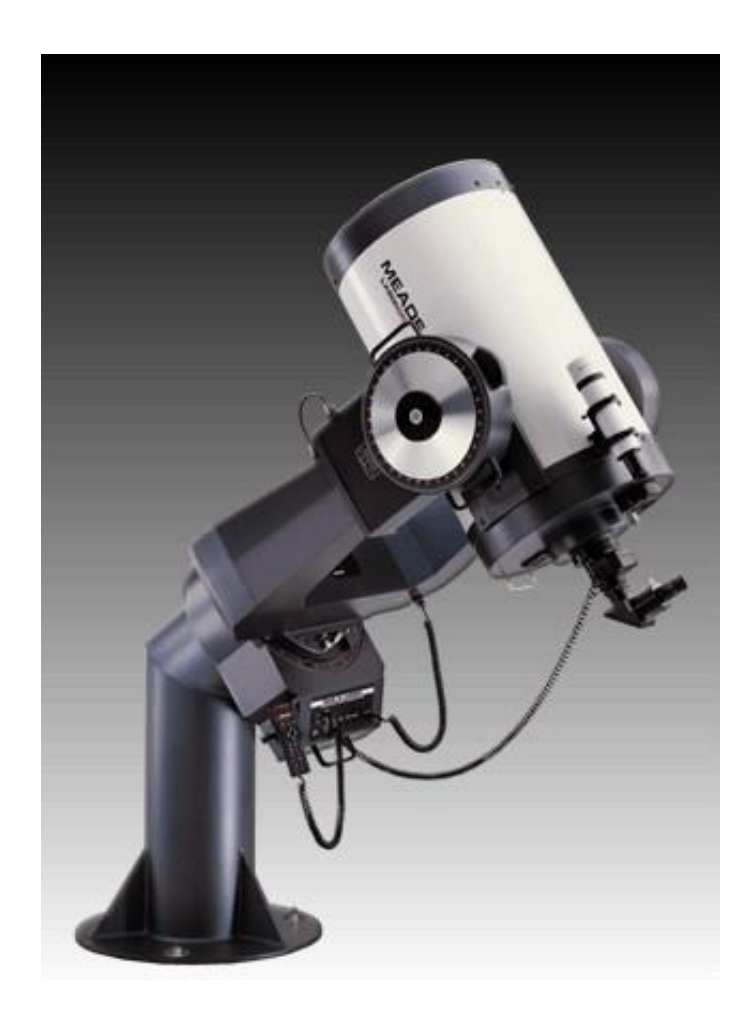

Figura 3.1: Telescopio MEADE LX200 16" Schmidt-Cassegrain

### <span id="page-27-1"></span><span id="page-27-0"></span>**3.1.2 Espectr´ografo LHIRES III**

El *LHIRES*<sup>2</sup> *[I](#page-12-3)II* es un espectr´ografo de tipo *littrow* distribuido por la marca francesa *Shelyak Instruments* (Ver figura [3.3\)](#page-29-1), diseñado para realizar estudios espectroscópicos de alta res-

<sup>2</sup>Acronimo de Littrow High Resolution Spectrograph.

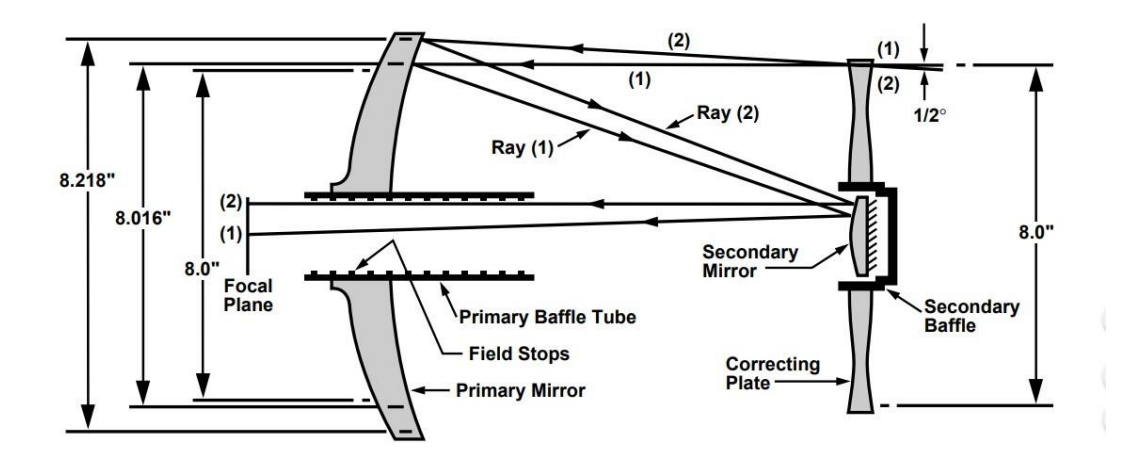

Figura 3.2: Sistema Óptico de los telescopios *MEADE* Schmidt-Cassegrain

<span id="page-28-1"></span><span id="page-28-0"></span>

| Diseño óptico                          | Schmidt-Cassegrain                                                  |  |  |  |
|----------------------------------------|---------------------------------------------------------------------|--|--|--|
| Apertura completa                      | 406.4 mm $(\overline{16})$                                          |  |  |  |
| Diametro del espejo primario           | $415.9$ mm ( $16.375$ ")                                            |  |  |  |
| Distancia focal                        | 4064 mm                                                             |  |  |  |
| Relación focal                         | f/10                                                                |  |  |  |
| Poder de resolución (arcseg)           | 0.28                                                                |  |  |  |
|                                        | $MgF_2$ en la plato de correción; aluminio                          |  |  |  |
| Recubrimientos ópticos                 | estándar en espejos primario y secun-                               |  |  |  |
|                                        | dario                                                               |  |  |  |
| L'imite de magnitud visual aprox.      | 16.0                                                                |  |  |  |
| L'imite de magnitud fotografica aprox. | 20.0                                                                |  |  |  |
| Máximo poder visual práctico           | 800X                                                                |  |  |  |
| Dimensiones del tubo óptico            | 17.5" de diámetro x 33" de largo                                    |  |  |  |
| Velocidad de giro RA y dec.            | 0.01x a 1.0x sideral, variable en incre-                            |  |  |  |
|                                        | mentos de 0.01x, 2x, 8x, 16x, 64x, 128x                             |  |  |  |
|                                        | sideral; 1 <sup>o</sup> /seg a 6 <sup>o</sup> /seg, variable en in- |  |  |  |
|                                        | crementos de 0.1º                                                   |  |  |  |

Tabla 3.1: Especificaciones Técnicas Telescopio *MEADE LX200 16"* Schmidt-Cassegrain

 $\alpha$ <sup>λ</sup>, es de *δ*<sup>*n*</sup> a *16<sup>°</sup>*. El poder de resolución, expresado como <sup>λ</sup><sub>αλ</sub>, es de alrededor de 17000 en el rojo, y por lo tanto capaz de distinguir detalles espectrales menores a 0.4Å en la región del H-*α* [\[23\].](#page-85-3) El equipo integra una lámpara de calibración interna de Ne con posibilidad de adaptación de otros tipos de lámparas de emisión, el Observatorio Astronómico de la Universidad Tecnológica de Pereira cuenta además con una lámpara de calibración interna de Ne-Ar. El espectrógrafo *LHIRES III* está equipado con una rejilla de

difracción de alta resolución de 2400 líneas/mm pero permite adaptar rejillas de 150 y 300  $\frac{1}{n}$  líneas/mm para baja resolución; y 600 y 1200 líneas/mm para mediana resolución.

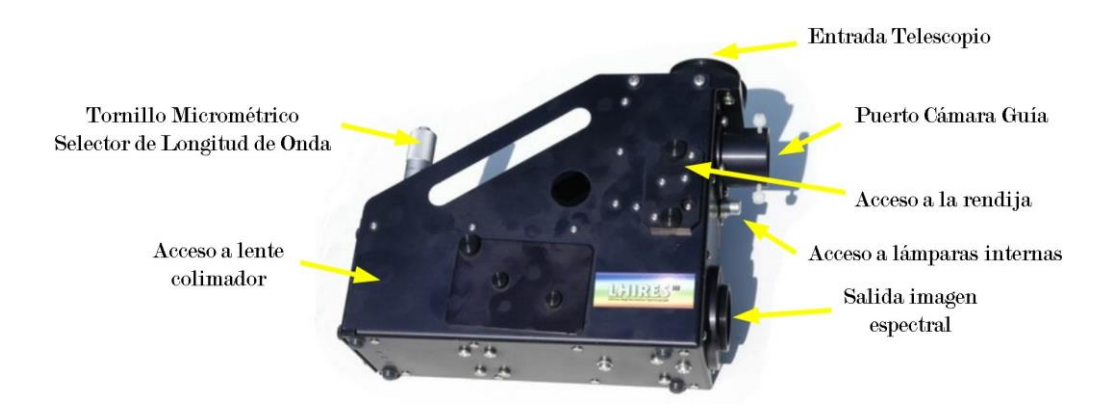

Figura 3.3: Esquema básico del espectrógrafo *LHIRES III* 

<span id="page-29-1"></span>Los espectrógrafos tipo *Littrow* están diseñados de forma que un mismo componente óptico, en este caso una lente de 200 mm, actúe como colimador y lente de enfoque para obtener una imágen enfocada del espectro en el detector. Este diseño elimina la necesidad de lentes separadas para la colimación y el enfoque en comparación con otros montajes de espectr´ografos como el *Czerny-Turner* o configuraciones *Ebert*. El peso de *LHIRES III* es de

1.6 kg.

En el diseño del espectrógrafo *LHIRES III* la luz ingresa desde el telescopio a la entrada principal del equipo, luego parte del haz de luz es reflejado hacia el puerto de la camara guía, la otra parte pasa a través de la rendija con ancho nominal de 25  $\mu$ m y es enviada al espejo plano dispuesto en un ángulo de inclinación de 45<sup>o</sup> que refleja el haz luminoso al lente colimador. El haz de luz colimado es dirigido a la rejilla de difracción que está montada en un soporte con un pivote que permite la rotación de la rejilla ajustando la posición del tornillo micrométrico. El haz de luz dispersado por la rejilla pasa a través de la lente y es enfocado en el detector [\[23\].](#page-85-3) Este tipo de diseño se puede observar con detalle en la figura [3.4.](#page-30-1)

#### <span id="page-29-0"></span>**3.1.3 Detector CCD**

La cámara *SBIG* modelo *STF-8300* que se muestra en la figura [3.5](#page-31-0) es la cámara de segunda generación de *SBIG*<sup>[3](#page-12-3)</sup> que se basa en el sensor *CCD* de fotograma completo de 8,3 megapíxeles, KAF-8300<sup>[4](#page-12-3)</sup>. Estesensor *CCD* contiene 3326x2504p´ixelesa 5.4 $\mu$ m. El *CCD* tiene tecnolog´ia

<sup>3</sup>*Santa Barbara Instrument Group, Inc.*

<sup>4</sup>El sensor KAF-8300 es un sensor de im´agen CCD de alto rendimiento en color o monocromo de 22,5 mm en diagonal diseñado para una amplia gama de aplicaciones de detección de imágenes, incluidas las imágenes digitales.

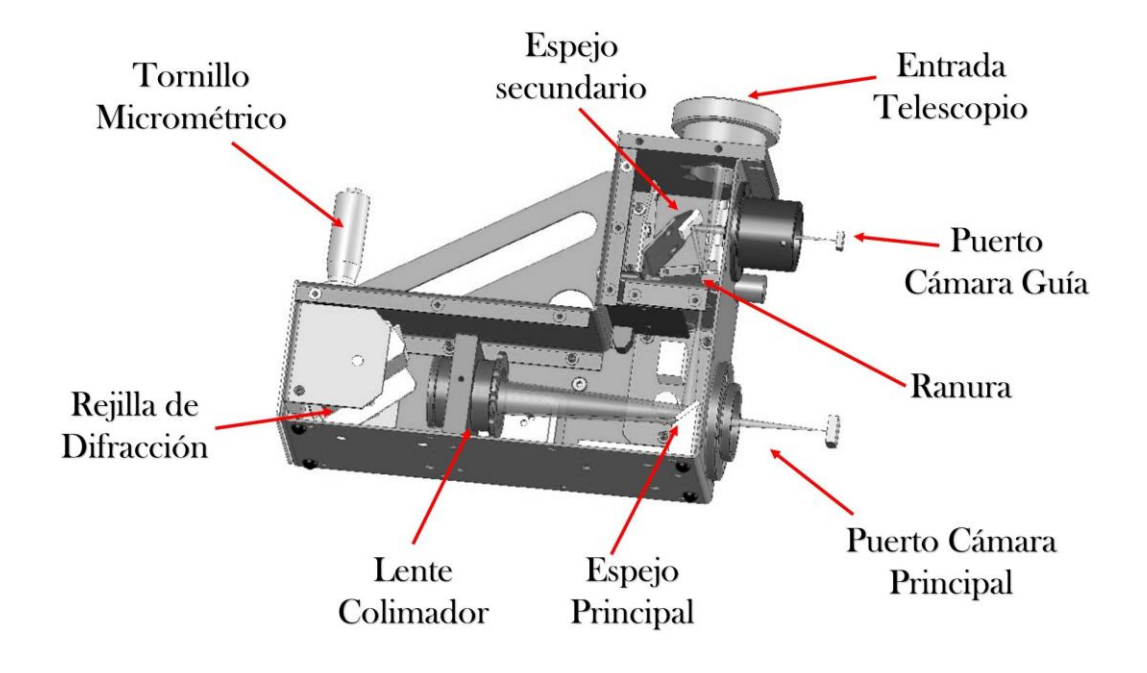

Figura 3.4: Disen˜<sup>o</sup> Littrow, *Espectr´ografo LHIRES III*

<span id="page-30-1"></span>*antiblooming*<sup>[5](#page-12-3)</sup> y *microlens* para mejorar la eficiencia cuántica efectiva del sensor [\[20\].](#page-85-4) Esta cámara está provista de un sistema de refrigeración interno controlado por software que reduce considerablemente el ruido térmico que podría estar presente en las imágenes. La tabla [3.2](#page-32-1) contiene las especificaciones técnicas de este instrumento.

#### <span id="page-30-0"></span>**3.1.4 C´amara gu´ıa**

La cámara guía utilizada en el desarrollo de este proyecto es la *SBIG ST-i* que se muestra en la figura [3.6.](#page-31-1) La cámara recibe señales de control y alimentación a través de un puerto USB 2.0 conectado directamente al PC. Para guiar, la *SBIG ST-i* tiene en la parte posterior un puerto de salida estándar optoaislado que permite la conexión [\[21\].](#page-85-5) Este instrumento es de vital importancia en los estudios espectroscópicos que se realizan en el Observatorio Astronómico de la Universidad Tecnológica de Pereira ya que su función es garantizar que la luz recibida de los objetos de estudio este perfectamente alineada en la ranura del espectrógrafo durante el tiempo de adquisición de las imágenes.

<sup>5</sup>El sistema *antiblooming* permite que un pixel elimine el exceso de carga antes de que se sature y se desborde en los datos de la imágen.

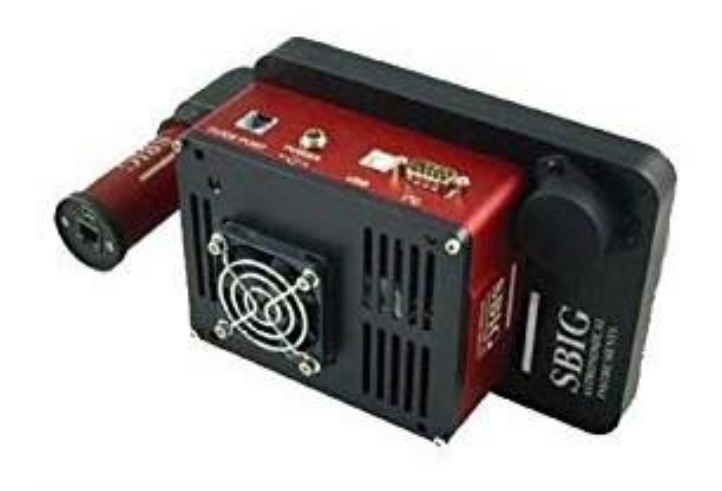

Figura 3.5: C´amara *SBIG* modelo *STF-8300*

<span id="page-31-1"></span><span id="page-31-0"></span>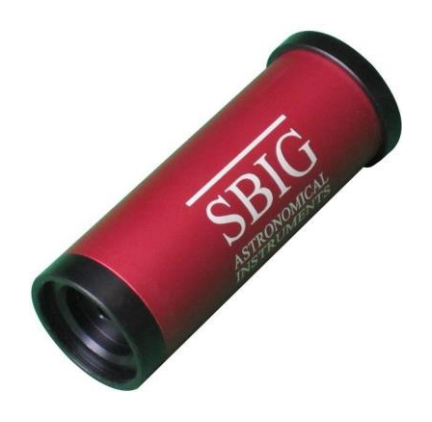

Figura 3.6: C´amara *SBIG* modelo *ST-i*

#### *3.1. INSTRUMENTACIO´N* <sup>23</sup>

<span id="page-32-1"></span>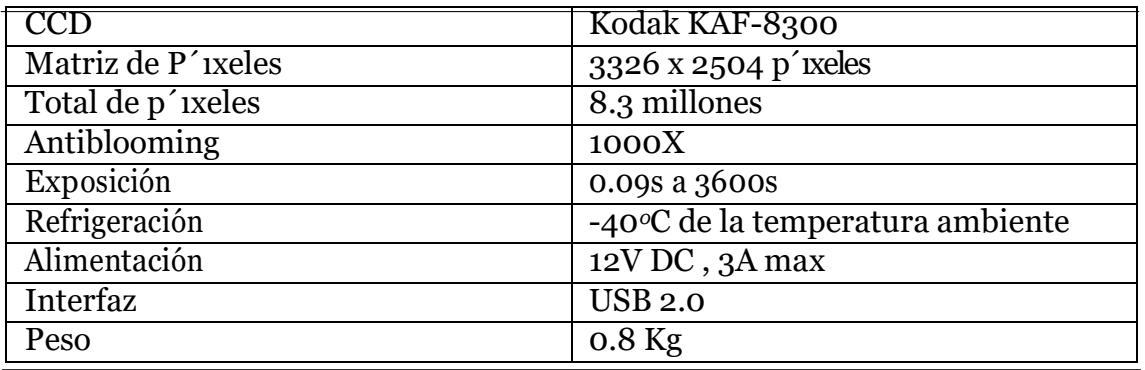

Tabla 3.2: Especificaciones T´ecnicas C´amara *SBIG STF-8300*

#### <span id="page-32-0"></span>**3.1.5 Software**

#### **The Sky**

*The Sky* es un software astronómico diseñado por la compañía *Software Bisque, Inc.* para propósitos educativos y observacionales, este permite establecer una comunicación con el telescopio *MEADE LX200* para que pueda ser controlado directamente desde el software, es posible también controlar a través de él microenfocadores y rotadores de campo. Este softwarepermiteapuntareltelescopioalosobjetosdeestudiodecadaunodelosproyectosde investigación que se realizan desde el Observatorio Astronómico de la Universidad Tecnológica de Pereira. Ver figura [3.7\(a\)](#page-33-0)

#### **MaximDL**

*MaximDL* es un software astronómico creado por *Cyanogen Imaging* que incluye un ámplio conjunto de herramientas de adquisición, procesamiento y análisis de imágenes (Ver figura [3.7\(b\)\).](#page-33-1) Permite la integración de los controles de la cámara principal, la cámara guía, ruedas de filtro, enfocadores y rotadores. Mediante este software se adquieren las imágenes necesarias para desarrollar los proyectos de astronom´ıa observacional.

#### **IRAF**

El software *Image Reduction and Analysis Facility, IRAF* recoge un a´mplio conjunto de herramientas necesarias para el procesamiento y análisis de imágenes astronómicas (Ver figura [3.7\(c\)\).](#page-33-2) Fue desarrollado por la *National Optical Astronomy Observatories* ( *NOAO*) enTucson,Arizona. Este sistema fue el encargado de reducir y analizar los datos entregados por el *Telescopio Espacial Hubble, HST* por sus siglas en inglés [\[14\].](#page-85-6) Esta diseñado bajo una arquitectura de paquetes que permiten realizar tareas específicas con grandes volúmenes de datos.

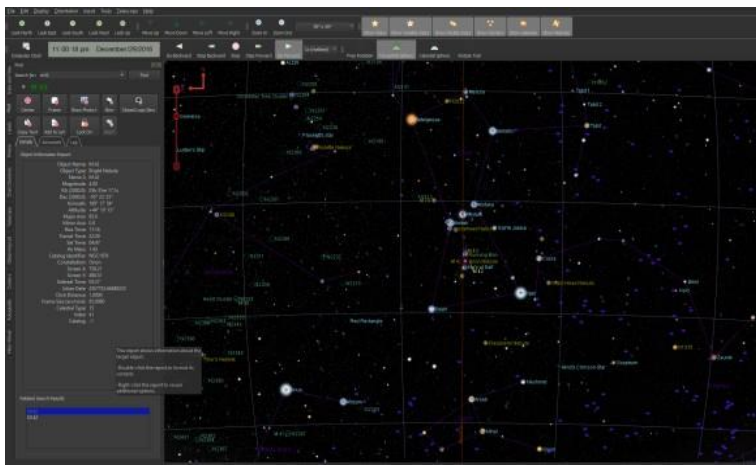

*(a)* Software *The Sky*

<span id="page-33-0"></span>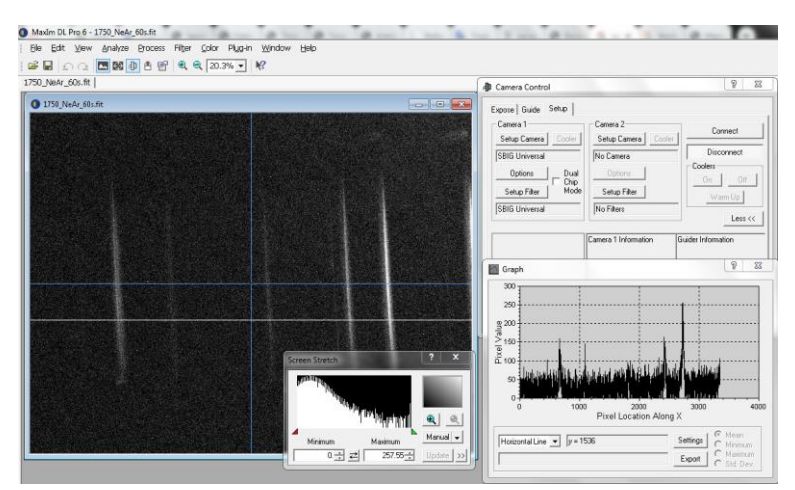

*(b)* Software *MaximDL*

<span id="page-33-1"></span>

| ecl> ?    | <b>0.0.0 IRAF tutorial</b>                                                                     |                                                                                                    |                                                                                                   |                                                                      |                                                                                                    |  |                                                              |  |
|-----------|------------------------------------------------------------------------------------------------|----------------------------------------------------------------------------------------------------|---------------------------------------------------------------------------------------------------|----------------------------------------------------------------------|----------------------------------------------------------------------------------------------------|--|--------------------------------------------------------------|--|
|           | c6h12k.<br>crutil.<br>ctio.<br>datain.<br>cibers<br>deimos.<br>deltab.<br>distople.<br>finder. | fitsutil.<br><b>PineFite</b><br>fabos.<br>genini.<br>■利益型のよ<br>aridred.<br>guiacos.<br>hectospec.<br>ifocas. | images.<br>language.<br>lists.<br>nfilters.<br>macred.<br>mtools.<br>nmisc.<br>noso.<br>pheolete. |                                                                      | olot.<br>oroto.<br><b>PWEMS.</b><br>mmotde.<br>softsols.<br>atecf.<br>stacias.<br>svdFit.<br>muster. |  | tables.<br>utilities.<br>uvalocal.<br>urstools.<br>suitment. |  |
| ect> nomo | artdata.<br>asteat.<br>astrometry.<br>astatil.                                                 | disiphot.<br>focas.<br>imred.<br>mtlocal.                                                                    | nobsolete.<br>noroto.<br>pbsutil.                                                                 | pbservatory                                                          | aneclaped.<br><b>COLL</b><br>surfphot.<br>tuadspec.                                                  |  |                                                              |  |
|           | noap> imred<br>argus.<br>bias.<br>codred.<br>crutil.                                           | otioslit.<br>citoi<br>echelle.<br>generic.                                                                   | hudra.<br>ilds.<br>irrad.<br>175.                                                                 |                                                                      | wtel.<br>kionocoude .<br>konoslit.<br>quadred.<br>specred.                                           |  |                                                              |  |
|           | Enred) codeed<br>badpiximage<br>coderoups<br>crdhedit<br>codinatrument<br>codlist              | oodnask<br>portaneo<br>podtest.<br>combine<br>darkcombine                                                    |                                                                                                   | Flatcombine<br>mkFringecor<br>akillumpor<br>mkillumflat<br>Mesleucon |                                                                                                    |  | micskuflat<br>setimatrusent<br>zerpcpmbine                   |  |

*(c)* Entorno *IRAF*

<span id="page-33-2"></span>Figura 3.7: Herramientas computacionales

## <span id="page-34-0"></span>**3.2 Identificaci´on de la rejilla de difracci´on**

Una rejilla de difracción es un dispositivo óptico que consiste en una serie de líneas o surcos paralelos igualmente espaciados dispuestos en un revestimiento reflectante depositado sobre un sustrato. La distancia entre cada una de estas líneas y el ángulo que forman respecto al sustrato influyen tanto en la dispersión como en la eficiencia de la rejilla de difracción. Si la longitud de onda incidente es mucho mayor que el espacio entre sus l'ineasno se producira el fenómeno de la difracción. Si la longitud de onda es mucho menor comparado con la distancia entre las líneas, la rejilla actuará como un espejo y de igual manera no se producirá ningún tipo de difracción [\[16\].](#page-85-7) La difracción en una rejilla se puede visualizar geométricamente en la figura [3.8,](#page-34-1) en la cual se muestra un haz de luz con una longitud de onda *λ* incidiendo en la rejilla de difracción con separación entre líneas d, en un ángulo θ y luego es difractado. Por convención los ángulos de inciencia y de refracción son medidos desde la normal [\[17\].](#page-85-8)

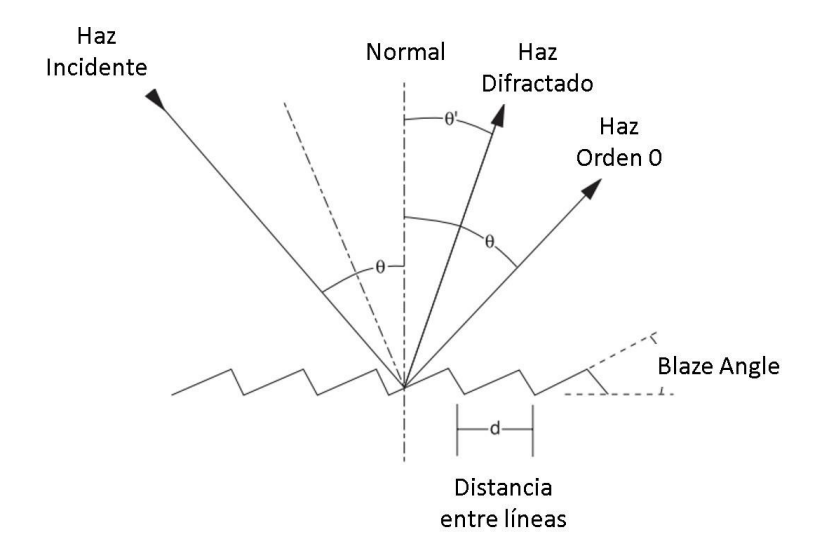

Figura 3.8: Difracción en una rejilla

<span id="page-34-2"></span><span id="page-34-1"></span>La ecuación general de una rejilla de difracción esta definida de la siguiente manera:

$$
m\lambda = d\left(\sin\theta + \sin\beta\right) \tag{3.1}
$$

Donde m es el orden de difracción,  $\lambda$  es la longitud de onda de la radiación incidente, d es la distancia que separa las líneas de la rejilla de difracción,  $\beta$  es el ángulo de incidencia y  $\theta$  es el ángulo del haz de luz difractado.

El Observatorio Astronómico de la Universidad Tecnológica de Pereira cuenta con dos rejillas de difracción para el espectrógrafo *LHIRES III*, una rejilla de alta resolución de 2400 líneas/mm y una rejilla de mediana resolución para la cual se debe identificar el tipo de configuración en términos de líneas/mm.

mento de difracción en el cual se usó un haz de luz monocromática con  $\lambda = 523 \pm 10$ nm, para R = 1200.161  $\pm$  173.466 líneas/mm; conociendo que las rejillas de diracción para el El cálculo de este parámetro al que se le asignó la letra R se realizó mediante un experi-una rejilla de difracción de mediana resolución como la que se muestra en la figura [3.9.](#page-36-0) La rejilla se situó a una distancia l = 0.50 m de una pantalla y se hizo incidir el haz de luz monocromática en dirección perpendicular a la rejilla. Posteriormente se midió la distancia x desde la normal de la rejilla hasta el punto luminoso en la pantalla que indicaba el haz de luz difractado de orden  $m = 1$ . Los datos obtenidos están recopilados en la tabla [3.3.](#page-35-1) Para determinar el número de líneas/mm se utilizó la ecuacion [3.1,](#page-34-2) obteniendo un valor espectrógrafo *LHIRES III* tienen valores nominales de 150, 300, 600, 1200 y 2400 líneas/mm podemos afirmar que la rejilla objeto de estudio es una rejilla de mediana resolución con configuración de 1200 líneas/mm. Un esquema de este experimento se muestra en la figura [3.10.](#page-36-1)

<span id="page-35-1"></span>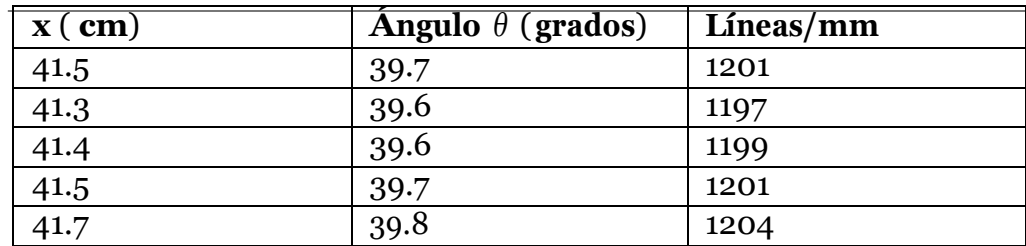

Tabla 3.3: Mediciones para cálculo del parámetro R de la rejilla de difracción

# <span id="page-35-0"></span>**3.3 Instalaci´on de rejilla de mediana resoluci´on**

El espectrógrafo *LHIRES III* tiene por defecto instalada una rejilla de alta resolución de 2400 l´ıneas/mm la cual debe ser extra´ıda del equipo y en su lugar adaptar la rejilla de mediana resolución que se logró identificar como una rejilla de 1200 líneas/mm. Para realizar este procedimiento inicialmente se ubica el tornillo microm´etrico en la posici´on inicial de manera que no se aplique ninguna fuerza en la rejilla de difracción para que esta pueda salir fácilmente y sin ningún tipo de riesgo, posteriormente se extraen los cuatro tornillos ubicados en la parte posterior del espectrógrafo, estos se muestran en la figura [3.11,](#page-37-0) los cuales mantienen unido
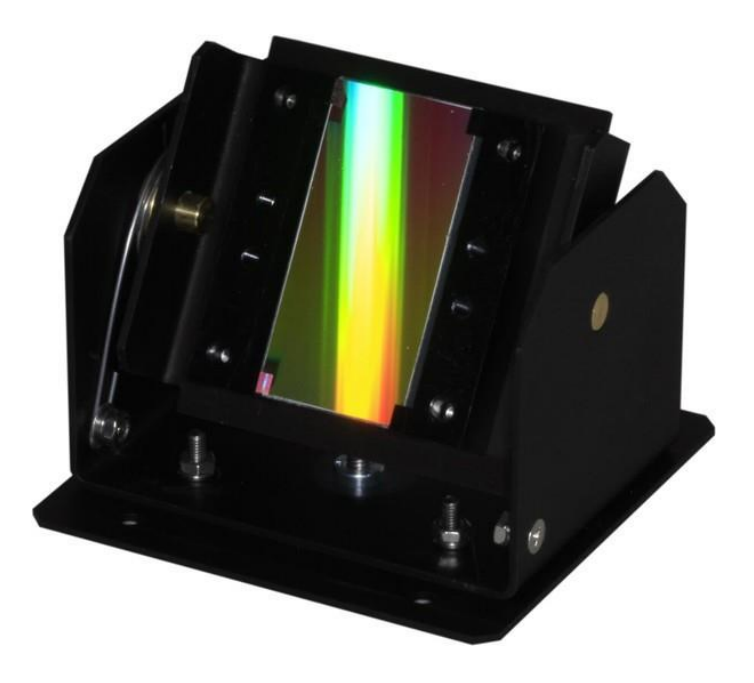

Figura 3.9: Módulo Rejilla de Difracción, espectrógrafo *LHIRES III* 

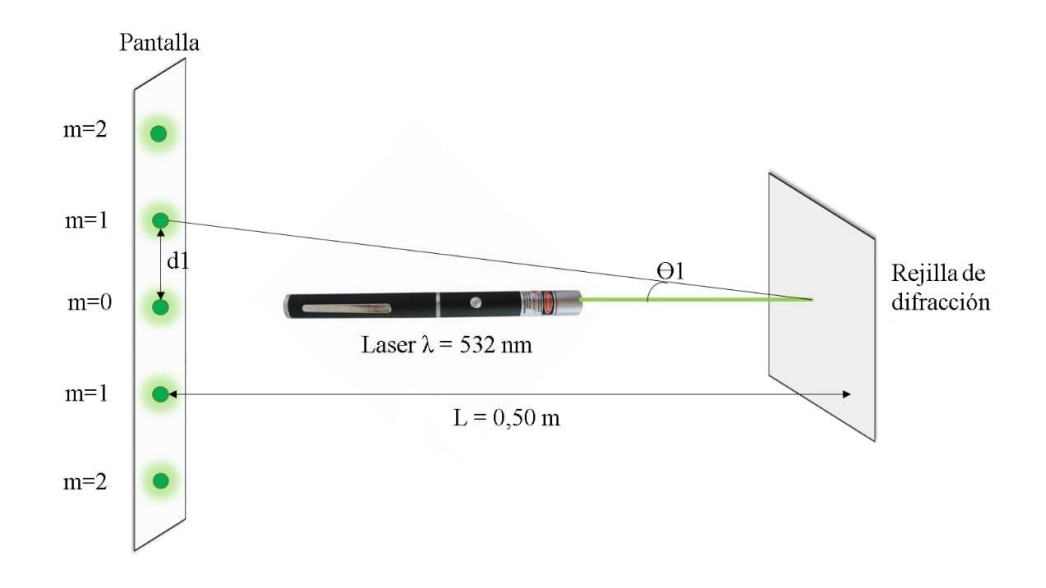

Figura 3.10: Esquema experimento difracción para rejilla de mediana resolución

el soporte de la rejilla a la carcasa del equipo. En este punto se extrae el soporte de la rejilla de difracción el cual debe ser puesto en su carcasa protectora original para impedir que la rejilla extra´ıdase contamine con part´ıculasde polvo o humedad del ambiente externo, en la figura [3.12](#page-37-0) se puede observar el compartimento del espectrógrafo que almacena la rejilla de difracción. La nueva rejilla se instala siguiendo el procedimiento a la inversa, anclando el soporte a la carcasa y ajustando los cuatro tornillos que la mantienen unida al instrumento.

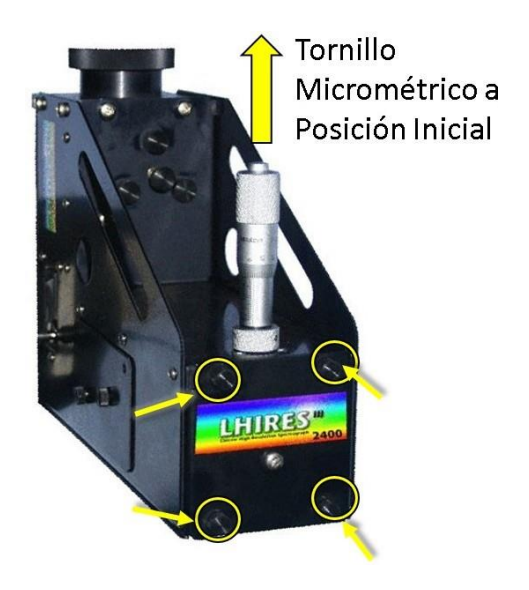

Figura 3.11: Primer paso extracción rejilla de difracción

<span id="page-37-0"></span>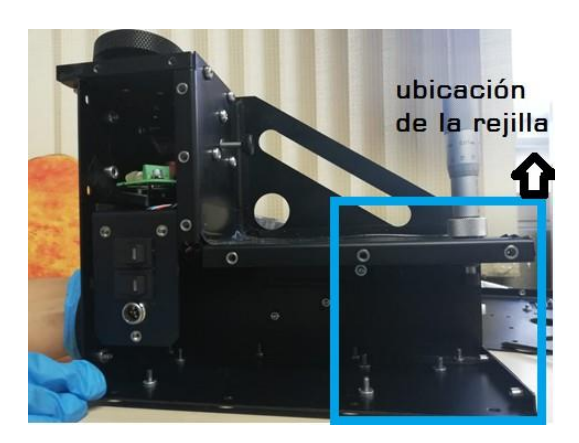

Figura 3.12: Vista interna del compartimento de la rejilla de difracción

## **3.4 Ajuste del lente colimador**

El lente colimador del espectrógafo *LHIRES III* recoge la luz que pasa a través de la ranura y la convirte en un haz paralelo que es dirigido hacia la rejilla de difracción. El acceso al lente colimador se encuentra en la parte lateral del espectrógrafo y su ajuste se realiza de forma manual al variar la posición del anillo.

Para obtener un ajuste focal óptimo es necesario capturar con la cámara *SBIG STF-8300* y el software *MaximDL* una serie de imágenes espectrales de las líneas de emisión de la lámpara interna de Ne. A trav´es de la herramienta *Graphic Window* de *MaximDL* podemos obtener una gráfica que relaciona los píxeles de las imágenes capturadas con su correspondiente intensidad luminosa, de esta manera analizamos las propiedades cuantitativas de cada l'ineade emisión realizando un ajuste de foco mucho más eficaz de lo que podría hacerlo el ojo humano. Se seleccionan una par de las líneas más brillantes del Ne sobre las cuales medimos su *FWHM*<sup>6</sup> [y](#page-12-0) variamos la posición del anillo hasta obtener un valor *FWHM* inferior a 10 píxeles.

En la figura [3.13\(a\)](#page-38-0) se muestra el espectro desenfocado en el cual es imposible distinguir la cantidad de l'ineas que se observan, estas l'ineas son anchas y difusas; para la l'inea que estamos midiendo en esta imagen desenfocada tenemos que el valor *FWHM* supera los 100 p´ıxeles. Por su parte, en la figura [3.13\(b\)](#page-38-1) tenemos la imagen espectral enfocada, se pueden distinguir claramente las líneas de emisión y estas aparecen finas y brillantes, el *FWHM* de la línea de emisión en esta imágen es de 8 píxeles. En este punto el lente colimador esta ajustado y listo para capturar espectros de objetos celestes con buena calidad.

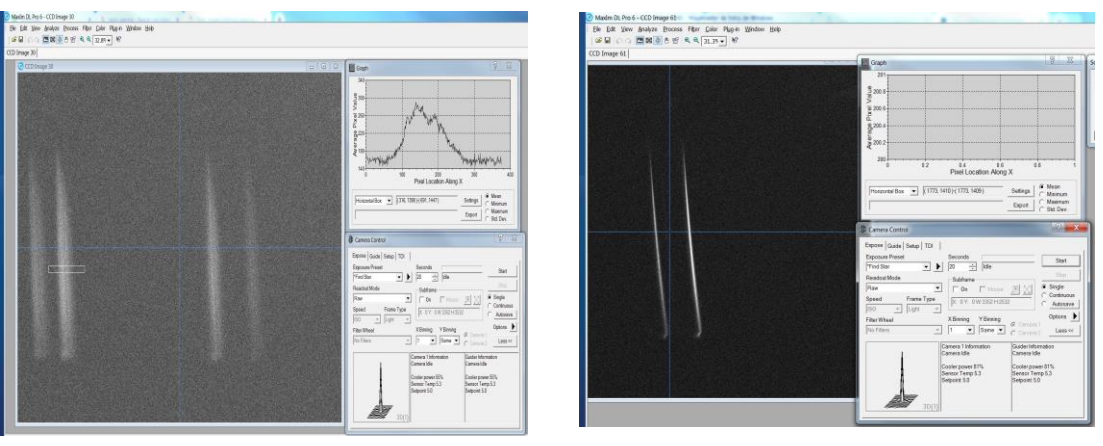

(a) Espectro no calibrado (b) Espectro calibrado

<span id="page-38-1"></span>

Figura 3.13: Ajuste lente colimador

<span id="page-38-0"></span><sup>6</sup>El *FWHM*, Full Width at Half Maximum, es la medida del ancho a media altura que presenta un determinado pico de emisión.

## **3.5 Adquisici´on de espectros de calibracio´n**

## **3.5.1 Tornillo microm´etrico**

El tornillo micrométrico del espectrógrafo *LHIRES III* permite ajutsar el ángulo de incli-nación de la rejilla de difracción como se muestra en la figura [3.14](#page-39-0) con la finalidad de hacer un barrido a traves de todas las longitudes de onda del espectro visible. La posición del tornillo microm´etrico se relaciona directamente con la longitud de onda observada en el detector cuando la luz difractada sale del espectrógrafo. El tornillo micrométrico tiene divisiones de 0 a 25mm y tiene una presicion de 0.01mm [\[23\].](#page-85-0)

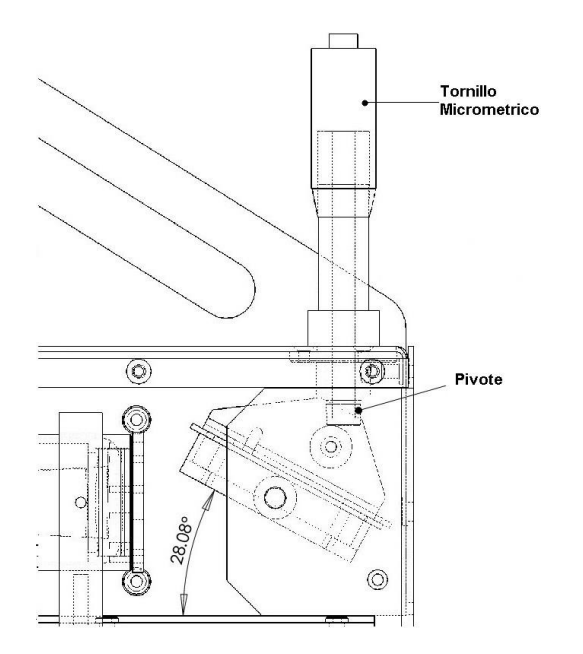

<span id="page-39-0"></span>Figura 3.14: Esquema: Relación tornillo micrométrico y rejilla de difracción en el espectrógrafo *LHIRES III*. Tomado de [\[22\]](#page-85-1)

## **3.5.2 L´amparas de calibraci´on internas**

Para determinar la relación que extiste entre la posición del tornillo micrométrico y la longitud de onda observada para la rejilla de difracción de 1200 líneas/mm es necesario identificar la mayor cantidad posible de líneas de emisión presentes en los espectros de las lámparas de calibración disponibles. En este proyecto fueron utilizadas las lámparas internas de neón ( Ne) y neón-argón ( Ne-Ar) del espectrógrafo *LHIRES III*, así como las lámparas de emisión de hidrógeno ( H), helio ( He) y mercurio ( Hg) del laboratorio de Física III de la Universidad Tecnológica de Pereira, la finalidad de utilizar estas lámparas es lograr cubrir la mayor parte del espectro electromagnético visible, desde los 4000Å hasta los 8000Å; así mismo se

decidió utilizar la lámpara de hidrógeno (H) para identificar las líneas características de la serie Balmer. La captura de las imágenes espectrales monocromáticas se realizó mediante el software *MaximDL* con la c´amara *SBIG STF-8300.*

#### **L´ampara interna Ne**

Las capturas de los espectros de las lámparas de emisión fueron realizadas en pasos del tornillo micrométrico de 0.60 mm desde la posición 6.00 mm hasta la posición 13.00 mm. En las imágenes mostradas a continuación se pueden observar las capturas del espectro electromagnético visible del gas Neón, en las posiciones del tornillo para las cuales se visualizaron líneas de emisión.

La imágen [3.15](#page-40-0) muestra el espectro de emisión de la lámpara interna de Ne en la posición del tornillo micrométrico 8.50 mm, se puede observar una línea muy brillante y 4 líneas ténues; en la figura [3.16](#page-41-0) se pueden observar 4 líneas brillantes y 12 líneas ténues en la posición del tornillo 9.10 mm; en la imagen [3.17](#page-41-1) se tienen 5 l'ineas brillantes una de ellas notoriamente dominante y 5 líneas mas ténues en la posición del tornillo micrométrico 9.70 mm; para la posición del tornillo 10.30 mm se nota claramente una línea fuerte dominante y 6 líneas bas-tante débiles, ver figura [3.18;](#page-41-2) en la imágen [3.19](#page-41-3) se visualizan claramente 11 líneas de emisión, 3 de las cuales se muestran bastante fuertes, en esta imágen el tornillo micrométrico está configurado en la posición 10.90 mm; para la posición del tornillo equivalente a 11.50 mm como se ve en la figura  $3.20$  se tiene una línea brillante y un grupo de 7 líneas de emisión mucho más débiles; la figura [3.21](#page-42-1) nos muestra todas las imagenes capturadas para el neón combinadas, de esta manera se observa la totalidad del espectro electromagnético visible emitido por el gas Ne.

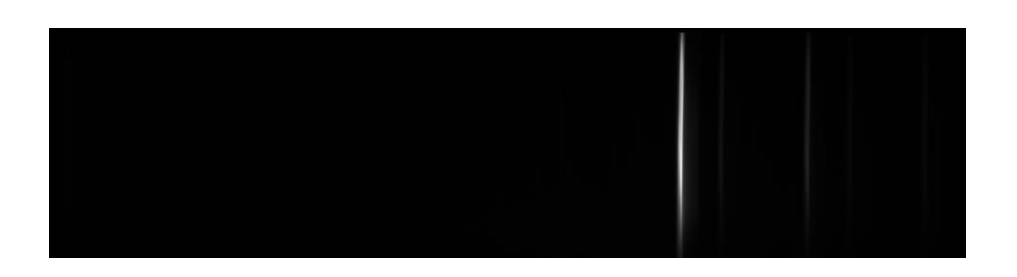

<span id="page-40-0"></span>Figura 3.15: Espectro de emisión del gas Ne centrado en la posición 08.50 mm del tornillo micrométrico

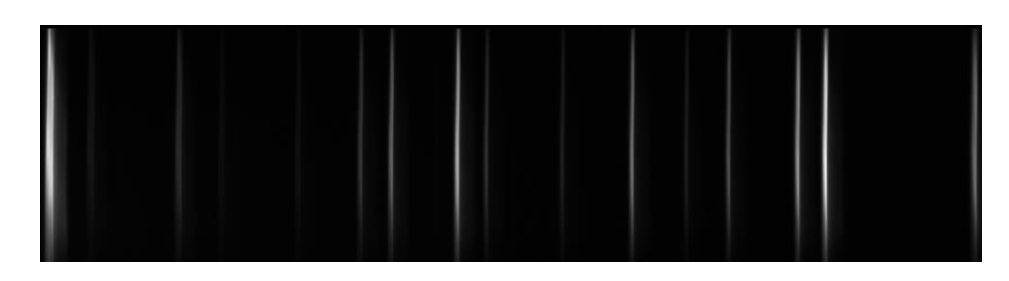

Figura 3.16: Espectro de emisión del gas Ne centrado en la posición 09.10 mm del tornillo micrométrico

<span id="page-41-0"></span>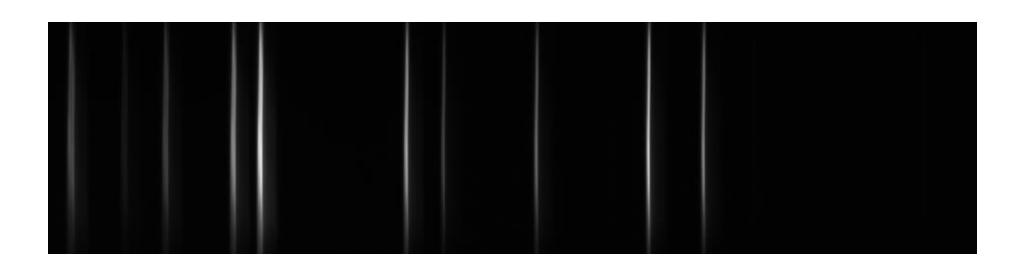

Figura 3.17: Espectro de emisión del gas Ne centrado en la posición 09.70 mm del tornillo micrométrico

<span id="page-41-1"></span>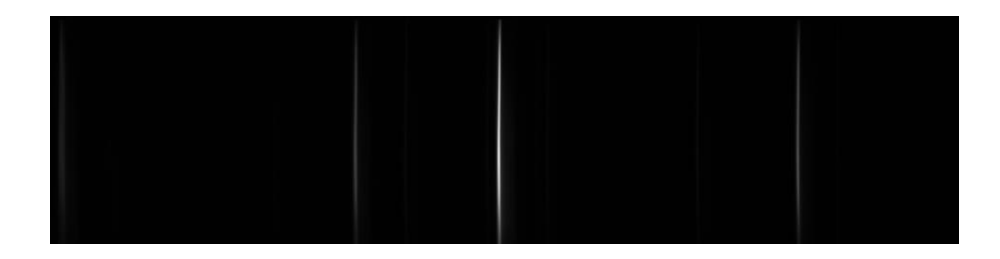

Figura 3.18: Espectro de emisión del gas Ne centrado en la posición 10.30 mm del tornillo micrométrico

<span id="page-41-3"></span><span id="page-41-2"></span>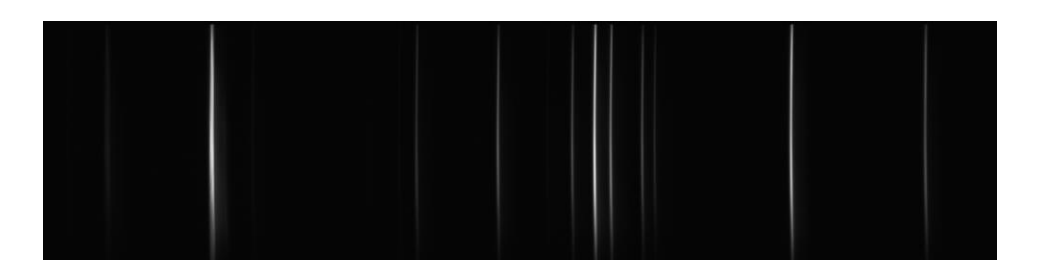

Figura 3.19: Espectro de emisión del gas Ne centrado en la posición 10.90 mm del tornillo micrométrico

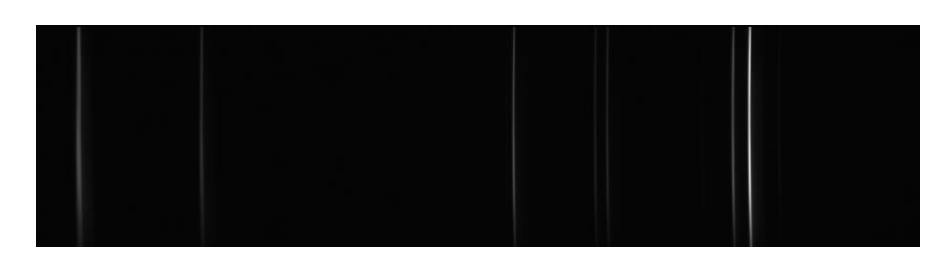

Figura 3.20: Espectro de emisión del gas Ne centrado en la posición 11.50 mm del tornillo micrométrico

<span id="page-42-0"></span>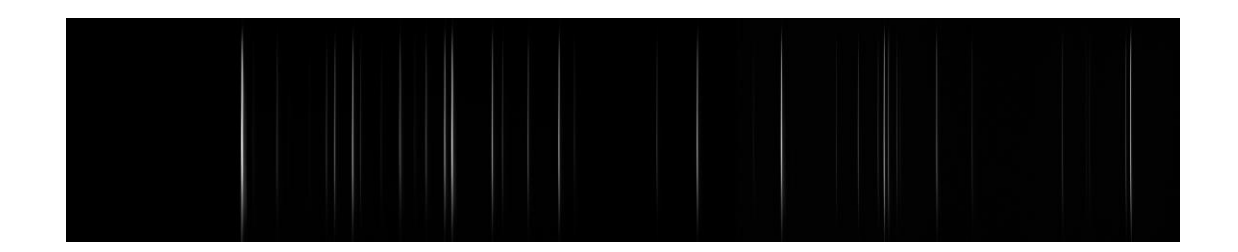

Figura 3.21: Espectro de emisión completo del gas Ne en el rango visible

#### <span id="page-42-1"></span>**Cambio** de lámpara de calibración

El Observatorio Astronómico de la Universidad Tecnológica de Pereira cuenta adicionalmente con una lámpara de calibración interna de Ne-Ar para el espectrógrafo *LHIRES III*. Para utilizar esta lámpara es necesario desmontar la lámpara de Ne incluida por defecto en el espectrógrafo y adaptar la nueva lámpara en el módulo de calibración. La lámpara de Ne-Ar permite tener mas líneas hacia el azul en comparación con la lámpara de Ne, esto es de mucha importancia si se desean calibrar imágenes espectroscópicas en las longitudes de onda más cortas del rango visible.

Para adaptar la lámpara es necesario desmontar el módulo de calibración del espectrógrafo *LHIRES III*, el primer paso es retirar los tornillos que mantienen unida la carcasa en la parte lateral en la que se encuentran los interruptores de encendido de las lámparas internas, estos se muestran en la figura [3.22.](#page-43-0)

Posteriormente se retiran los dos tornillos que se encuentran al lado de la ranura como se muestra en la figura [3.23,](#page-43-1) se debe sostener el módulo de calibración como se ve en la figura [3.24\(a\)](#page-44-0) teniendo cuidado que no se golpee con alguno de los elementos ópticos circundantes; se extrae el módulo de calibración girándolo levemente como se muestra en la figura [3.24\(b\)](#page-44-1) y posteriormente se desliza fuera de la carcaza tal como se muestra en la figura [3.24\(c\),](#page-44-2) en este punto se debe tener mucho cuidado de no tocar o golpear el espejo principal.

<span id="page-43-0"></span>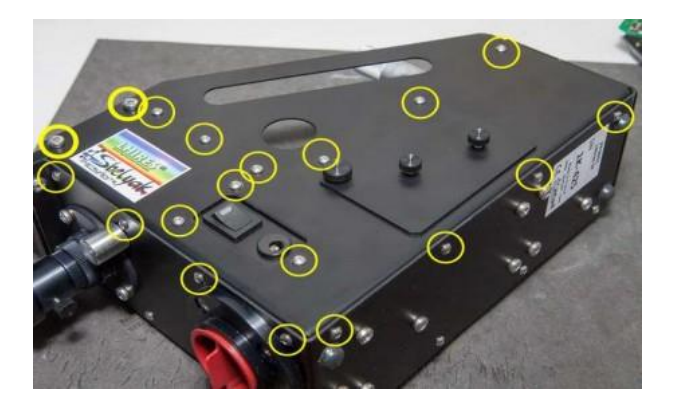

Figura 3.22: Extracción carcaza lateral

<span id="page-43-1"></span>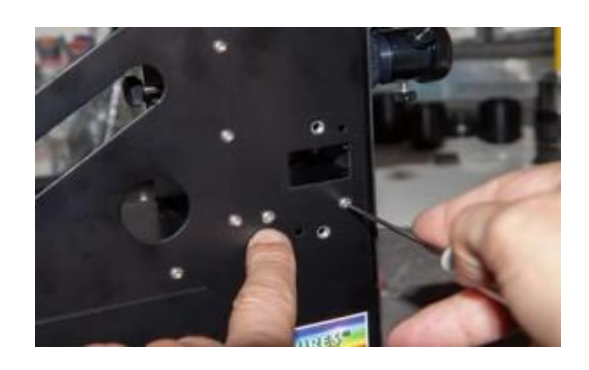

Figura 3.23: Tornillos módulo de calibración

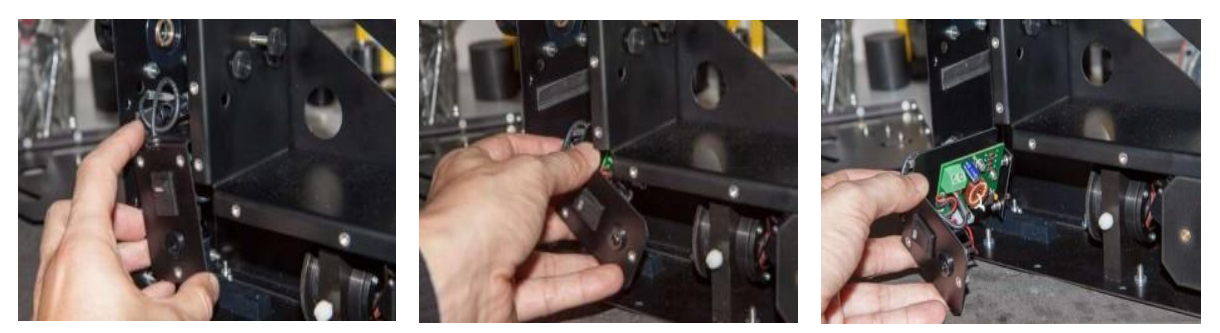

(a) Sostener módulo de calibración

<span id="page-44-1"></span>(b) Girar levemente módulo de calibración

<span id="page-44-2"></span>(c) Extraer m´odulo de calibración

Figura 3.24: Extracción del módulo de calibración

<span id="page-44-0"></span>El módulo de calibración está compuesto por una placa electrónica y es alimentado con una fuente de 12V. La placa electrónica presenta un movimiento al activar el interruptor de encendido de la lámpara, de modo que esta quede perfectamente alineada en el camino óptico del espectrografo; cuando se apaga, el módulo regresa la lámpara a su lugar y deja libre el camino óptico para que la luz igrese desde el exterior por la entrada principal [\[24\].](#page-85-2) El módulo de calibración se muestra en detalle en la imágen [3.25.](#page-44-3)

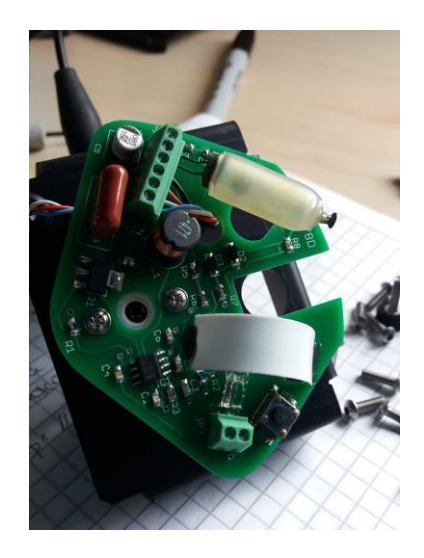

Figura 3.25: Módulo de calibración espectrógrafo LHIRES III

<span id="page-44-3"></span>El siguiente paso es retirar del módulo la lámpara de Ne y conectar la lámpara de Ne-Ar teniendo cuidado con la polarización de la misma, antes de adaptar nuevamente el módulo al

espectrógrafo se recomienda revisar el funcionamiento de la nueva lámpara, verificando que efectivamente emita radiación y que el módulo presente el movimiento adecuado al momento de encenderlo. Si la instalación de la lámpara de Ne-Ar es correcta se procede a introducir el módulo en la carcasa del espectrógrafo siguiendo el procedimiento anterior a la inversa; se ajustan los tornillos del módulo y de la tapa lateral de la carcasa.

#### **L´ampara interna Ne-Ar**

Siguiendo el procedimiento con la lámpara interna de Ne descrito en la seccion 3.5.2.1 se obtienen las capturas espectrales de la lámpara de emisión de Ne-Ar. Las imágenes espectrales de esta lámpara se muestran a continuación:

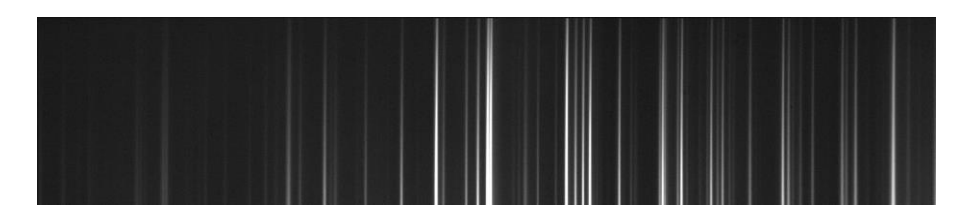

Figura 3.26: Espectro de emisión del gas Ne-Ar centrado en la posición 06.60 mm del tornillo micrométrico

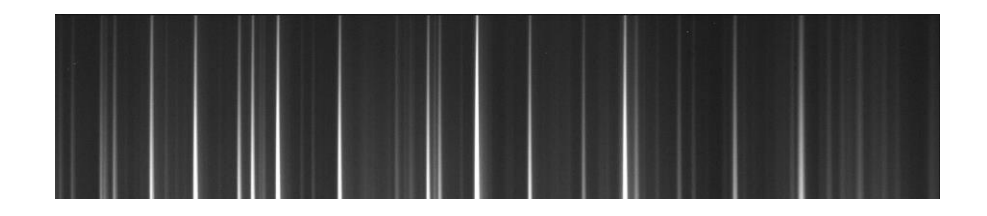

Figura 3.27: Espectro de emisión del gas Ne-Ar centrado en la posición 07.40 mm del tornillo micrométrico

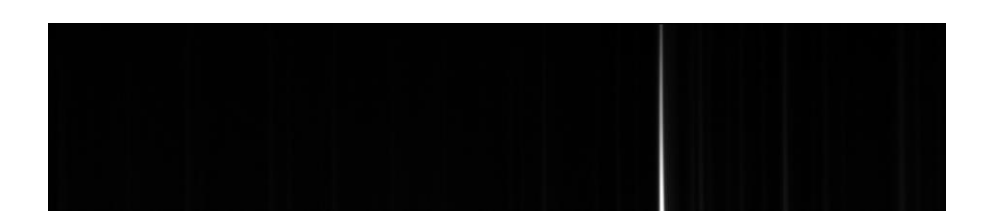

Figura 3.28: Espectro de emisión del gas Ne-Ar centrado en la posición 08.70 mm del tornillo micrométrico

#### **3.5.3 L´amparas de calibraci´on de laboratorio**

El Departamento de Física de la Universidad Tecnológica de Pereira cuenta con lámparas de emisión de diferentes gases las cuales son utilizadas en las prácticas experimentales que se realizan en el laboratorio de F´ısica III. En el desarrollo de este trabajo y con el fin de identificar la mayor cantidad de líneas espectrales se utilizaron las lámparas de emisión de H, He y Hg de este laboratorio. El montaje instrumental para realizar las capturas espectrales de las l´amparas anteriormente mencionadas se muestra en la figura [3.29.](#page-46-0)

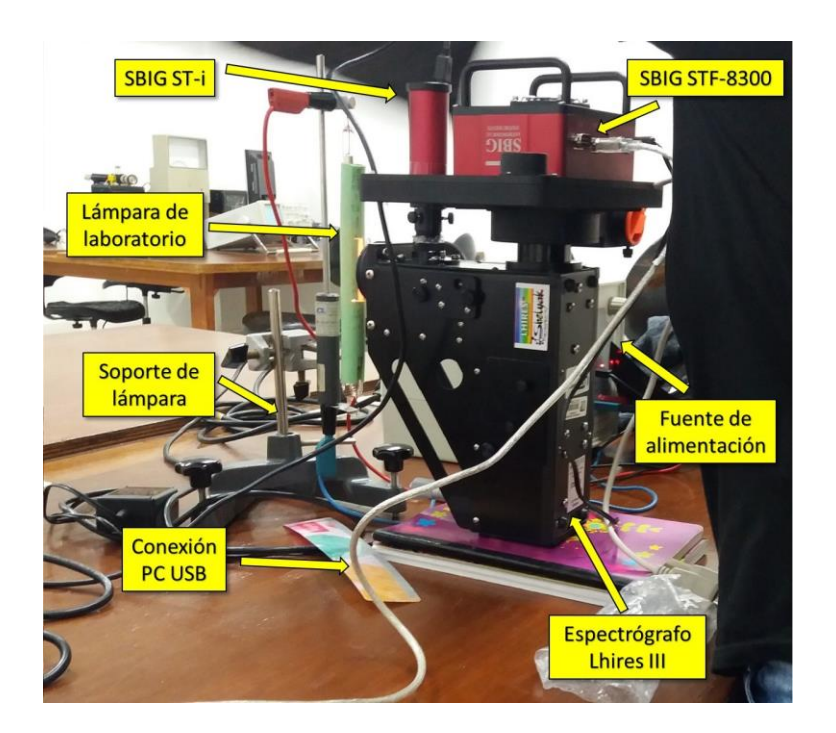

<span id="page-46-0"></span>Figura 3.29: Montaje Instrumental para capturas de espectros de lámparas de emisión del laboratorio de Física III de la Universidad Tecnológica de Pereira

En la figura [3.30](#page-47-0) se observan espectros de emisión de la lámpara de He corresponidientes a las posiciones 7.20 mm, 8.80 mm y 10.40 mm del tornillo microm´etrico. Por su parte en la figura [3.31](#page-48-0) se observan las líneas espectrales obtenidas para la lámpara de emisión de Hg. En la figura [3.32](#page-49-0) se pueden observar las líneas de emisión del H; En la imagen [3.32\(c\)](#page-49-1) se puede observar claramente la l´ınea H-*α* de la serie de Balmer.

## **3.6 Identificaci´on de l´ıneas espectrales**

Para identificar las líneas de emisión obtenidas a partir de los espectros de las lámparas de calibraci´on inicialmente se contruyeron perfiles espectrales en *Matlab* que relacionan la longitud de onda con la intensidad basados en la información extraída de la base de datos de

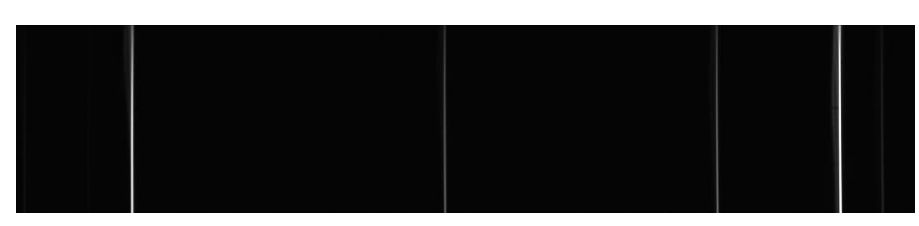

<span id="page-47-0"></span>(a) Espectro de emisión del gas He centrado en la posición 07.20 mm del tornillo micrométrico

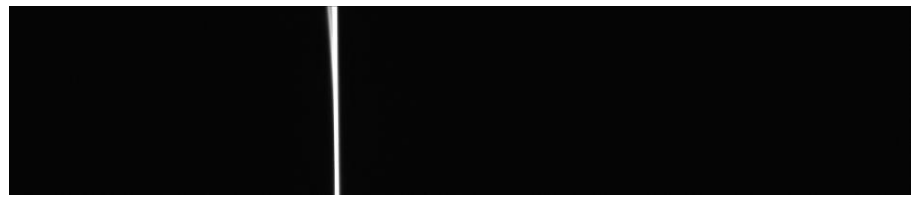

(b) Espectro de emisión del gas He centrado en la posición 08.80 mm del tornillo micrométrico

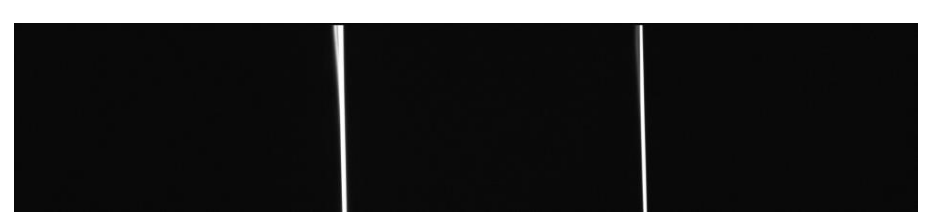

(c) Espectro de emisión del gas He centrado en la posición 10.40 mm del tornillo micrométrico

Figura 3.30: Espectros de emisión de la lámpara de Helio

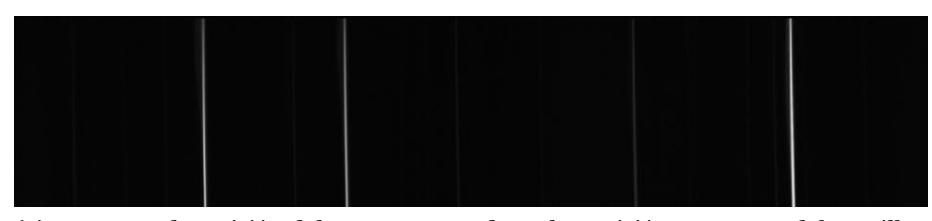

(a) Espectro de emisión del gas Hg centrado en la posición 10.40 mm del tornillo micrométrico

<span id="page-48-0"></span>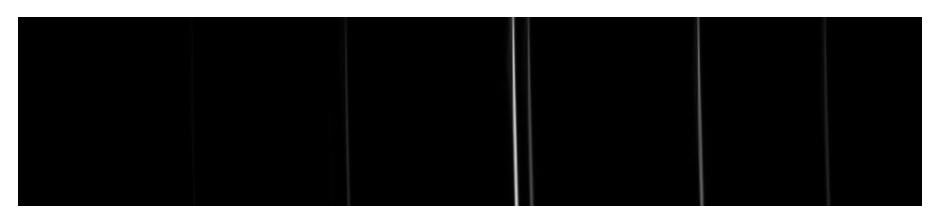

(b) Espectro de emisión del gas Hg centrado en la posición 10.80 mm del tornillo micrométrico

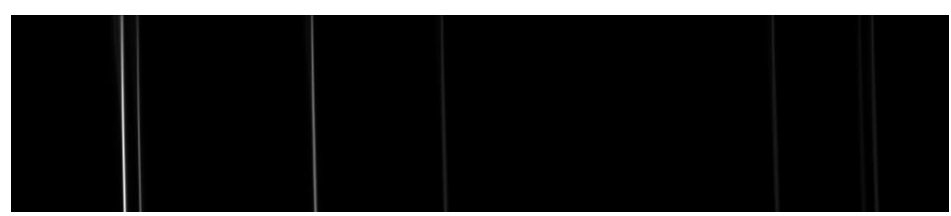

(c) Espectro de emisión del gas Hg centrado en la posición 11.20 mm del tornillo micrométrico

Figura 3.31: Espectros de emisión de la lámpara de Mercurio

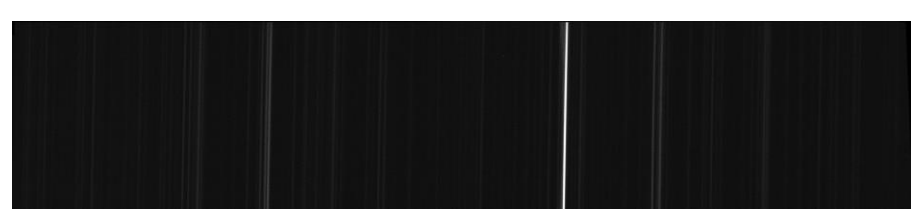

(a) Espectro de emisión del gas H centrado en la posición 07.20 mm del tornillo micrométrico

<span id="page-49-0"></span>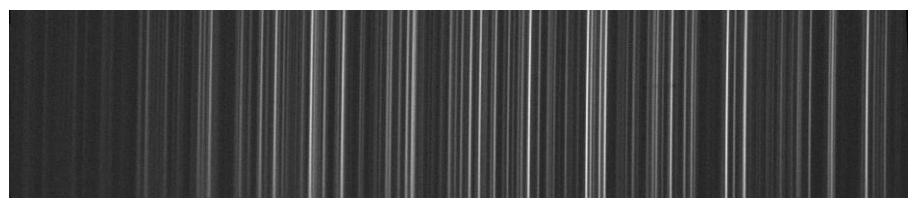

(b) Espectro de emisión del gas H centrado en la posición 08.80 mm del tornillo micrométrico

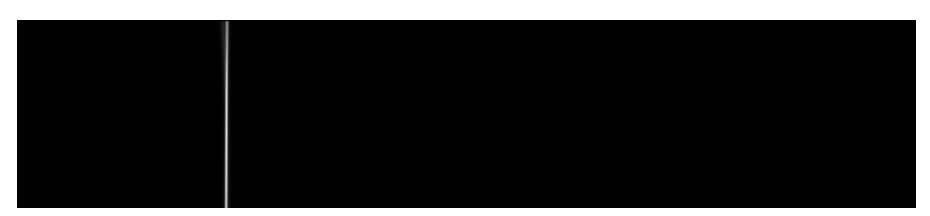

<span id="page-49-1"></span>(c) Espectro de emisión del gas H centrado en la posición 09.65 mm del tornillo micrométrico

Figura 3.32: Espectros de emisión de la lámpara de Hidrógeno

espectros at´omicos del *National Institute of Standars and Technology*, *NIST* [\[13\].](#page-84-0) ( Ver figura [3.33\).](#page-50-0) Posteriormentemediante el software*MaximDL* se exportaron las tablasde datos que relacionan número de píxel vs intensidad de cada una de las imágenes espectrales obtenidas a partir de las lámparas de calibración, estos datos fueron procesados en *Matlab* construyendo histogramasdecadaunadelascapturas,loscualesfueroncomparadosdemaneradirectacon los perfiles espectrales constru´ıdos con los datos del *NIST* tal como se muestra en la figura [3.34,](#page-50-1) de esta manera se le asignó el valor de la longitud de onda correspondiente a cada línea de emisión de los espectros tomados en el laboratorio. Con esta metodología se lograron identificar 84 líneas de emisión, incluyendo las lineas H-*α* y H-β de la serie de Balmer para el Hidrógeno.

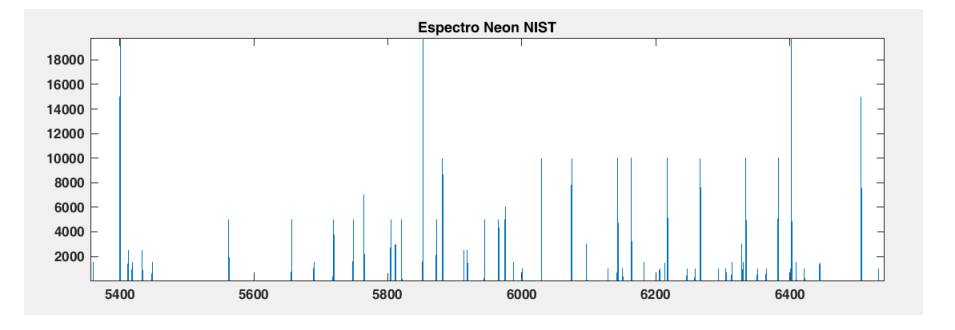

Figura 3.33: Perfil espectral *Matlab* con base de datos del *NIST*

<span id="page-50-0"></span>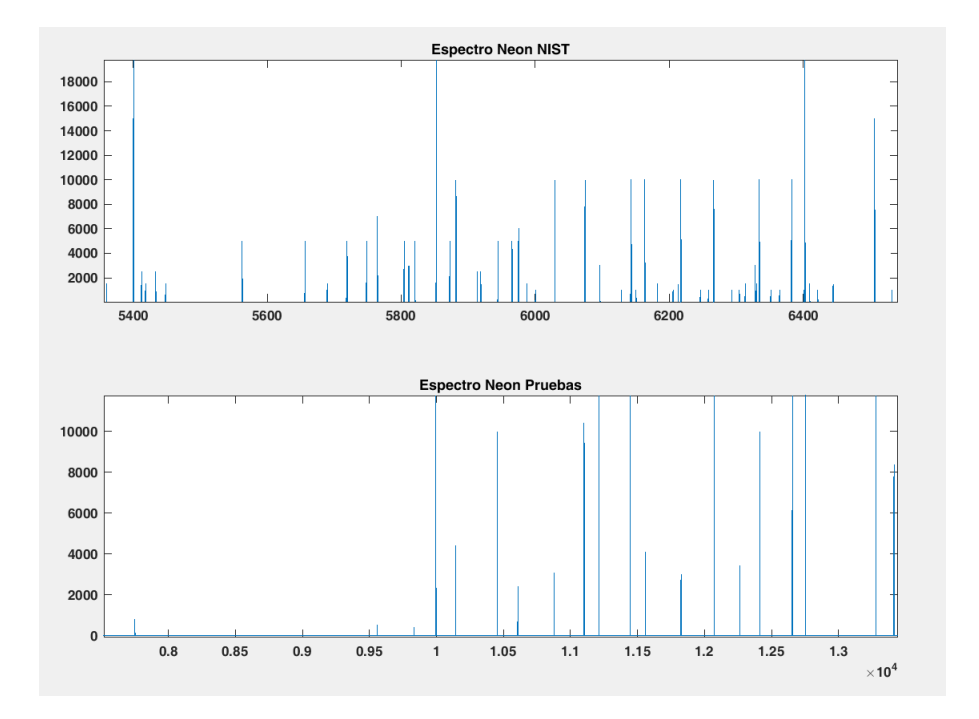

<span id="page-50-1"></span>Figura 3.34: Comparación líneas espectrales experimentales vs base de datos del *NIST* 

## **3.7 Montaje Instrumental**

Las imágenes espectrales de los objetos astronómicos fueron tomadas desde el Observatorio Astronómico de la Universidad Tecnológica de Pereira con el telescopio *MEADE LX200*, el espectrógrafo *LHIRES III*, la cámara de guiado *SBIG ST-i* y la cámara *CCD SBIG STF* 8300. Antes de iniciar el proceso de adquisición de datos es necesario ajustar el enfoque de la cámara guía que es de gran importancia en la toma de espectros de cuerpos celestes, ya que esta garantiza que la luz recolectada por el telescopio sea dirigida directamente a la ranura del espectrógrafo.

Como paso inicial en el proceso de acople de los instrumentos requeridos se conecta el espectr´ografo a la c´amara *SBIG STF-8300*, posteriormente se acopla la camara *SBIG ST-i*  al espectrógrafo por medio del puerto de cámara guía, este montaje parcial se adapta al telescopio *MEADE LX200* teniendo en cuenta que la posición de los equipos quede como sigue: La cámara guía apuntando hacia el sur, al norte el tornillo micrométrico, los puertos de conexion eléctrica y cables de datos de la cámara *CCD* queden dirigidos hacia abajo tal como se muestra en la figura [3.35.](#page-52-0)

Con todo el montaje dispuesto en la cupula del Observatorio Astronómico de la Universidad Tecnológica de Pereira, se procede a apuntar el telescopio a un campo donde se puedan capturar imágenes de objetos con bordes definidos como edificios o árboles distantes, mediante el software *MaximDL* en el panel de control de la cámara guía se toman las imágenes en secuencia mientras se ajusta manualmente el foco de la cámara guía hasta obtener una imágen limpia y definida. En la figura [3.36](#page-53-0) se observa una captura de la cámara guía en la cual se distinguen objetos con bordes rectos y líneas definidas de vegetación. Se recomienda ajustar el foco de la cámara guía con la luz del día de modo que se puedan identificar fácilmente los objetos de prueba.

## **3.8 Captura y reducci´on de espectros**

Como método de validación de la metodología para la calibración del tornillo micrométrico se seleccionaron tres estrellas cuyas principales caracter´ısticas se pueden visualizar en la tabla [3.4; l](#page-53-1)as regiones espectrales seleccionadas se encuentran en rangos del espectro electromagnético visible en el cual se encuentran líneas de interes científico.

#### **3.8.1 Preprocesamiento**

El preprocesamiento es el procedimiento que permite eliminar los diferentes tipos de ruido o señales parásitas presentes en las imágenes espectrales, estos efectos pueden ser aditivos o multiplicativos.

## *3.8. CAPTURA Y REDUCCIO´N DE ESPECTROS* <sup>43</sup>

<span id="page-52-0"></span>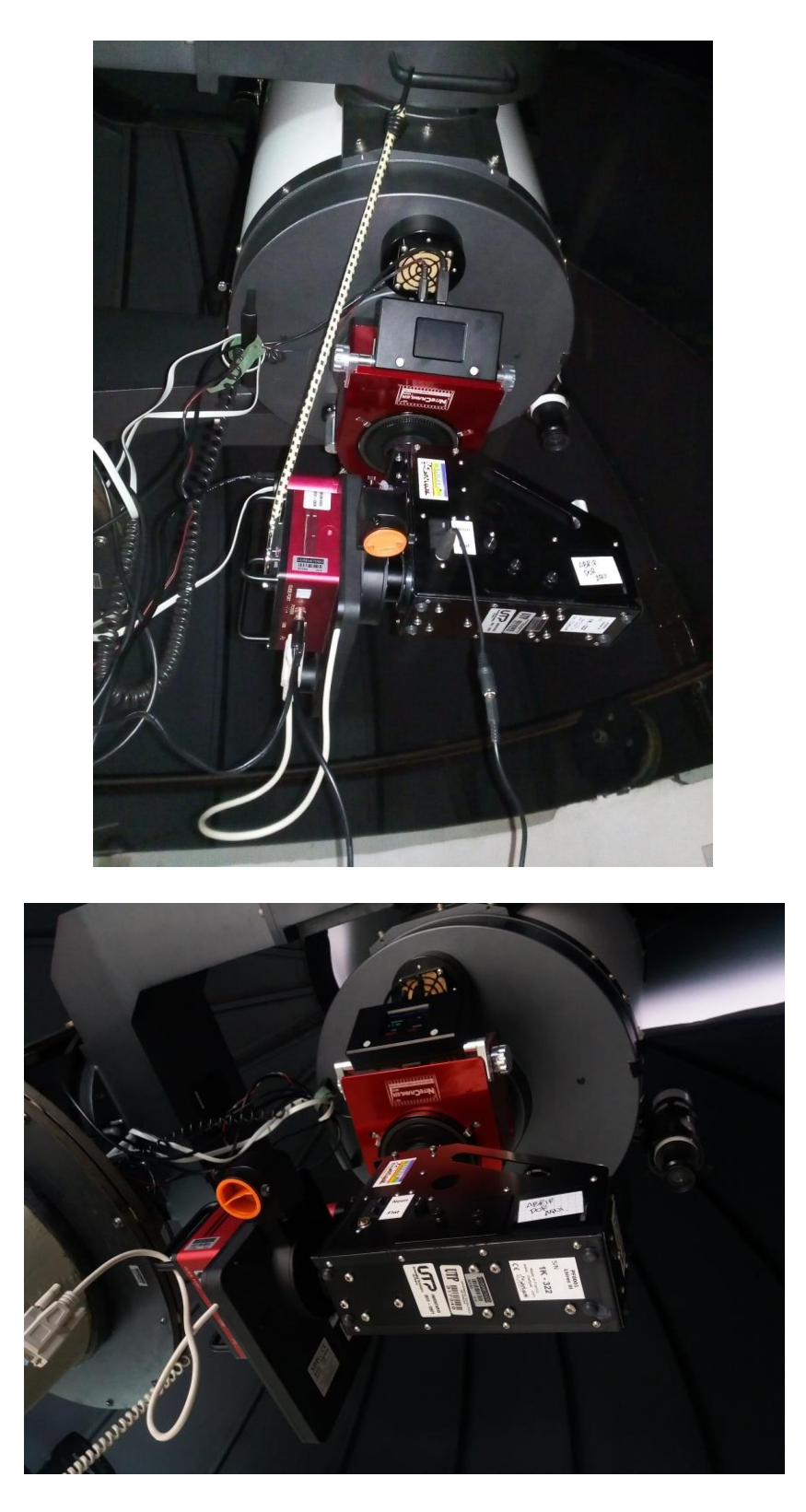

Figura 3.35: Montaje instrumental para adquisición de espectros astronómicos

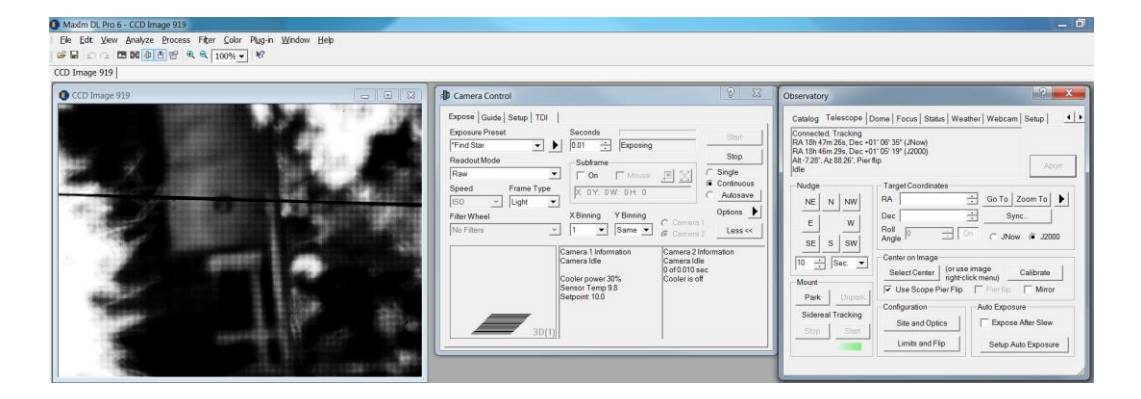

Figura 3.36: Procedimiento de ajuste del foco de la cámara guía

<span id="page-53-1"></span><span id="page-53-0"></span>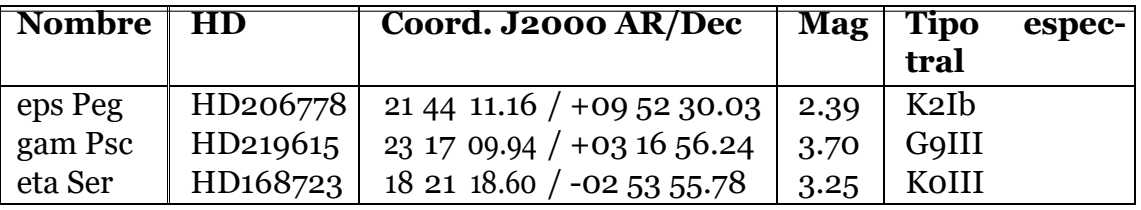

Tabla 3.4: Estrellas seleccionadas para validación

#### **Bias**

El ruido *Bias* o de offset es de tipo aditivo y se describe como el efecto generado por la corriente de polarización caracterizado por un nivel mínimo de cuentas introducido en las imágenes por los circuitos electrónicos durante el proceso de captura para evitar que el ruido de lectura produzca cuentas negativas en las regiones de baja intensidad. Para corregirlo se toman imágenes con el obturador cerrado y con el tiempo de exposición mínimo permitido por la cámara, estas imágenes se combinan para luego ser restadas de las imágenes espectroscópicas.

#### **Darks**

Es el efecto de la corriente oscura percibida como lecturas falsas de intensidad debido a las agitaciones térmicas de los electrones, que hace que cierto número de ellos lleguen a los electrodos de la placa sin haber sido excitados por la llegada de un fotón procedente de la estrella [\[3\].](#page-84-1) Este efecto es corregido automáticamente en el momento de la captura tomando las imágenes con la opción *Auto-Darks* activada.

#### **Flat-Field**

Este efecto es inherente al sensor *CCD* ya que en el proceso de fabricación no es posible lograrhomogeneidad en la sensibilidad de los fotodetectores, esto se traduce enregiones de las imágenes más brillantes que otras aún estando sometidas a la misma intensidad lumínica. Para corregir este ruido se toma una imágen de un campo plano uniformemente iluminado, en este estudio se tomaron imágenes a la lámpara interna de flats del espectrógrafo *LHIRES III*. Estas imágenes se combinan y se normalizan en una imágen final denominada *master flat*; este ruido es de tipo multiplicativo, por tal razón cada imágen de ciencia es dividida finalmente por la im´agen *master flat* para garantizar la uniformidad.

#### **Rayos co´smicos**

Los rayos cósmicos son partículas de alta energía procedentes del espacio exterior que constantemente penetran hasta la superficie terrestre y son captados por el sensor *CCD* presentándose en las imágenes como puntos calientes de muy alta intensidad. Este efecto es sustraído de las im´agenes mediante el software *IRAF* utilizando la tarea *cosmicrays* del paquete *noao*, subpaquete *imred*, subsubpaquete *crutil*. Esta tarea detecta automáticamente los píxeles calientes y cada uno de ellos se reemplaza por el promediode intensidad de los cuatro p´ıxelesvecinos.

## **3.8.2 Calibraci´on en Longitud de Onda**

El procesamiento de las im´agenes espectrales se realiz´o con el software *IRAF* especializado en reducción y análisis de imágenes astronómicas. Con las imágenes libres de ruido se dispone a encontrar el perfil espectral 1D, para esto inicialmente se procede a encontrar la apertura mediante la tarea*apall* que se encuentra alojada enel paquete*noao*, subpaquete *twodspec*, subsubpaquete *apextract*; esta tarea nos ayuda a encontrar el ajuste matemático a la curva de los datos espectrales de la im´agen, se debe encontrar el mejor ajuste entre los que ofrece esta tarea: *legendre, chebyshev, linear spline y cubic spline.* La im´agen resultante es un perfil 1D del espectro no calibrado, en el eje horizontal se representa el número de pixel y el eje vertical el número de cuentas.

El paso siguiente es identificar las líneas de emisión conocidas en el espectro de la lámpara usando la tarea *identify* del paquete *noao*, subpaquete *onedspec*; esta tarea nos permite centrar el cursor en cada una de las l'ineas identificadas y marcarlas con su corrsespondiente valor de longitud de onda, finalmente se elige la función que mejor se ajuste a los datos de dispersión. Este perfil calibrado ahora se referencia con la imágen espectral del objeto de estudio utilizando la tarea *dispcor*, de esta manera el eje horizontal del perfil 1D del objeto queda calibrado en longitud de onda.

## **3.8.3 Calibraci´on en Flujo**

Para realizar la calibración en flujo es necesario incialmente capturar y calibrar en longitud de onda el espectro de una estrella patrón o estándar, el software *IRAF* incluye por defecto

los valores tabularizados del flujo para estas estrellas estándar los cuales permiten calcular la función sensorial que determina finalmente la respuesta en función de la longitud de onda y esta es posteriormente aplicada a los espectros de las estrellas de validación. Para realizar la calibración en flujo, el software *IRAF* requiere los datos de los tiempos de exposición de las imágenes, las coordenadas del lugar de observación, así como las coordenadas del objeto, estos datos estan presentes en el header de cada imagen. Si las imágenes fueron tomadas desde alguno de los observatorios astron´omicos incluidos en la base de datos de *IRAF*, la cualsepuedevisualizarmedianteelcomando*observatorylist*(VerAnex[oC\),s](#page-82-0)edebeespecificar el nombre del observatorio en el keyword OBSERVAT.Este proceso permite obtener la respuestadel sensor*CCD* obteniendocomoresultadounespectroobservado desde fuerade la atmósfera con la configuración telescopio-espectrógrafo-detector utilizados en la toma de los datos [\[29](#page-85-3)]. Uno de los parámetros necesarios para la calibración en flujo son las tablas de extinción atmosférica, *IRAF* almacena en sus bases de datos algunas de estas curvas de extinción para lugares de observación específicos, cuando se realizan trabajos que no requieren alta precisión en los datos de flujo instrumental se puede usar alguna de las tablas que contiene IRAF por defecto. En la imagen [3.37](#page-55-0) se puede observar que la diferencia entre las curvas de extinción son mínimas incluso en lugares como Kitt Peak en Arizona y Cerro Tololo en Chile [\[25\].](#page-85-4)

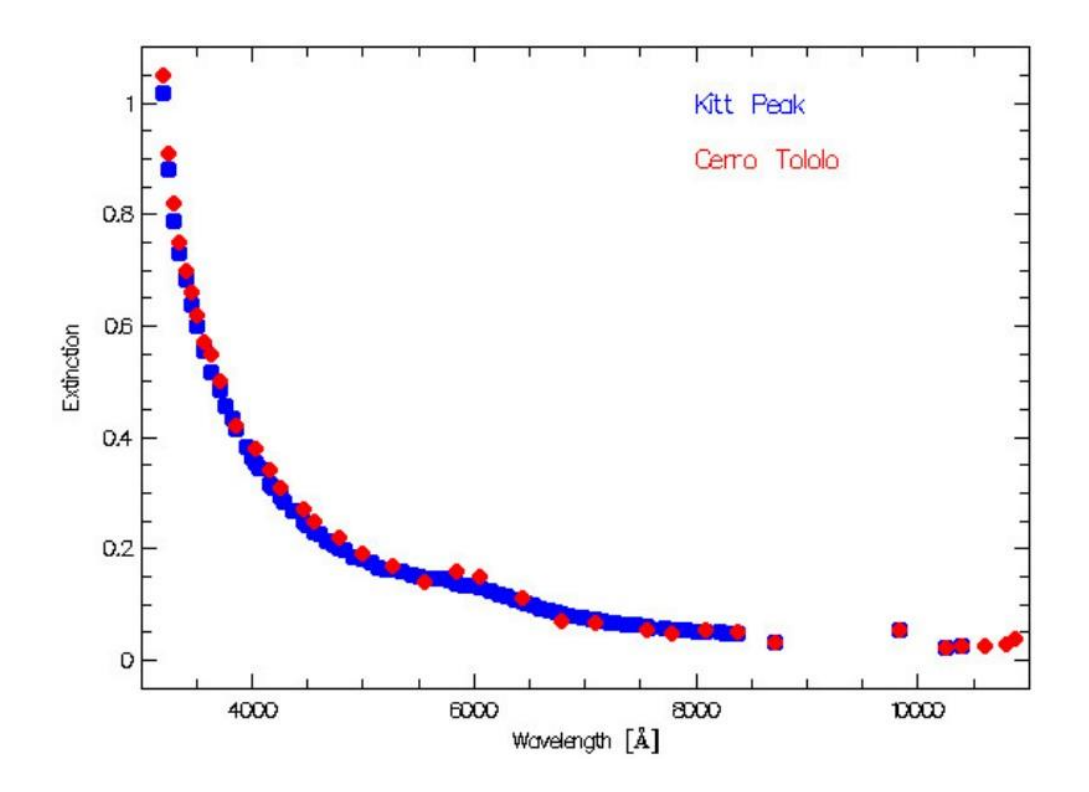

<span id="page-55-0"></span>Figura 3.37: Curva de extinción atmosférica Kitt Peak vs Cerro Tololo. Gráfica tomada de [\[25\]](#page-85-4)

El primer paso en la calibración de flujo es determinar el directorio en el que se encuentran los datos tabularizados de flujo para la estrella estándar o estrella de calibración para ello se utiliza la tarea *standard*, la cual solicita la ruta en la que se almacenan las tablas de datos para cada estrella específica. En este trabajo se utilizaron dos estrellas de calibración: *HD214923* y*HD198001*.

Después de que la tarea standar registra la respuesta de cada estrella patrón es necesario encontrar la dependencia entre la longitud de onda, la sensibilidad instrumental y la transparencia de la atm´osfera, para esto se utiliza la tarea *sensfunc* la cual debemos alimentar con el archivo *standard*, el espectro de la estrella patrón calibrado en longitud de onda y los datos de la masa de aire de cada imágen de calibración. Esta tarea entrega finalmente la función de sensibilidad necesaria para aplicar a las imágenes de las estrellas de validación.

Como paso final se procede a relacionar la función sensorial con el espectro de las estrellas de validación, para este fin se utiliza la tarea *calibrate* la cual debemos alimentar con los espectros de validación calibrados en longitud de onda y la masa de aire determinada en el headerde cadaunode ellos; esta tarea entregacomoresultadounespectrocalibradoenflujo instrumental.

# **Cap ´ıtulo 4**

## **Resultados**

## **4.1 Curva de calibraci´on**

Para determinar la relación entre la longitud de onda observada y la posición del tornillo micrométrico del espectrógrafo *LHIRES III* con la rejilla de difracción de mediana resolución de 1200 líneas/mm se tomaron imágenes con la cámara *SBIG STF-83000* de cada una de las líneas espectrales identificadas y se ajustó la posición del tornillo micrométrico hasta el punto en el que el pico espectral de la línea de emisión se ubicara en el centro del campo (p´ıxeles 1676 y 1677 con la ayuda de las herramientas *Crosshairs* y *Graphic Window* tal como se muestra en la figura [4.1,](#page-58-0) en la cual se puede ver centrada en el campo la l'inea de emisión del Ne con longitud de onda de 5401Å en la posición del tornillo micrométrico 8.11 mm. El total de las 84 l'ineas espectrales identificadas se presenta en la tabla [4.1.](#page-58-1)

A partir de los datos obtenidos experimentalmente se construyó la curva de calibracion que describe la relación entre la longitud de onda observada y la posición del tornillo micrométrico del espectrógrafo *LHIRES III*, específicamente para la rejilla de difracción de mediana resolucíon de 1200 líneas/mm. La curva de calibración que se presenta como resultado en la figura [4.2](#page-61-0) esta descrita por el polinomio de segundo grado que se muestra en la ecuación [4.1](#page-57-0) los datos fueron ajustados en *Matlab* mediante el método de mínimos cuadrados. El cálculo de la incertidumbre, que varía dependiendo de la posición del tornillo micrométrico a lo largo de las diferentes longitudes de onda, se realizó mediante matriz de covarianzas.

<span id="page-57-0"></span>
$$
P(x) = 1.37 \times 10^{-8} x^2 + 0.0011729x + 1.3737 \pm inc \tag{4.1}
$$

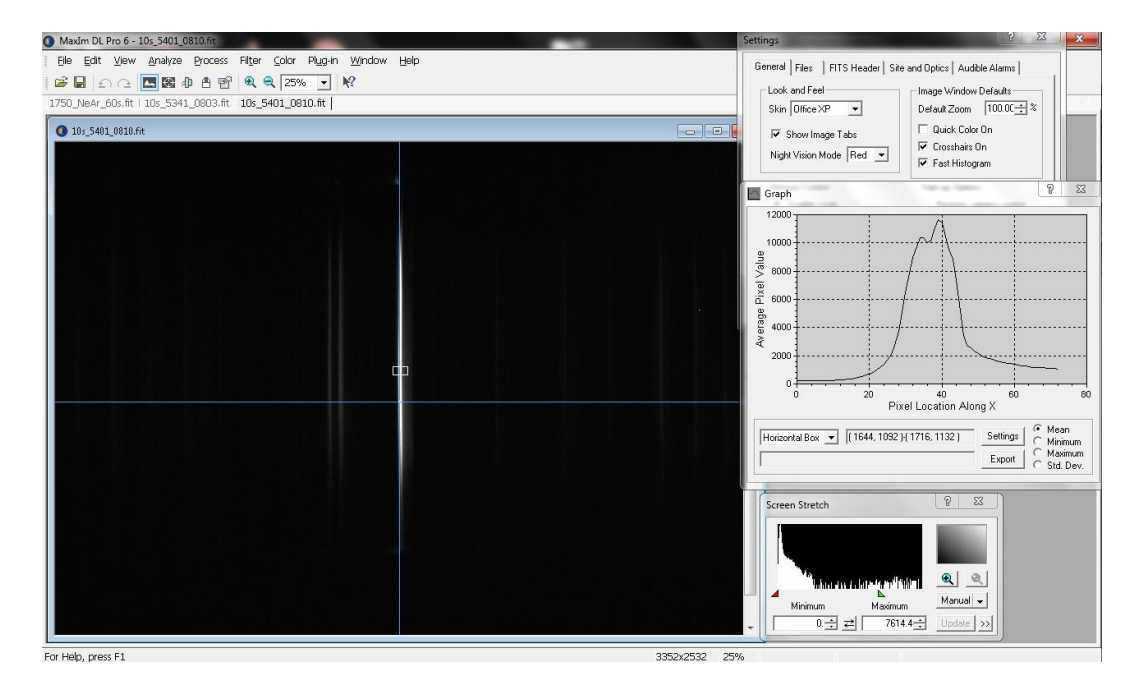

<span id="page-58-0"></span>Figura 4.1: Línea de emisión del Ne centrada en el campo con  $\lambda = 5401\text{\AA}$  y posición del tornillo micrométrico 8.11 mm

<span id="page-58-1"></span>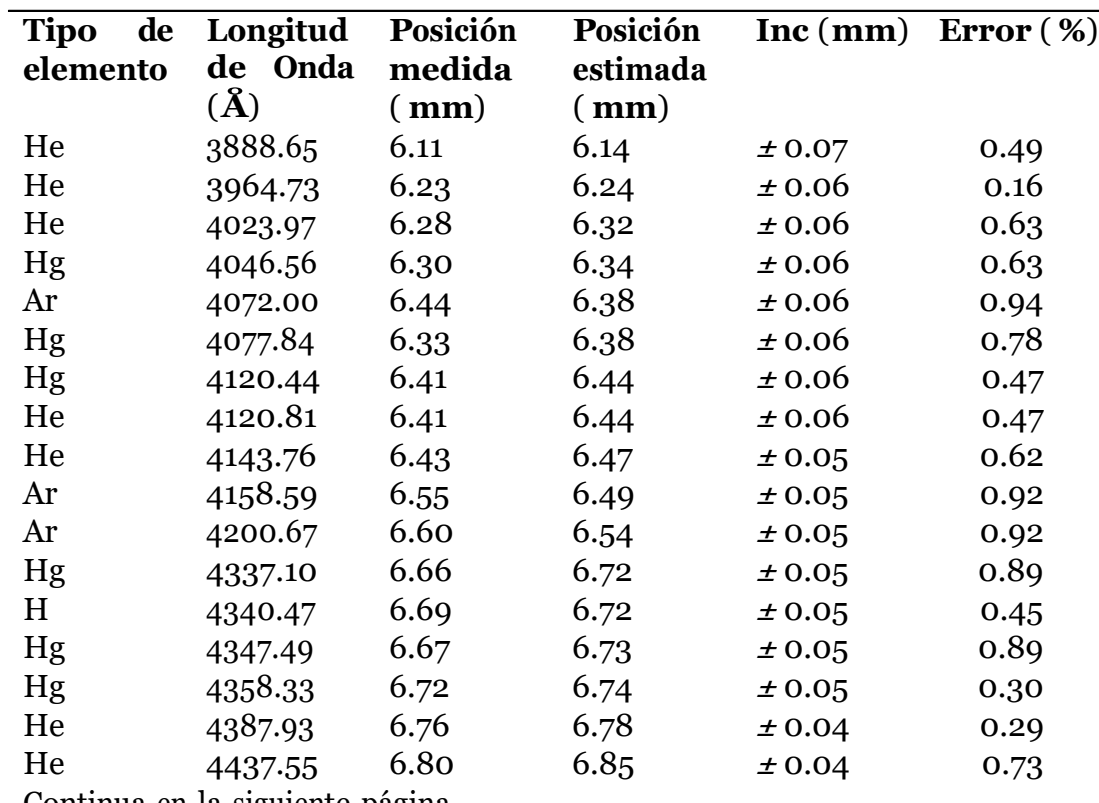

Continua en la siguiente página

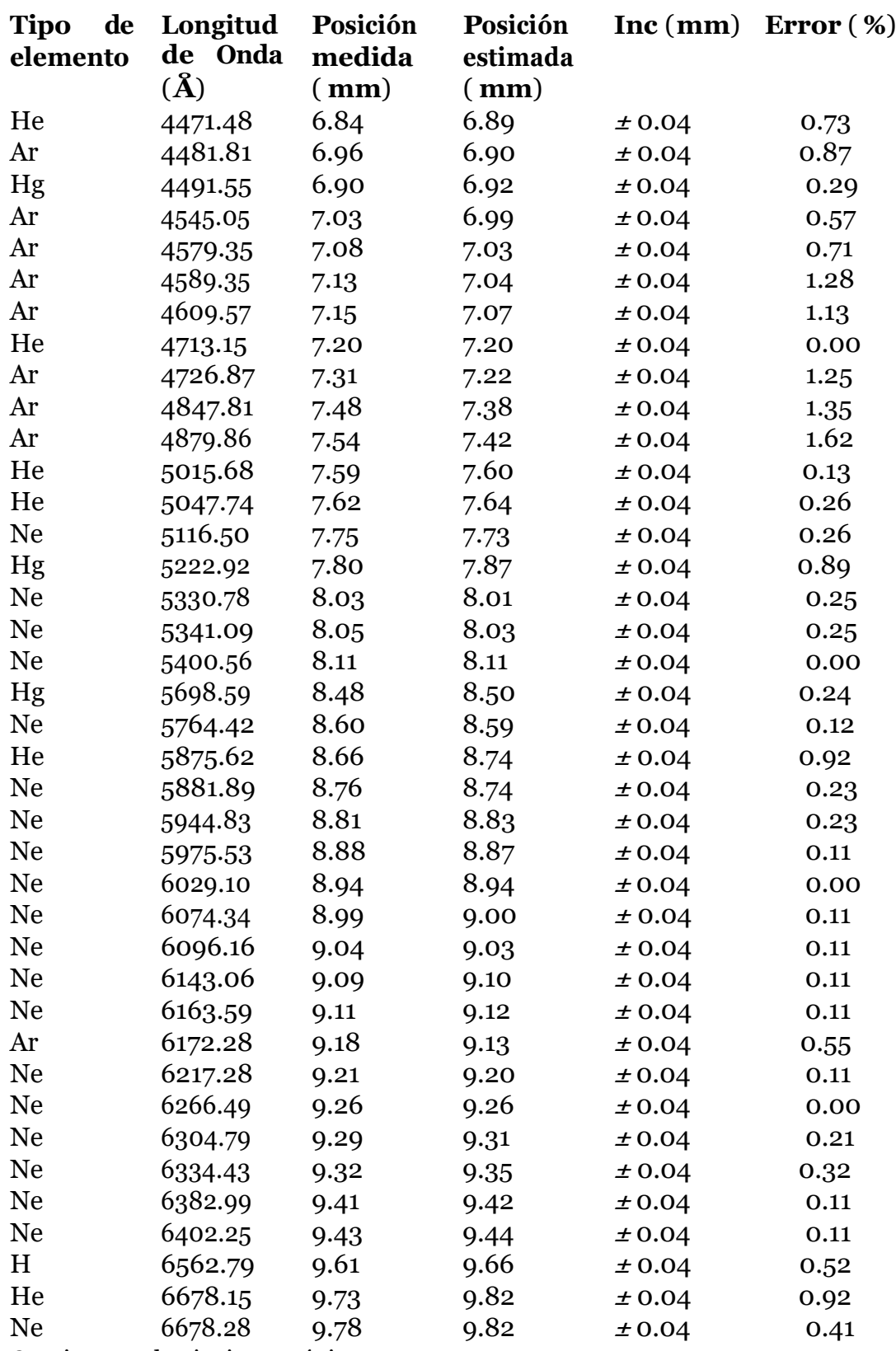

Continua en la siguiente página

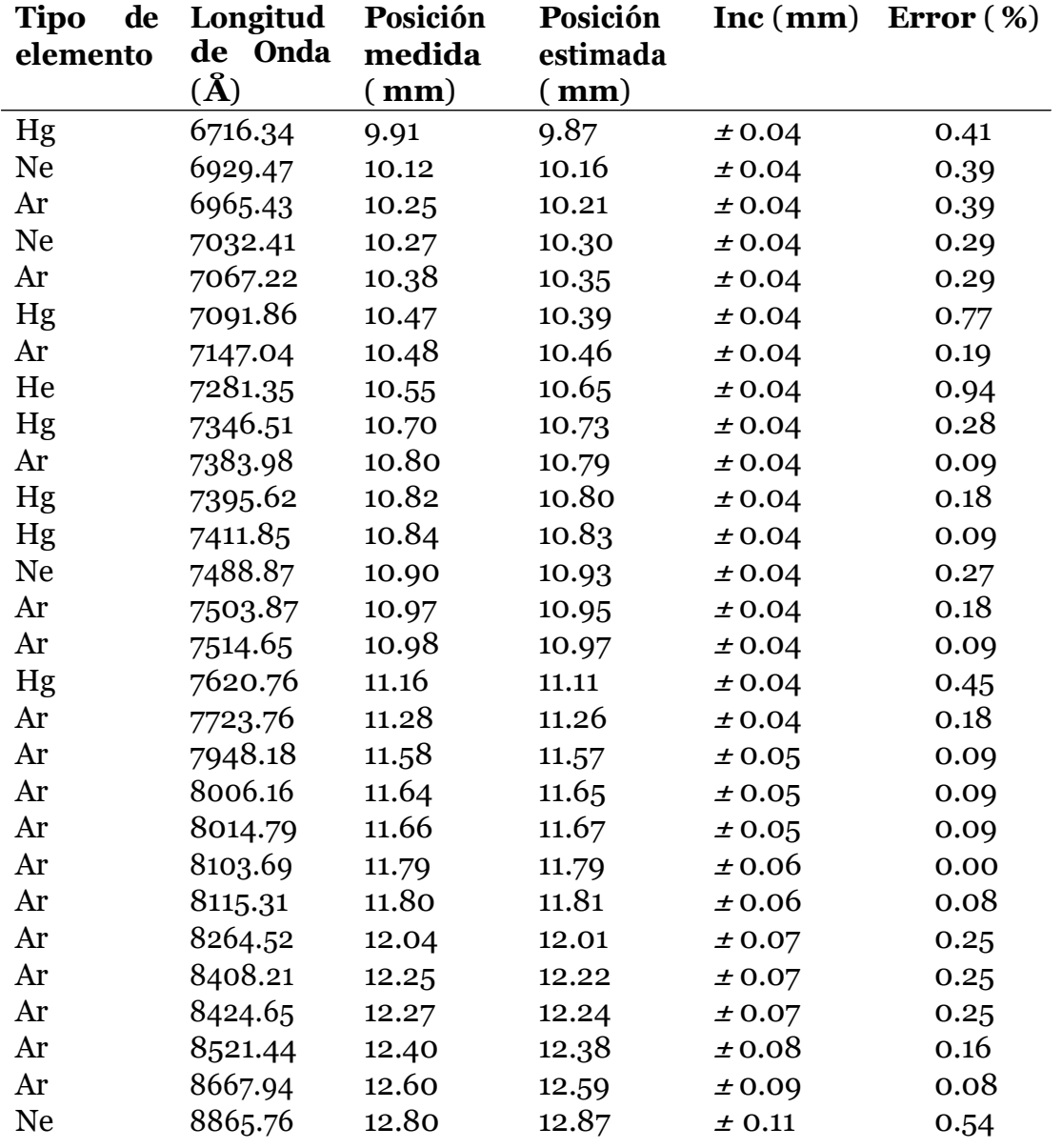

Tabla 4.1: Lineas de emisión identificadas y su correspondiente posición del tornillo micrométrico

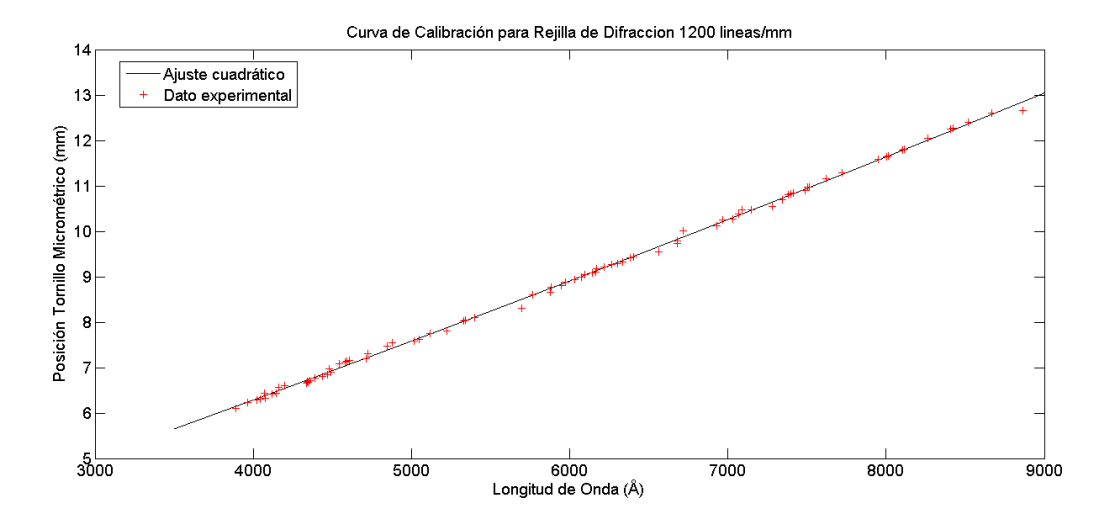

<span id="page-61-0"></span>Figura 4.2: Curva de calibración tornillo micrométrico vs Longitud de onda para rejilla de difracción de 1200 líneas/mm

## *4.2* **Actualizaci´on Software** *Lambda For LHIRES III*

El Software *Lambda For LHIRES III* mencionado en la seccion 1.4 estaba inicialmente diseñado para determinar la relación entre la longitud de onda estudiada y la posición del tornillo micrométrico para una rejilla de difracción de 2400 líneas/mm; en el presente trabajo se integró un nuevo entorno que permite seleccionar el tipo de rejilla utilizada ya sea la rejilla de 2400 líneas/mm o la nueva rejilla de 1200 líneas/mm y calcular la relación entre la longitud de onda que se desea estudiar y la posición en la cual debe configurarse el tornillo micrométrico para tal fin; en la actualización de este software tambien se adapta un entorno gráfico intuitivo que permite al investigador realizar estudios correspondientes a la estimación de temperaturas estelares, el código fuente del cálculo de temperaturas fue presentado en el trabajo de grado de la estudiante *Astrid Daniela Henao Ruso* en el 2018. Esto permite que los futuros trabajos en espectroscopía desde el Observatorio Astronómico de la Universidad Tecnológica de Pereira puedan realizarse en alta o mediana resolución dependiendo de las necesidades del proyecto, utilizando un único entorno computacional que se presenta como una herramienta indispensable para realizar estudios con el espectr´ografo *LHIRES III*. Esta actualización también ofrece la posibilidad de adaptar un entorno gráfico para la automatización de este equipo, abriendo una puerta para un futuro proyecto de investigación; estas nuevas caracter´ısticas se recogen en el software *Lamba For Lhires III V2 .0* el cual es producto del presente trabajo. El diseño y entorno de *Lamba For LHIRES III V2.0* se muestra en las imágenes [A.1,](#page-72-0) [A.2,](#page-73-0) [A.3,](#page-74-0) [A.4,](#page-75-0) [A.5.](#page-76-0) El esquema general del software se observa en la figura [A.6](#page-77-0)

## **4.3 Validaci´on de la metodolog´ıa**

Para validar la metodología desarrollada en la calibración del espectrógrafo *LHIRES III* para la rejilla de difracción de 1200 líneas/mm se tomaron espectros en regiones con líneas de interes cient´ıfico de tres estrellas: *HD168723*, estrella de tipo espectral *K0III* de magnitud 3.25; *HD206778*, estrella de tipo espectral *K2I* de magnitud 2.39; y *HD219615* estrella de tipo espectral *G9III* y magnitud 3.70. Estos espectros fueron procesados con el software *IRAF* y calibrados en flujo instrumental y longitud de onda. Los espectros procesados fueron exportadosde *IRAF* enformatoASCIImediante la tarea *wspectext* delpaquete*noao*, subpaquete *onedspec* y fueron graficados en *Matlab* junto con el espectro correspondiente obtenido de la base de espectros estelares *MILES* del *Instituto de Astrof´ısicade Canarias* para ser comparados. En ellos se lograron identificar líneas de absorción características de los elementos que componen las atmósferas de estas estrellas así como las bandas moleculares correspondientes a los elementos que componen la atm´osfera terrestre. Los datos que respaldan estos resultados se presentan en la tabla [4.2](#page-67-0) y se pueden visualizar gráficamente en las siguientes imágenes:

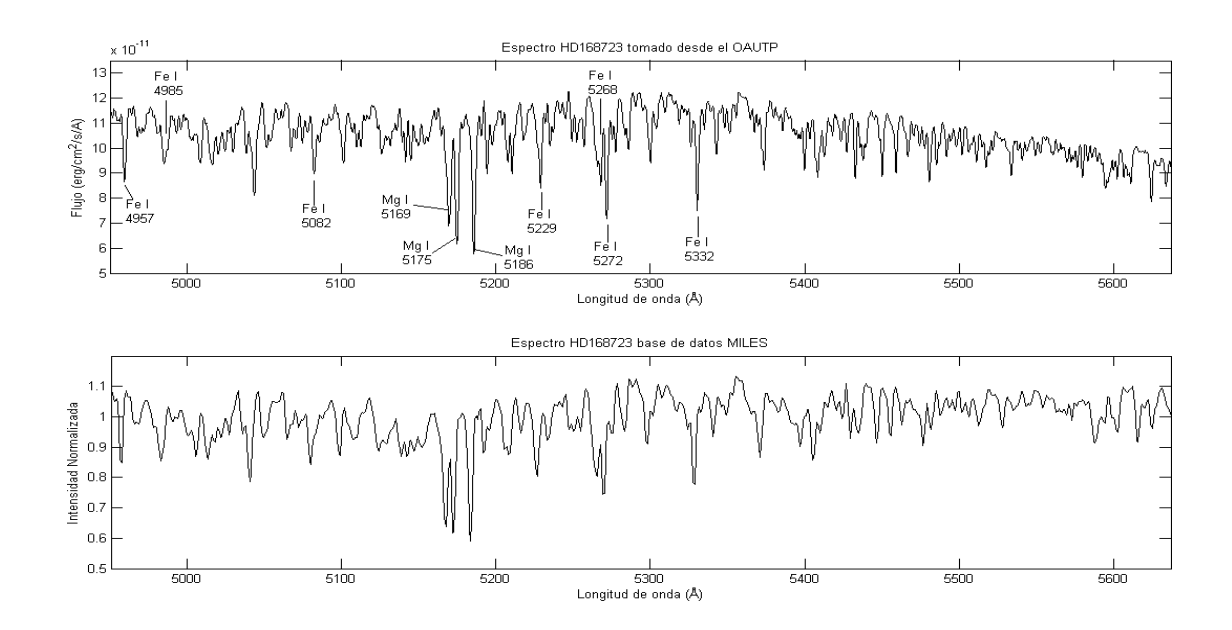

Figura 4.3: Espectro de la estrella *HD168723* (Eta Serpentis) en el rango 4951Å - 5639Å. Se identificaron l'ineas de Fe I y el caracter istico triplete de magnesio

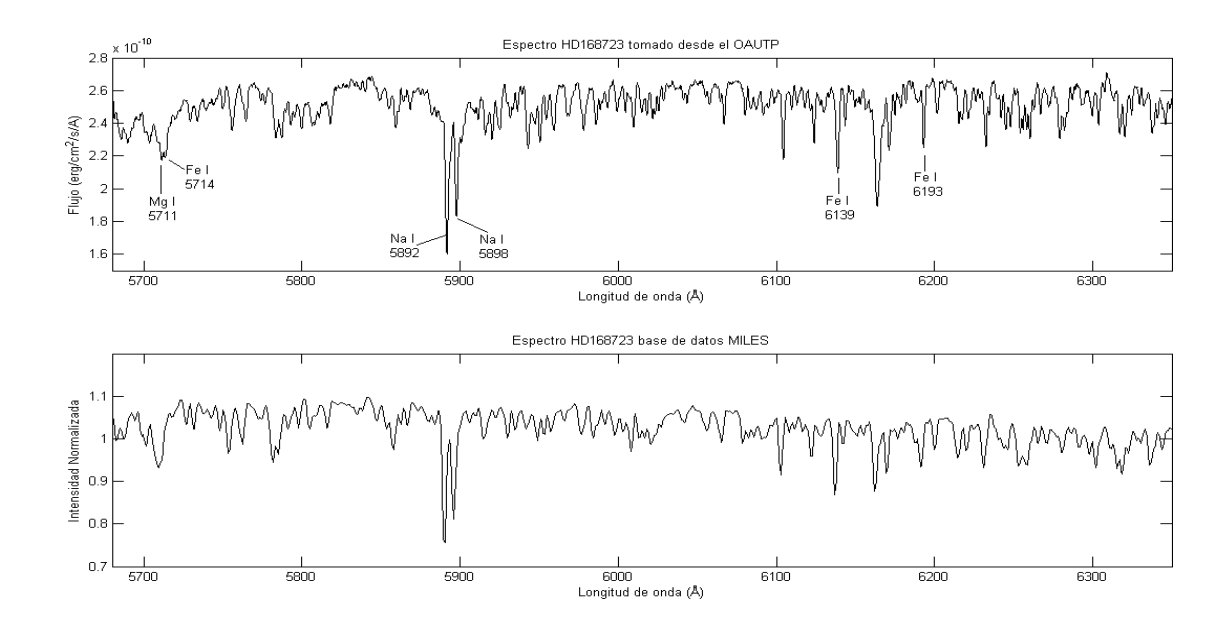

Figura 4.4: Espectro de la estrella *HD168723* (Eta Serpentis) en el rango 5680Å - 6350Å. Se identificaron l'ineas de Fe I, Mg I y el caracter istico doblete de sodio

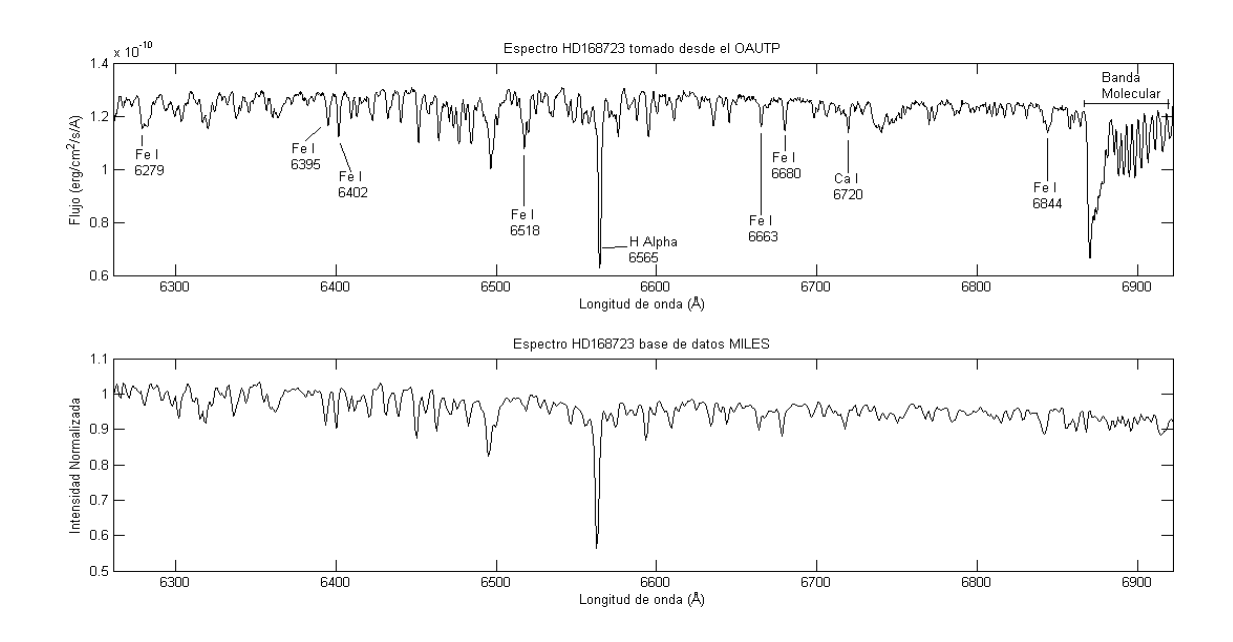

Figura 4.5: Espectro de la estrella *HD168723* (Eta Serpentis) en el rango 6261Å - 6922Å. Se identificaron l'ineas de Fe I, Ca I, la l'inea H alpha de la serie de Balmer y la banda molecular correspondiente al O2 de la atmósfera terrestre

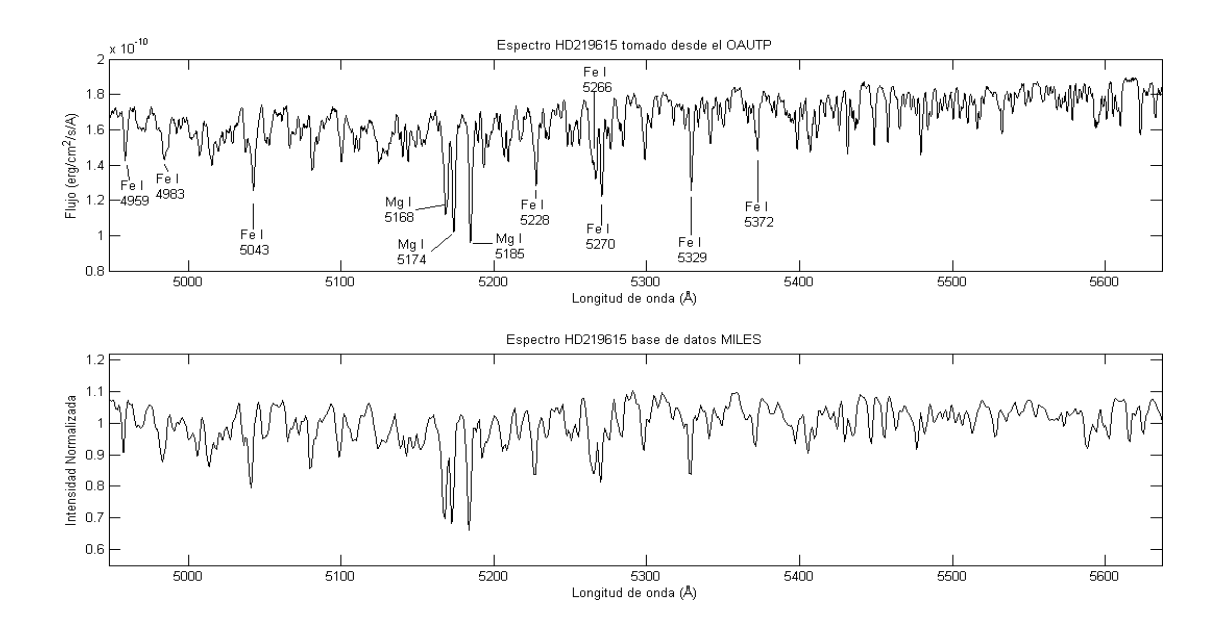

Figura 4.6: Espectro de la estrella *HD219615* (Gamma Piscium) en el rango 4948Å -5639Å. Se identificaron líneas de Fe I y el característico triplete de magnesio

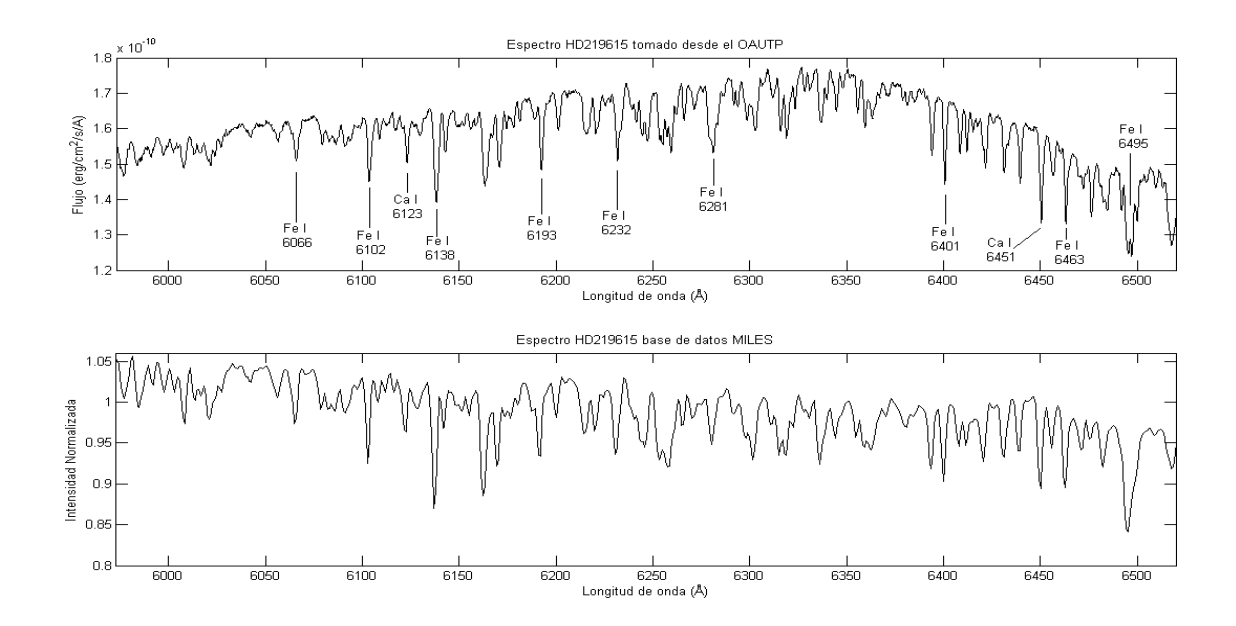

Figura 4.7: Espectro de la estrella *HD219615* (Gamma Piscium) en el rango 5973Å -6520Å. Se identificaron líneas de Fe I y Ca I

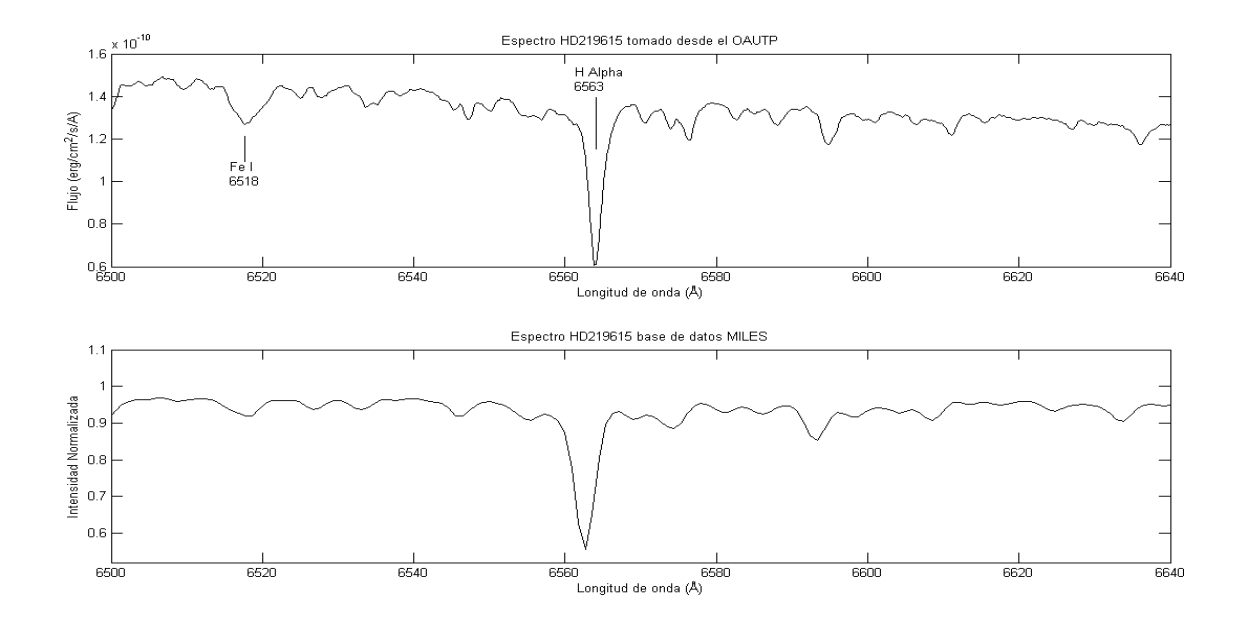

Figura 4.8: Espectro de la estrella *HD219615* (Gamma Piscium) en el rango 6500Å -6640Å. Se identifican una línea de Fe I y la línea H alpha de la serie de Balmer

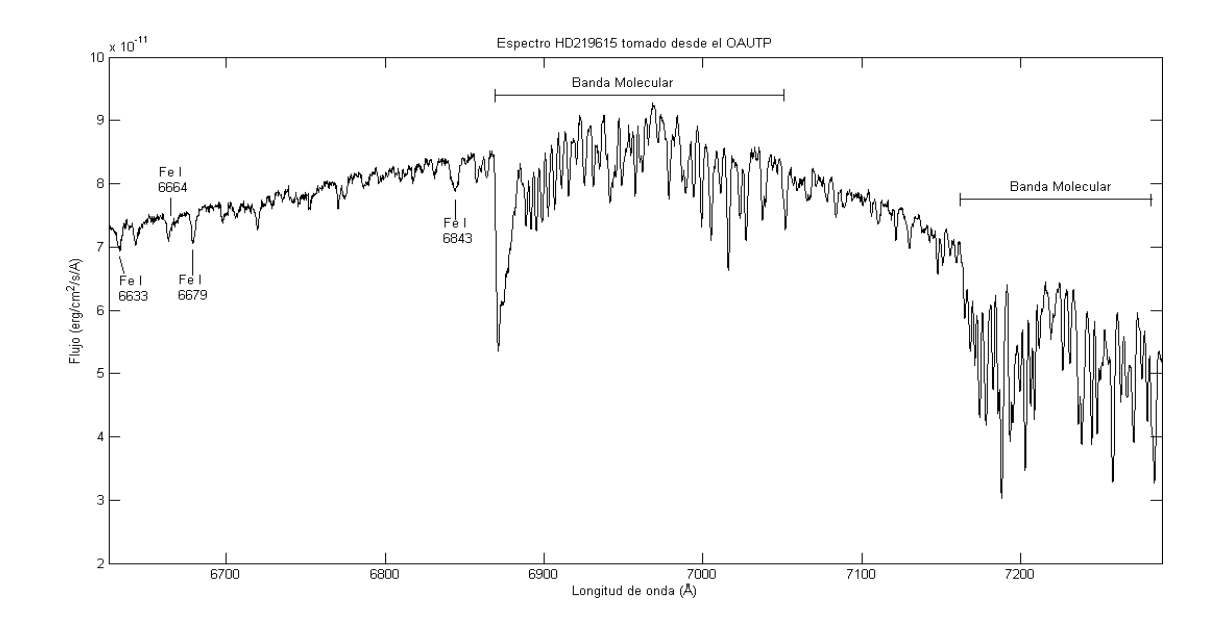

Figura 4.9: Espectro de la estrella *HD219615* (Gamma Piscium) en el rango 6626Å -7289Å. Se identifican líneas de Fe I y las bandas moleculares correspondientes a la atm´osfera terrestre

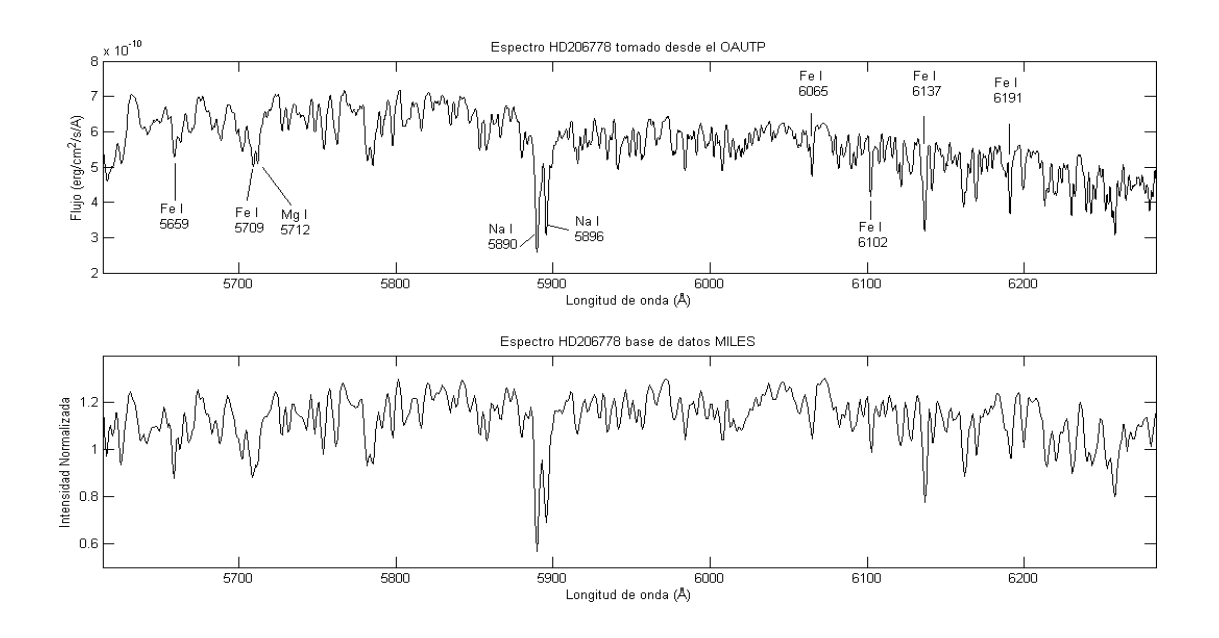

Figura 4.10: Espectro de la estrella *HD206778* (Enif o Epsilon Pegasi) en el rango 5613Å -6283Å. Se identifican líneas de Fe I, Mg I y el doblete de sodio.

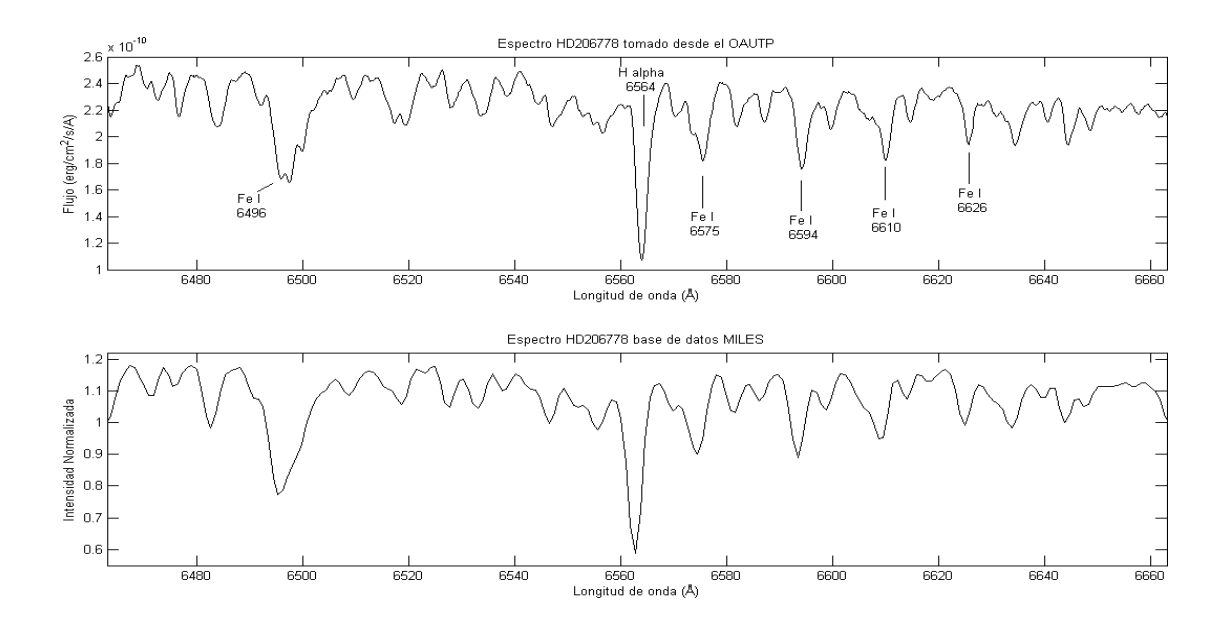

Figura 4.11: Espectro de la estrella *HD206778* (Enif o Epsilon Pegasi) en el rango 6463Å -6663Å. Se identifican líneas de Fe I y la línea H alpha de la serie de Balmer

<span id="page-67-0"></span>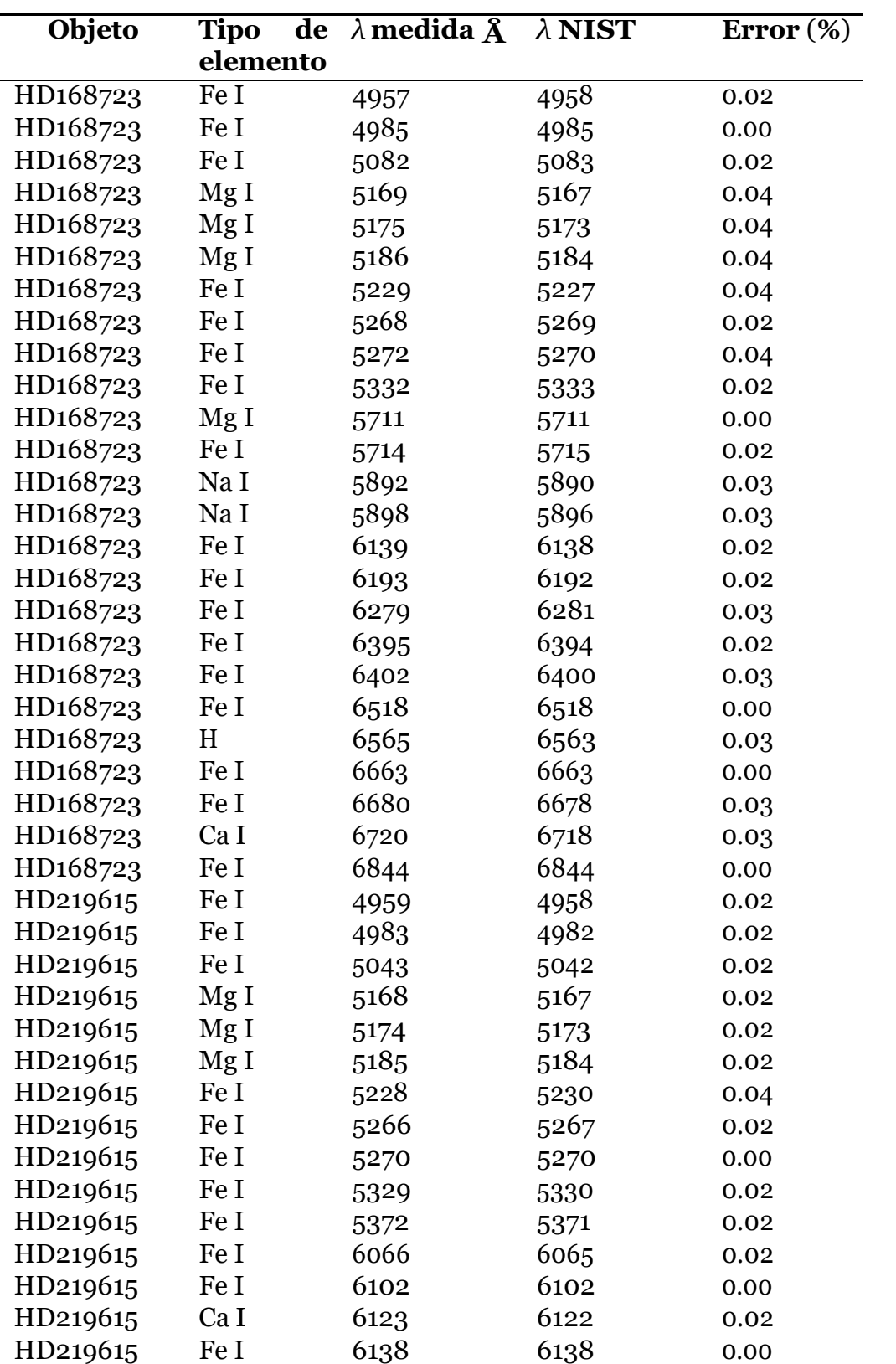

Continua en la siguiente página

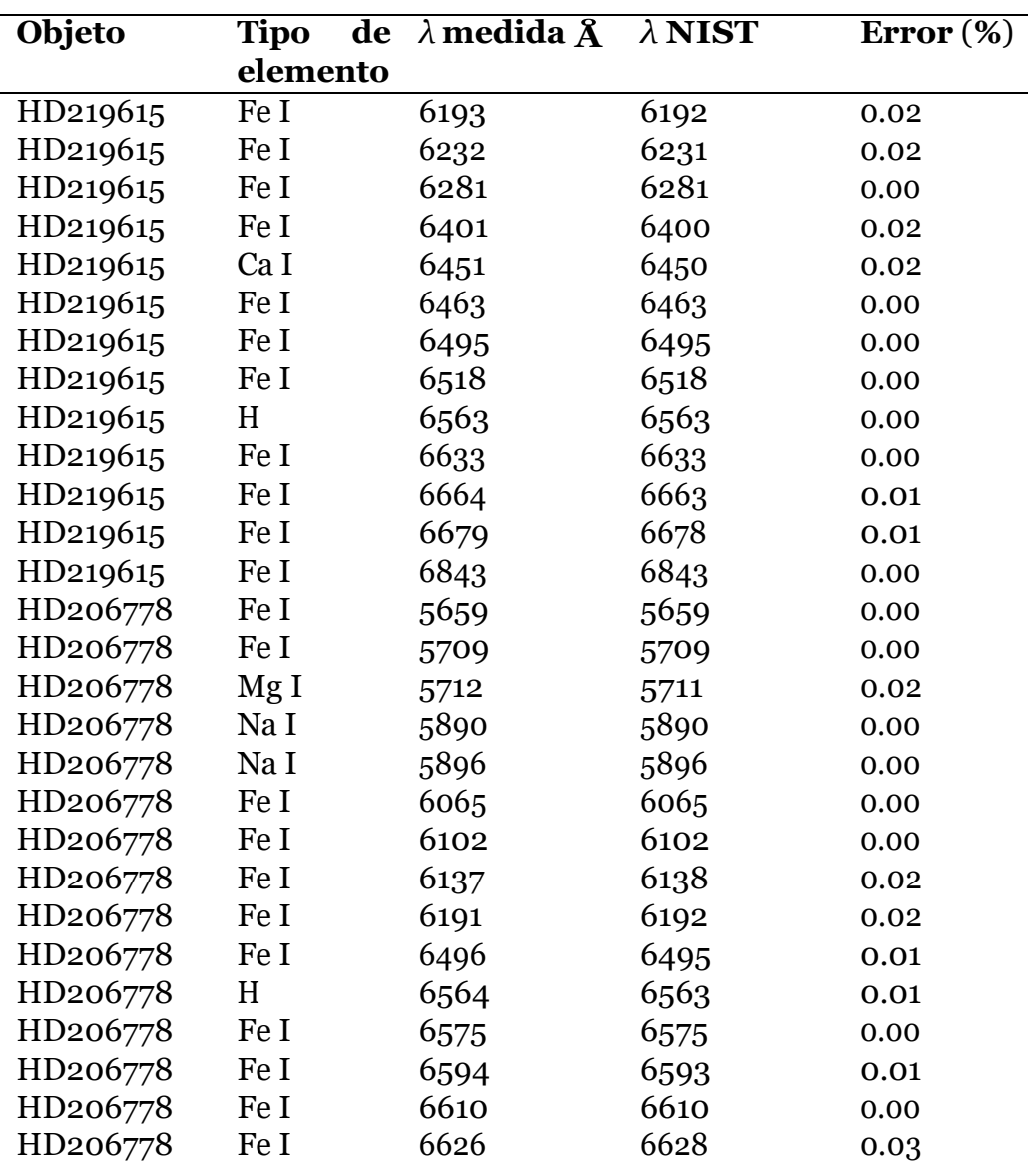

Tabla 4.2: Líneas de absorción identificadas en las atmósferas estelares

# **Cap ´ıtulo 5**

## **Conclusiones**

- jilla de difracción, para la cual se obtiene un valor de 1200.161  $\neq$  173.466 líneas/mm. • En este trabajo se logró identificar experimentalmente la configuración de la nueva re-Esta nueva rejilla fue instalada satisfactoriamente en el espectr´ografo *LHIRES III* permitiendo obtener imágenes espectrales en mediana resolución. Así mismo se ajustó el foco del lente colimador para la nueva rejilla de difracción obteniendo un FWHM de 8 píxeles para las líneas de emisión de la lámpara de calibración interna de neón.
- $\text{eval} \text{ esta} \text{ descrita por la función } P(x) = 1.37 \times 10^{-8} x^2 + 0.0011729 x + 1.3737 \pm \text{inc, lo}$ • Se identificaron un total de 84 líneas de emisión de las lámparas de Ne y Ne-Ar del espectrógrafo *LHIRES III* y de las lámparas de emisión del Laboratorio de Física III y en base en ellas se construyó la curva de calibración que permite determinar la relación existente entre la longitud de onda estudiada y la posición del tornillo micrométrico, la que garantiza la confiabilidad en los datos espectroscópicos en mediana resolución que se obtienen mediante este instrumento.
- Se implementó una metodología que permite calibrar en flujo los espectros obtenidos desde el Observatorio Astronómico de la UTP, a través del software de reducción y an´alisis de im´agenes astron´omicas *IRAF*.
- Los espectros de las estrellas *HD168723, HD219615 y HD206778* obtenidos desde el *•* Observatorio Astron´omico de la UTP coinciden con los espectros almacenados en la base de datos *MILES* con errores inferiores a 2 Å, y se lograron identificar líneas de absorción correspondientes a los elementos presentes en sus atmósferas estelares, con lo cual se valida la pertinencia de la metodología desarrollada en este trabajo.
- Como producto de este trabajo de investigación se optimiza y actualiza el software *Lambda For LHIRES III V2.0* en el cual se recogen todos los trabajos desarrollados hasta el presente en la línea de espectroscopía desde el Observatorio Astronómico de la UTP, posicionando esta herramienta computacional como indispensable en los futuros estudios espectroscópicos en alta o mediana resolución y abriendo la puerta a nuevas investigaciones que puedan seguir aportando nuevas funciones o mejoras a posteriores

versiones de *Lambda For Lhires III*.
## **Anexos A**

# **Entorno LAMBDA FOR LHIRES III**

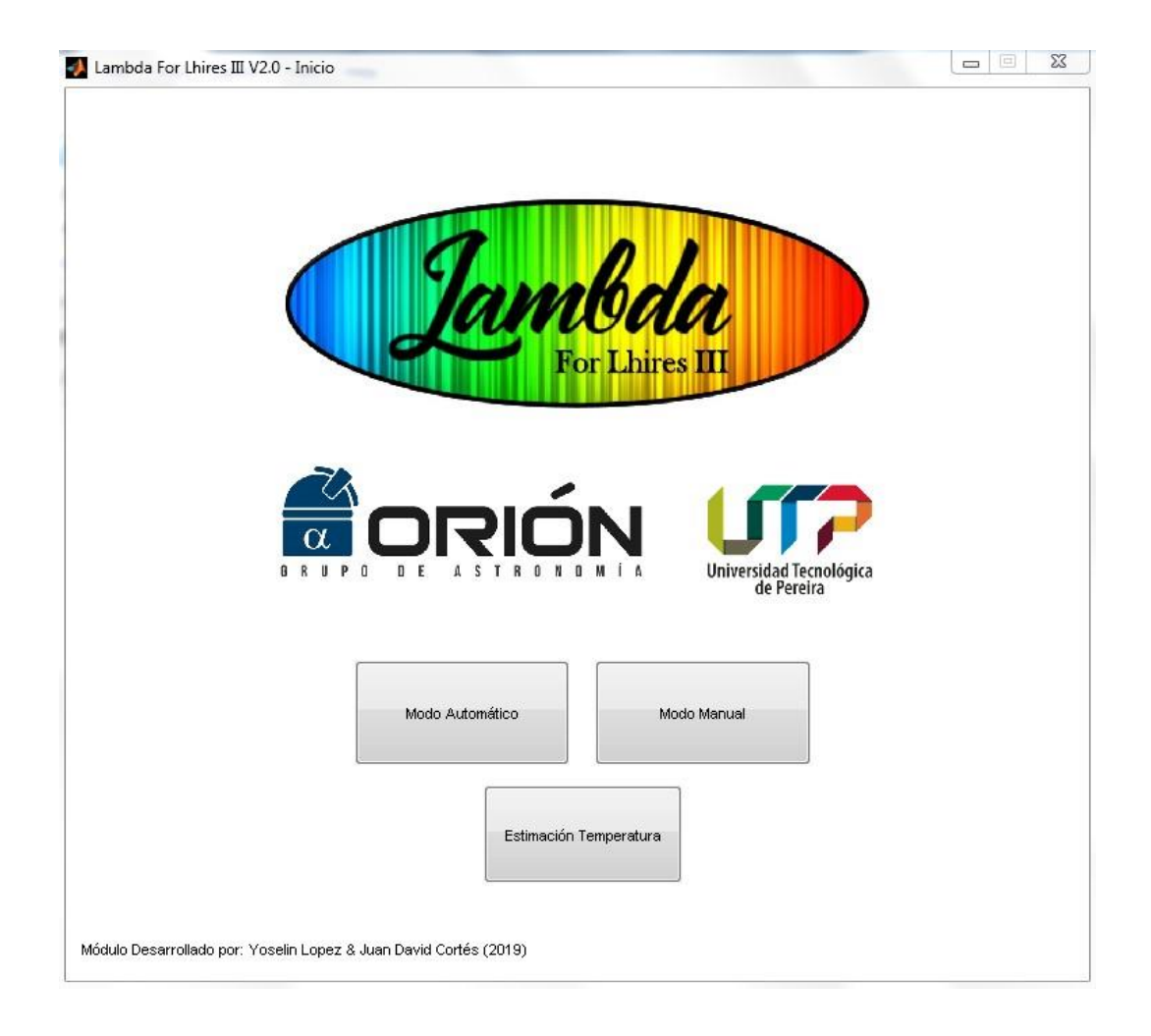

Figura A.1: Ventana de Inicio Software *Lambda For LHIRES III V 2.0*

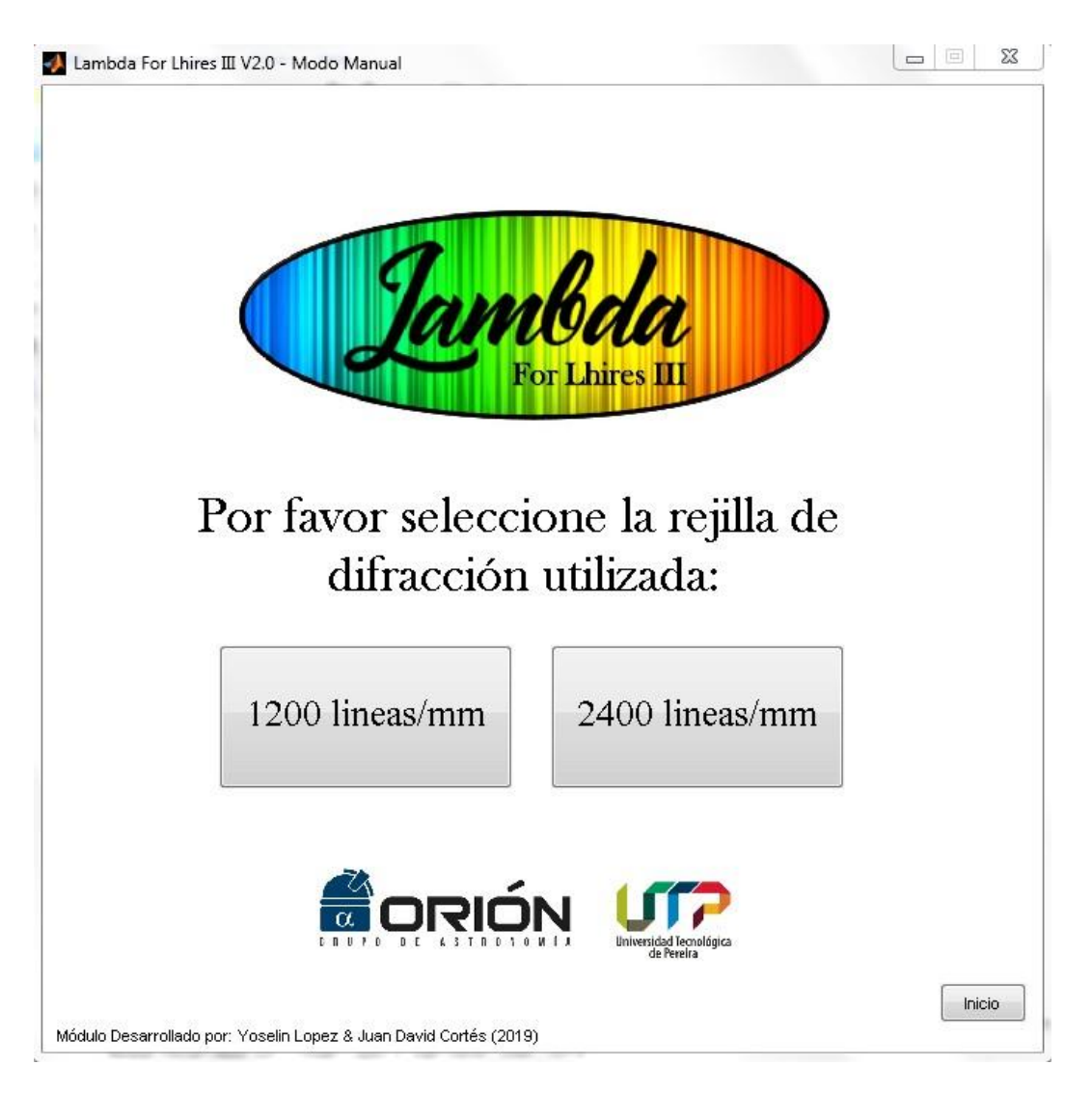

Figura A.2: Ventana de selección de rejilla de difracción

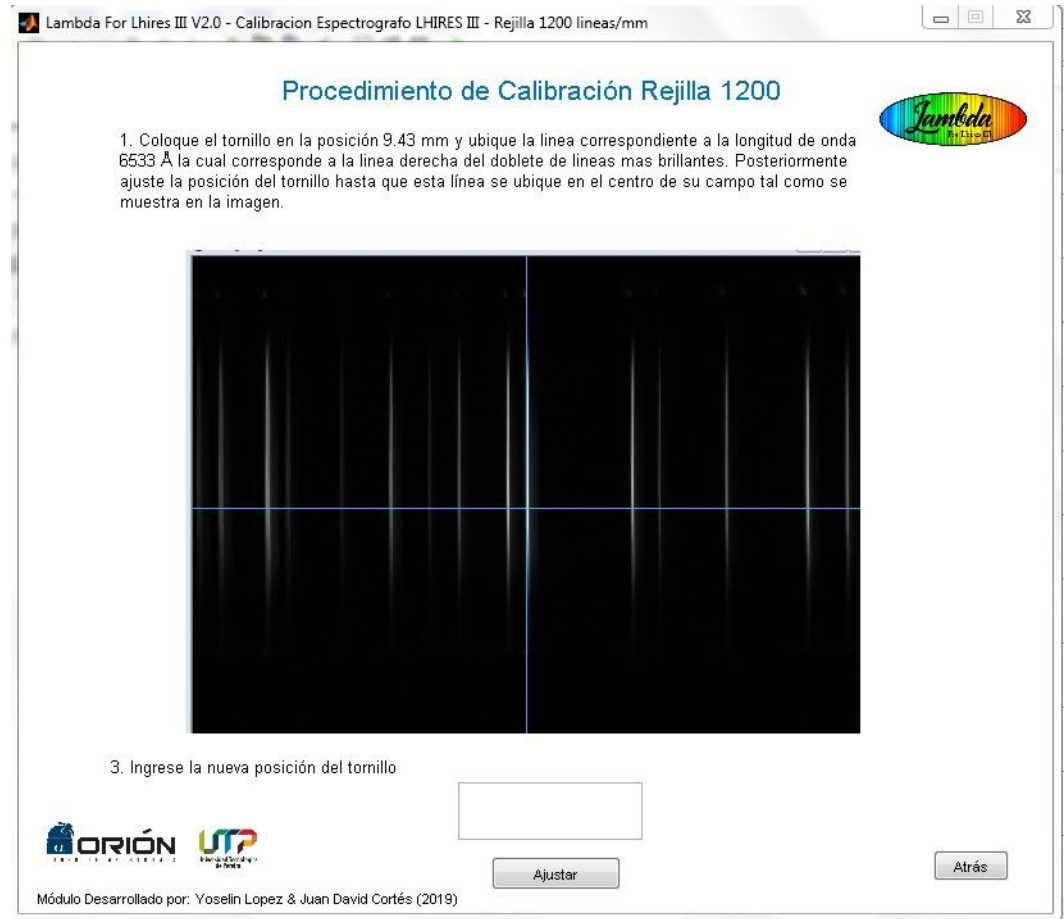

Figura A.3: Configuración de tornillo micrométrico respecto a la línea de Ne con longitud de onda  $6402\mbox{\AA}$ 

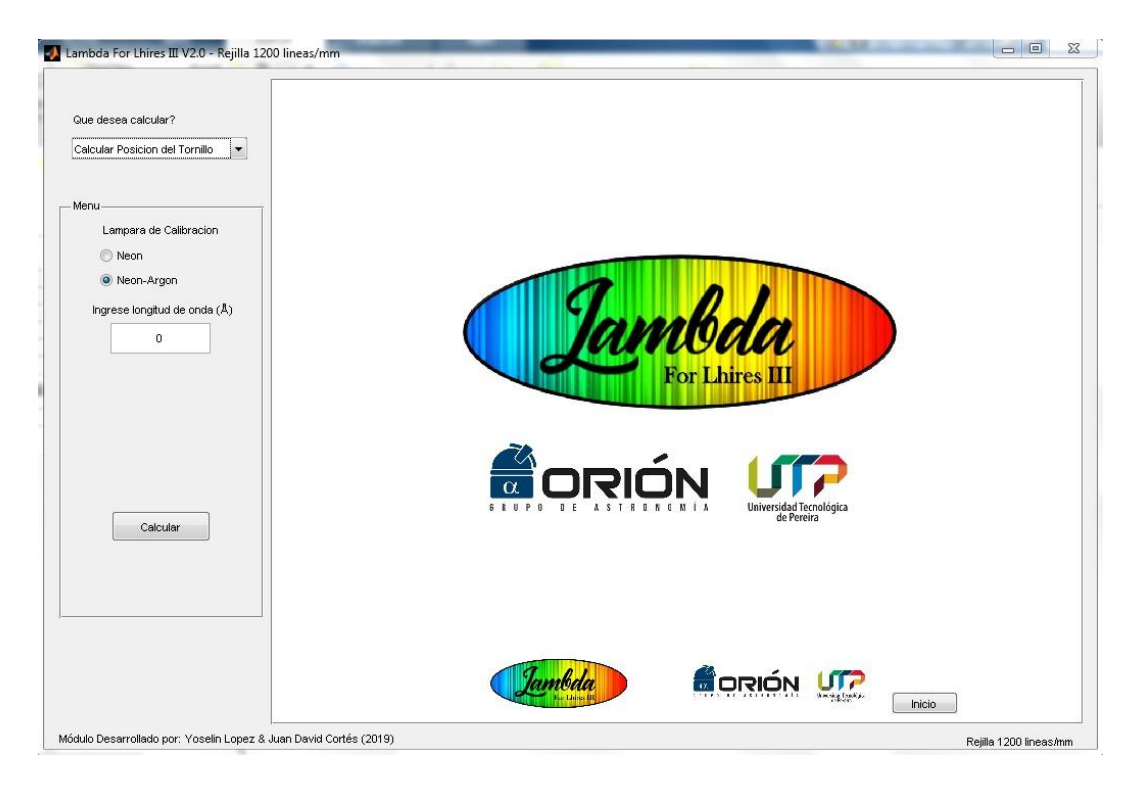

Figura A.4: Entorno gráfico para calcular la posición del tornillo micrométrio o la longitud de onda de estudio

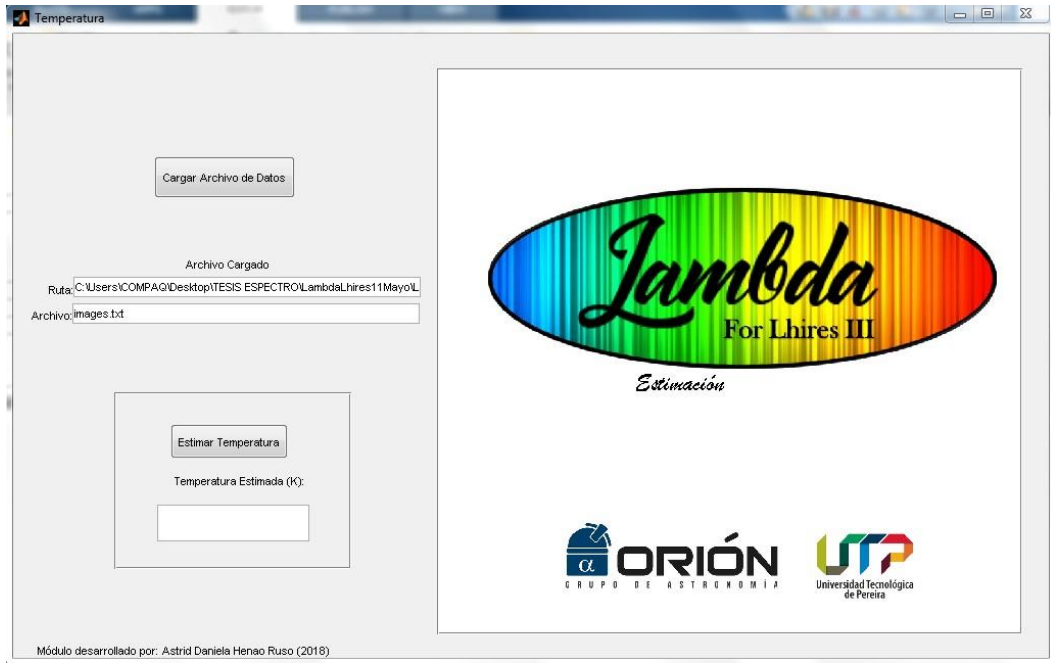

Figura A.5: Entorno gráfico para la estimación de temperaturas.

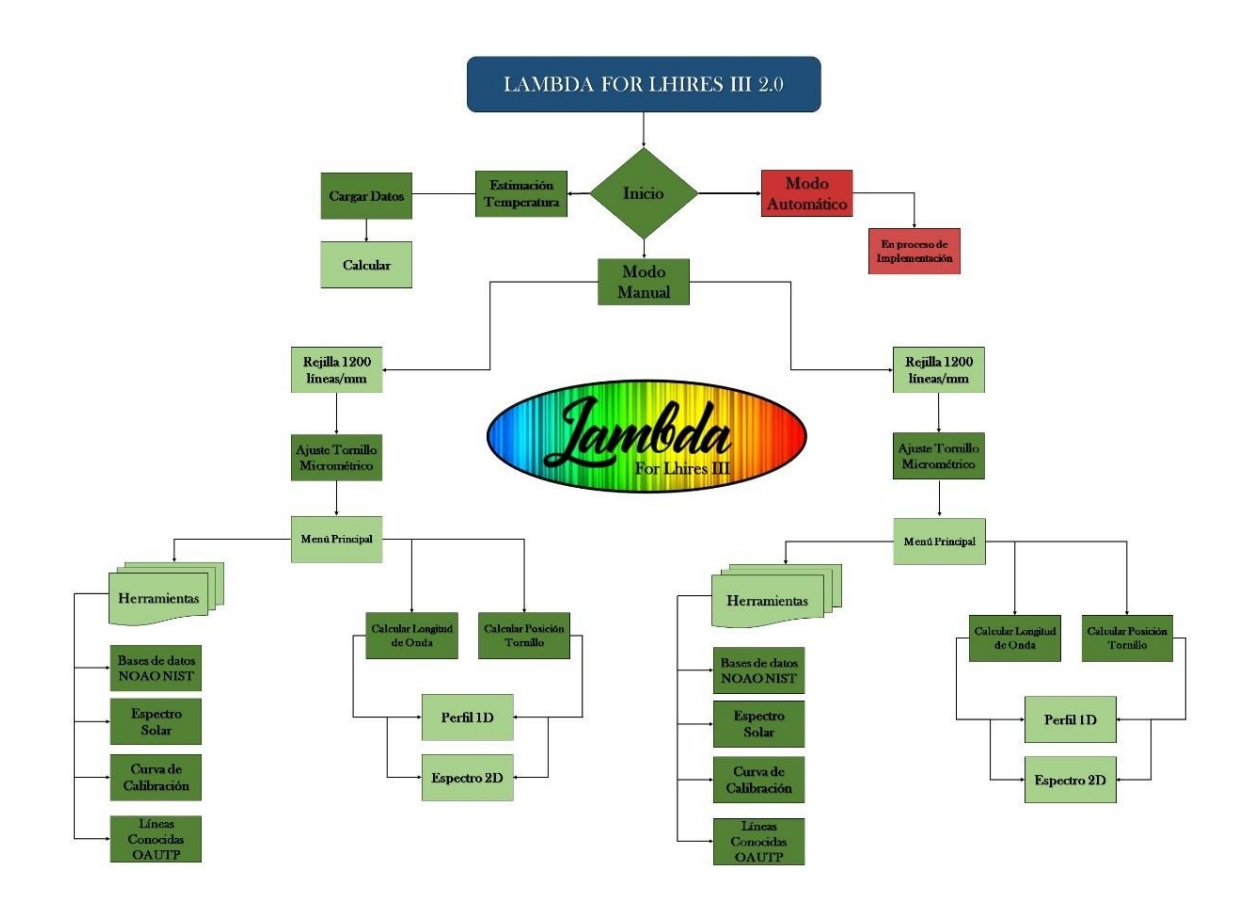

Figura A.6: Esquema general *Lambda For LHIRES III V 2.0*

## **Anexos B**

# **Estrellas** estándar de **IRAF** para **calibracio ´ n en flujo**

#### **STANDAR STARS**

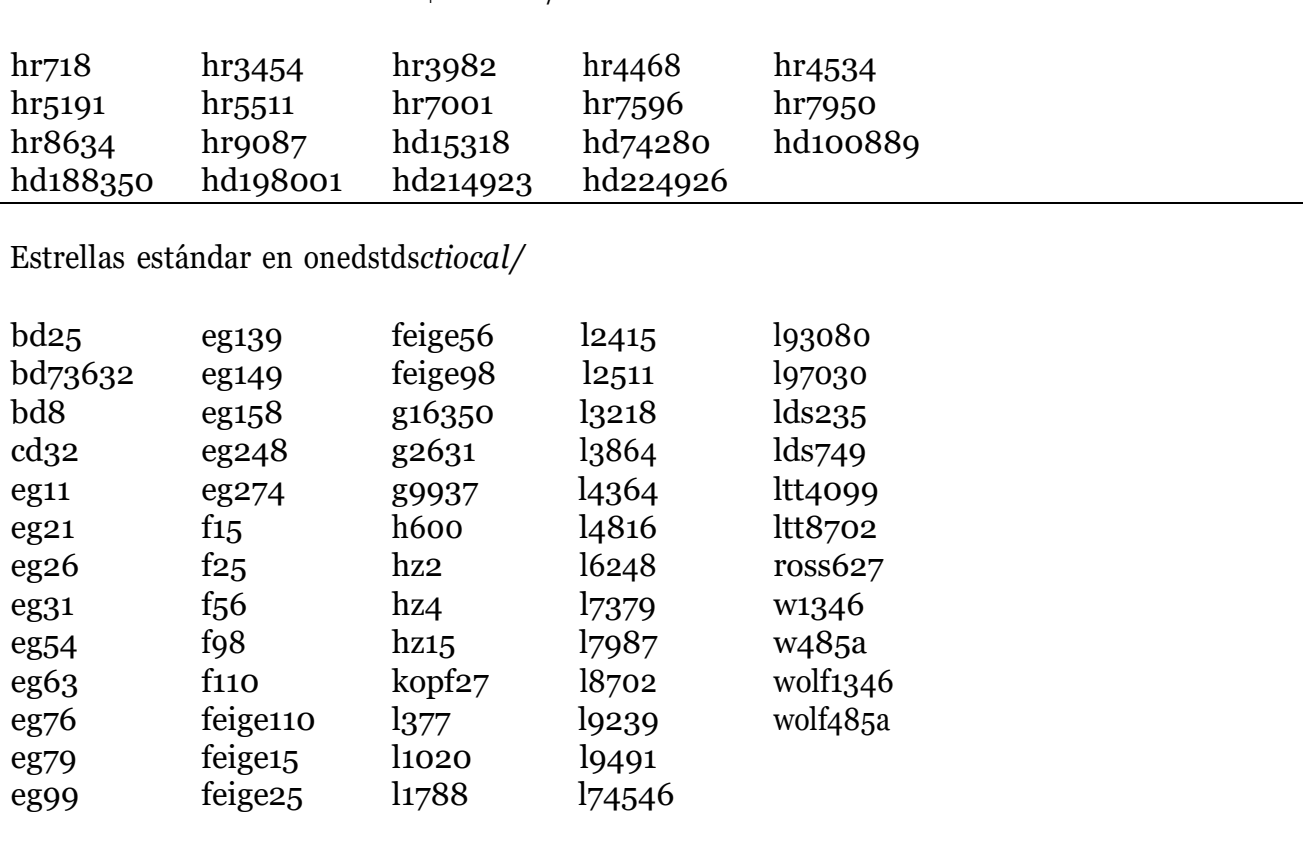

Estrellas estándar en onedstds\$bstdscal/

Estrellas estándar en onedstdsctionewcal/

### Combinado rojo - azul 3300A-10000A:

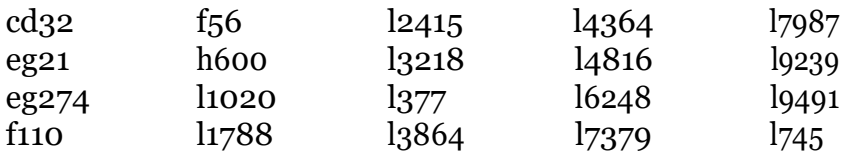

### Azul 3300A-7550A:

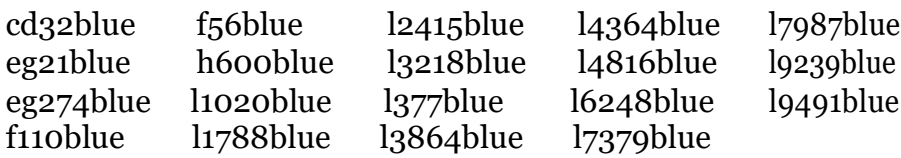

### Rojo 6050A-10000A:

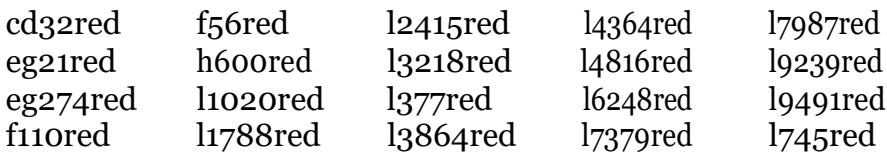

#### Estrellas estándar en onedstdsiidscal/

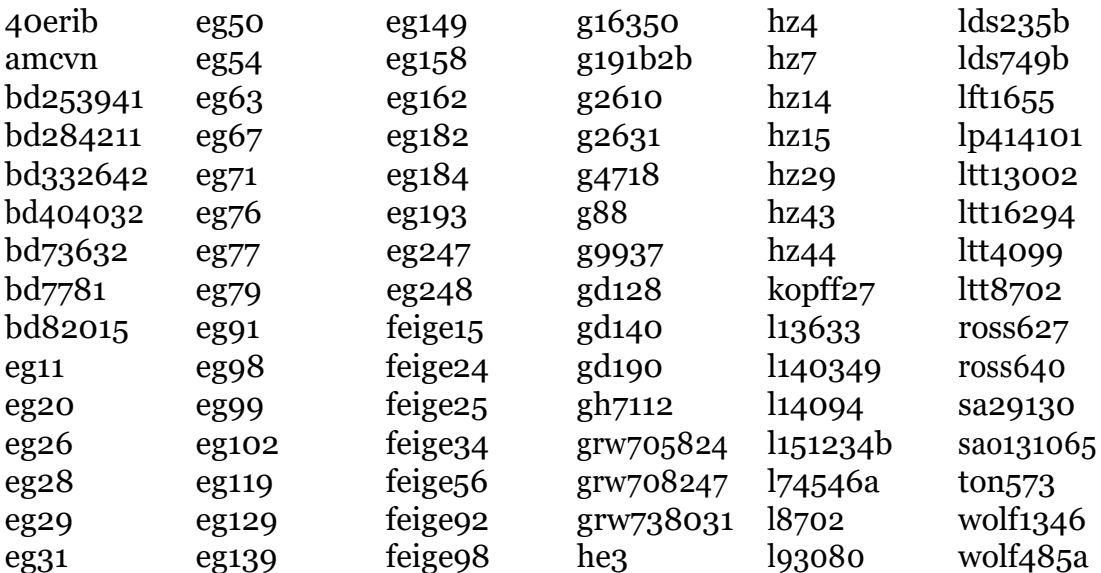

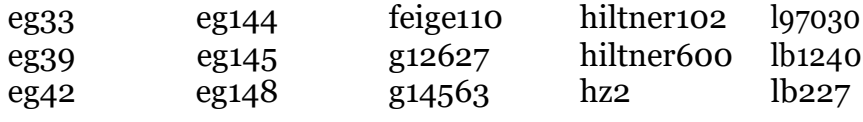

Estrellas estándar en onedstds*irscal/* 

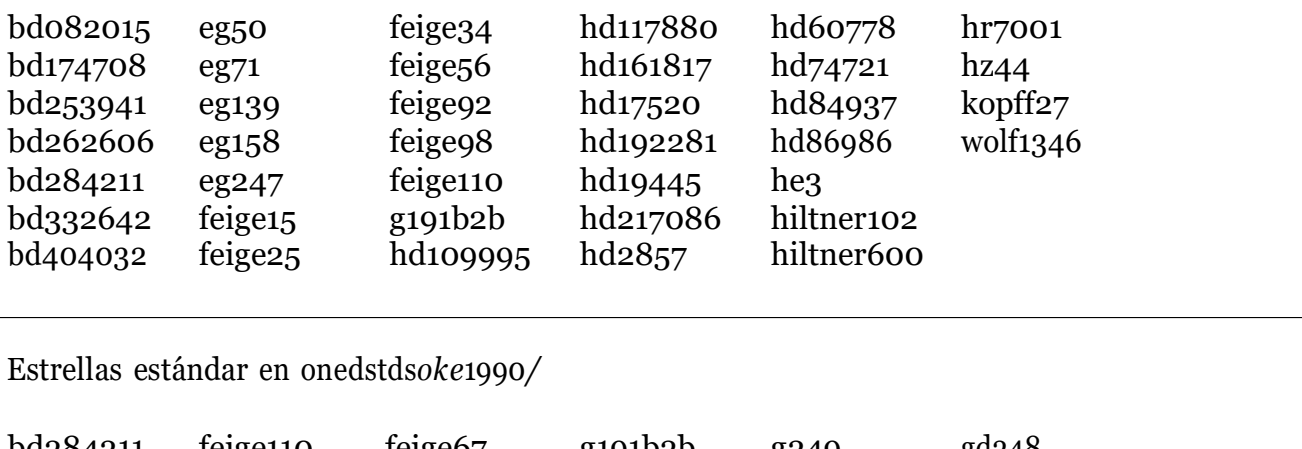

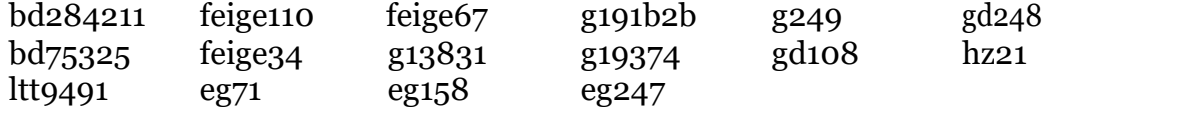

Estrellas estándar en onedstdsredcal/

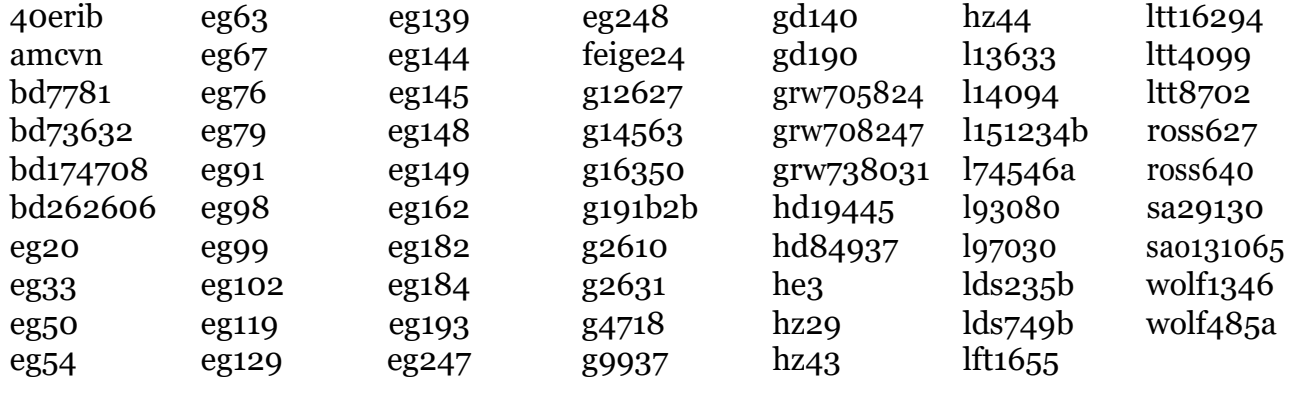

Estrellas estándar en onedstds*spec*16*cal/* :

Combinado rojo - azul 3300A-10300A:

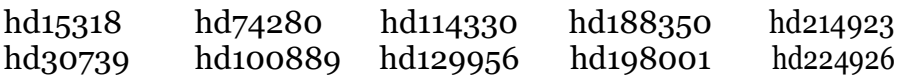

72 *ANEXOS B. ESTRELLAS ESTA´NDAR DE IRAF PARA CALIBRACIO´N EN FLUJO*

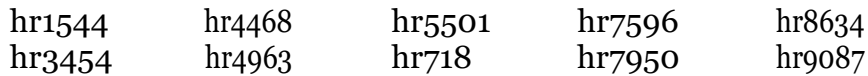

Azul 3300A-7550A:

hd15318blue hd74280blue hd114330blue hd188350bluehd214923blue hd30739blue hd100889blue hd129956blue hd198001blue hd224926blue hr1544blue hr4468blue hr5501blue hr7596blue hr8634blue hr3454blue hr4963blue hr718blue hr7950blue hr9087blue

Rojo 6020A-10300A:

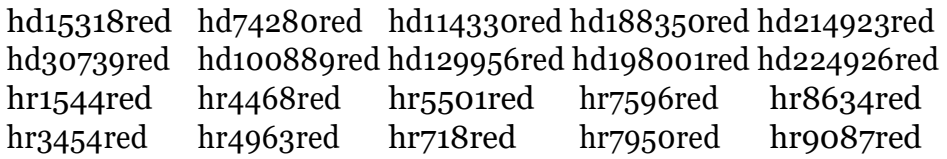

Estrellas est´andar en onedstds*spec*50*cal/*3200*A −* <sup>8100</sup>*A*

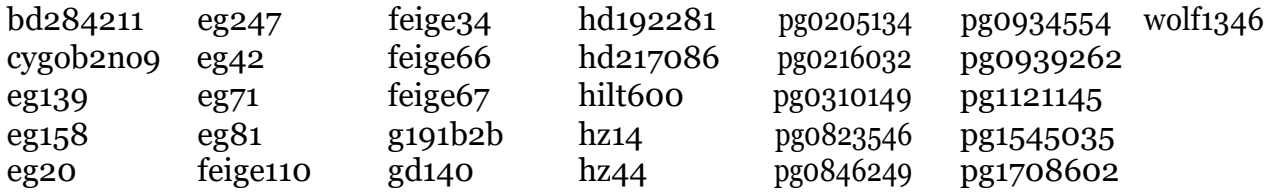

Estrellas est´andar en onedstds*spec*50*cal/*3200*A −* <sup>10200</sup>*A*

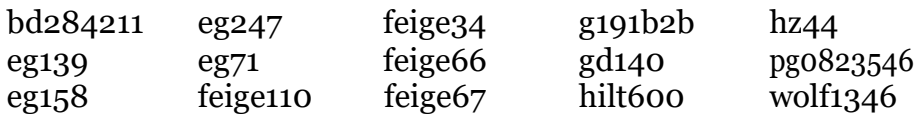

Estrellas est´andar en onedstds*spechayescal/*

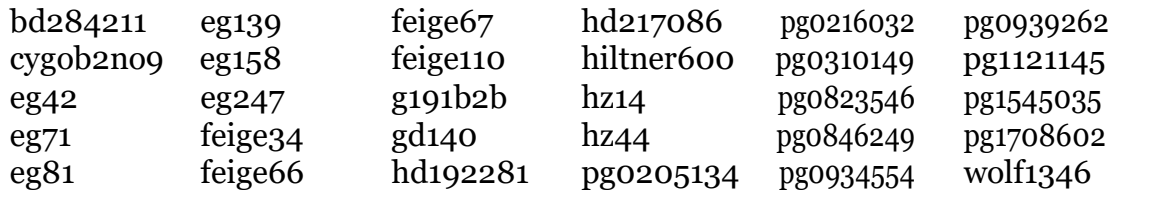

Tabla B.1: Estrellas estandar de IRAF para calibración en flujo

## **Anexos C**

# **Observatorios Astronómicos** incluidos en la base de datos de **IRAF**

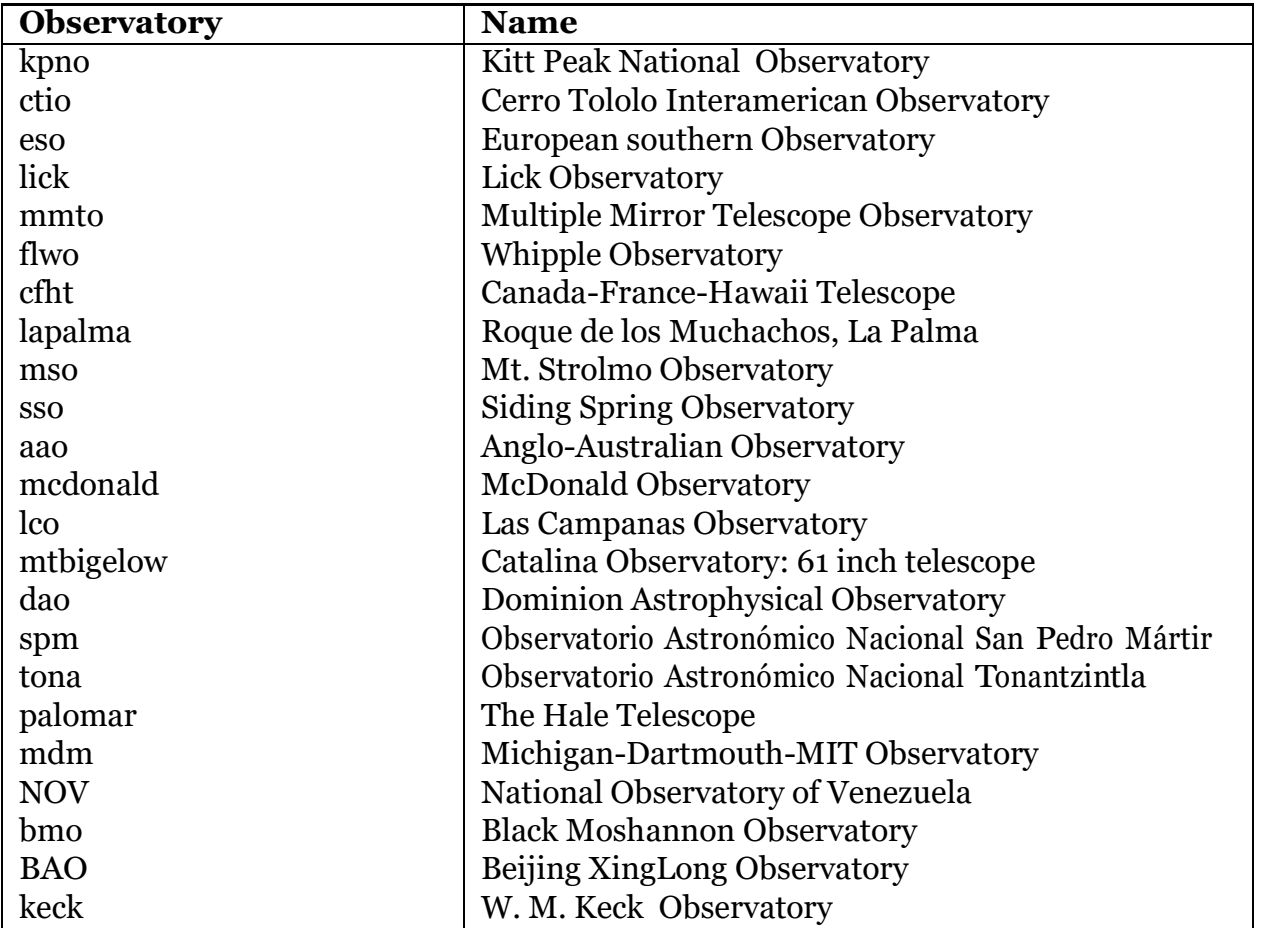

Continua en la siguiente página

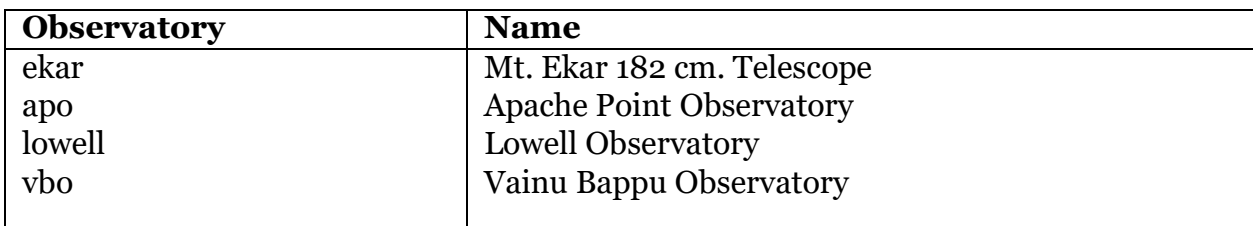

Tabla C.1: Observatorios en base de datos de IRAF

# **Bibliograf´ ıa**

- [1] Andres Ballesteros and Beatriz Sabogal. Estudio espectroscópico de las estrellas Andres Banesteros and Beatriz Sabogai. Estudio espectroscopico de las estienas 12 vulpécula y cu virgins. In *CONGRESO COLOMBIANO DE ASTRONOMÍA Y ASTROFI´SICA*, pages 1–4,2014.
- [2] André Baranne, D Queloz, Michel Mayor, G Adrianzyk, G Knispel, D Kohler, D Lacroix, J-P Meunier, G Rimbaud, and A Vin. Elodie: A spectrograph for accurate radial velocity measurements. *Astronomy and Astrophysics Supplement Series*, 119(2):373–390, 1996.
- [3] Jose Luis Doreste Caballero and Agrupacion Astronomica de Gran Canaria. Tratamiento de imagenes ccd astronomicas. 2002.
- [4] Departamento de Astronomia. *Clasificacion Espectral de Estrellas*. Instituto de Fisica de la Facultad de Ciencias, Universidad de la Republica, Uruguay,2011.
- [5] V Desnoux. Transition of the h-alpha line from absorption to a double-peaked emission in the be star hd 224544. *The Astronomer's Telegram*, 6362, 2014.
- [6] S Dodorico and D Ponz. On the accuracy of the wavelength calibration and of the flat-fielding of the ccd caspec spectra. *The Messenger*, 37:24–26,1984.
- [7] Thomas Eversberg and Klaus Vollmann. *Spectroscopic instrumentation*. Springer, 2015.
- [8] Juan Fabregat. *Espectroscopia Observacional*. Departamento de Fisica, Universidad de Valencia, 2010.
- [9] Angelica María Guapacha. Calibración del espectrógrafo lhires iii del observatorio astronómico de la universidad tecnológica de pereira.
- [10] John B Hearnshaw. *The analysis of starlight: two centuries of astronomical spectroscopy*. Cambridge University Press, 2014.
- [11] Benjamin G Jenkins. A study of the lhires iii spectrograph on the hard labor creek observatory 20 inch telescope. 2011.
- [12] Tennyson Jonathan. *Astronomical spectroscopy: An introduction to the atomic and molecular physics of astronomical spectra*, volume 2. World Scientific, 2010.
- [13] Ralchenko Yu. Reader J. Kramida, A. and NIST ASD Team (2019). Nist atomic spectra database (version 5.7.1), [online]. available: https://physics.nist.gov/asd [tue nov 05 2019].
- [14] Sosa Marina and Ileana Andruchow. *Breve Introduccion al Uso de IRAF*, 2015.
- [15] Meade Instruments Corporation. *Instruction Manual Meade LX200GPS Smithdt Cassegrain Telescope*, 2003.
- [16] Optometrics Corporation. *Diffractions Gratings 2011 Catalog*,2011.
- [17] ChristopherAPalmer and Erwin G Loewen. *Diffraction grating handbook*, volume 5. Thermo RGL New York, 2002.
- [18] Keith Robinson. *Spectroscopy: The Key to the Stars*. Springer, 2007.
- [19] Astrid Daniela Henao Ruso. Estimación de la temperatura efectiva para estrellas de tipo espectral k, a partir de espectroscopía de alta resolución.
- [20] SBIG Astronomical Instruments, A Division of Diffraction Limited. *Operating Manual for STF-8300 Series Cameras*, 2011.
- [21] SBIG Astronomical Instruments, A Division of Diffraction Limited. *Operating Manual for ST-i Series*, 2017.
- [22] Shelyak Instruments. *LHIRES III High Resolution Spectrograph, Technical Data - Mechanical*.
- [23] Shelyak Instruments. *LHIRES III User Guide*, 2006.
- [24] Shelyak Instruments. *Lhires III Upgrade kit Guiding Calibration User guide*, 2015.
- [25] Claus Tappert. *Reducción de datos espectroscópicos*. Instituto de Física y Astronom´ıa Universidad de Valpara´ıso, Chile, 2017.
- [26] Olivier Thizy. *Lhires III High Resolution Spectrograph*. Society for Astronomical Sciences Annual Symposium, 2007.
- [27] Thor Labs, Inc. *Optics. Introduction to Diffractions Gratings*.
- [28] Marc FM Trypsteen and Richard Walker. *Spectroscopy for Amateur Astronomers: Recording, Processing, Analysis and Interpretation*. Cambridge University Press, 2017.
- [29] Tomaˇz Zwitter and Ulisse Munari. *An introduction to analysis of single dispersion spectra with IRAF*, volume 1. Osservatori Astronomici di Padova e Asiago, Italy, 2000.